**Managing Network Datalinks in Oracle® Solaris 11.3**

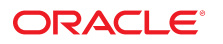

**Part No: E54788** December 2017

#### Managing Network Datalinks in Oracle Solaris 11.3

#### **Part No: E54788**

Copyright © 2011, 2017, Oracle and/or its affiliates. All rights reserved.

This software and related documentation are provided under a license agreement containing restrictions on use and disclosure and are protected by intellectual property laws. Except as expressly permitted in your license agreement or allowed by law, you may not use, copy, reproduce, translate, broadcast, modify, license, transmit, distribute, exhibit, perform,<br>publish, or display any part, in any form prohibited.

The information contained herein is subject to change without notice and is not warranted to be error-free. If you find any errors, please report them to us in writing.

If this is software or related documentation that is delivered to the U.S. Government or anyone licensing it on behalf of the U.S. Government, then the following notice is applicable:

U.S. GOVERNMENT END USERS: Oracle programs, including any operating system, integrated software, any programs installed on the hardware, and/or documentation, delivered to U.S. Government end users are "commercial computer software" pursuant to the applicable Federal Acquisition Regulation and agency-specific supplemental regulations. As such, use, duplication, disclosure, modification, and adaptation of the programs, including any operating system, integrated software, any programs installed on the<br>hardware, and/or documentation, shall be

This software or hardware is developed for general use in a variety of information management applications. It is not developed or intended for use in any inherently dangerous applications, including applications that may create a risk of personal injury. If you use this software or hardware in dangerous applications, then you shall be responsible to take all appropriate fail-safe, backup, redundancy, and other measures to ensure its safe use. Oracle Corporation and its affiliates disclaim any liability for any damages caused by use of this software or hardware in dangerous applications.

Oracle and Java are registered trademarks of Oracle and/or its affiliates. Other names may be trademarks of their respective owners.

Intel and Intel Xeon are trademarks or registered trademarks of Intel Corporation. All SPARC trademarks are used under license and are trademarks or registered trademarks of SPARC International, Inc. AMD, Opteron, the AMD logo, and the AMD Opteron logo are trademarks or registered trademarks of Advanced Micro Devices. UNIX is a registered trademark of The Open Group.

This software or hardware and documentation may provide access to or information about content, products, and services from third parties. Oracle Corporation and its affiliates are not responsible for and expressly disclaim all warranties of any kind with respect to third-party content, products, and services unless otherwise set forth in an applicable agreement between you and Oracle. Oracle Corporation and its affiliates will not be responsible for any loss, costs, or damages incurred due to your access to or use of third-party content, products, or services, except as set forth in an applicable agreement between you and Oracle.

#### **Access to Oracle Support**

Oracle customers that have purchased support have access to electronic support through My Oracle Support. For information, visit [http://www.oracle.com/pls/topic/lookup?](http://www.oracle.com/pls/topic/lookup?ctx=acc&id=info) [ctx=acc&id=info](http://www.oracle.com/pls/topic/lookup?ctx=acc&id=info) or visit <http://www.oracle.com/pls/topic/lookup?ctx=acc&id=trs> if you are hearing impaired.

#### **Référence: E54788**

Copyright © 2011, 2017, Oracle et/ou ses affiliés. Tous droits réservés.

Ce logiciel et la documentation qui l'accompagne sont protégés par les lois sur la propriété intellectuelle. Ils sont concédés sous licence et soumis à des restrictions d'utilisation et de divulgation. Sauf stipulation expresse de votre contrat de licence ou de la loi, vous ne pouvez pas copier, reproduire, traduire, diffuser, modifier, accorder de licence, transmettre, distribuer, exposer, exécuter, publier ou afficher le logiciel, même partiellement, sous quelque forme et par quelque procédé que ce soit. Par ailleurs, il est interdit de procéder à toute ingénierie inverse du logiciel, de le désassembler ou de le décompiler, excepté à des fins d'interopérabilité avec des logiciels tiers ou tel que prescrit par la loi.

Les informations fournies dans ce document sont susceptibles de modification sans préavis. Par ailleurs, Oracle Corporation ne garantit pas qu'elles soient exemptes d'erreurs et vous invite, le cas échéant, à lui en faire part par écrit.

Si ce logiciel, ou la documentation qui l'accompagne, est livré sous licence au Gouvernement des Etats-Unis, ou à quiconque qui aurait souscrit la licence de ce logiciel pour le compte du Gouvernement des Etats-Unis, la notice suivante s'applique :

U.S. GOVERNMENT END USERS: Oracle programs, including any operating system, integrated software, any programs installed on the hardware, and/or documentation, delivered to U.S. Government end users are "commercial computer software" pursuant to the applicable Federal Acquisition Regulation and agency-specific supplemental<br>regulations. As such, use, duplication, disclosure, modif hardware, and/or documentation, shall be subject to license terms and license restrictions applicable to the programs. No other rights are granted to the U.S. Government.

Ce logiciel ou matériel a été développé pour un usage général dans le cadre d'applications de gestion des informations. Ce logiciel ou matériel n'est pas conçu ni n'est destiné à être utilisé dans des applications à risque, notamment dans des applications pouvant causer un risque de dommages corporels. Si vous utilisez ce logiciel ou ce matériel dans le cadre d'applications dangereuses, il est de votre responsabilité de prendre toutes les mesures de secours, de sauvegarde, de redondance et autres mesures nécessaires à son utilisation dans des conditions optimales de sécurité. Oracle Corporation et ses affiliés déclinent toute responsabilité quant aux dommages causés par l'utilisation de ce logiciel ou matériel pour des applications dangereuses.

Oracle et Java sont des marques déposées d'Oracle Corporation et/ou de ses affiliés. Tout autre nom mentionné peut correspondre à des marques appartenant à d'autres propriétaires qu'Oracle.

Intel et Intel Xeon sont des marques ou des marques déposées d'Intel Corporation. Toutes les marques SPARC sont utilisées sous licence et sont des marques ou des marques déposées de SPARC International, Inc. AMD, Opteron, le logo AMD et le logo AMD Opteron sont des marques ou des marques déposées d'Advanced Micro Devices. UNIX est une marque déposée de The Open Group.

Ce logiciel ou matériel et la documentation qui l'accompagne peuvent fournir des informations ou des liens donnant accès à des contenus, des produits et des services émanant de tiers. Oracle Corporation et ses affiliés déclinent toute responsabilité ou garantie expresse quant aux contenus, produits ou services émanant de tiers, sauf mention contraire stipulée dans un contrat entre vous et Oracle. En aucun cas, Oracle Corporation et ses affiliés ne sauraient être tenus pour responsables des pertes subies, des coûts occasionnés ou des dommages causés par l'accès à des contenus, produits ou services tiers, ou à leur utilisation, sauf mention contraire stipulée dans un contrat entre vous et Oracle.

#### **Accès aux services de support Oracle**

Les clients Oracle qui ont souscrit un contrat de support ont accès au support électronique via My Oracle Support. Pour plus d'informations, visitez le site [http://www.oracle.com/](http://www.oracle.com/pls/topic/lookup?ctx=acc&id=info) [pls/topic/lookup?ctx=acc&id=info](http://www.oracle.com/pls/topic/lookup?ctx=acc&id=info) ou le site <http://www.oracle.com/pls/topic/lookup?ctx=acc&id=trs> si vous êtes malentendant.

# **Contents**

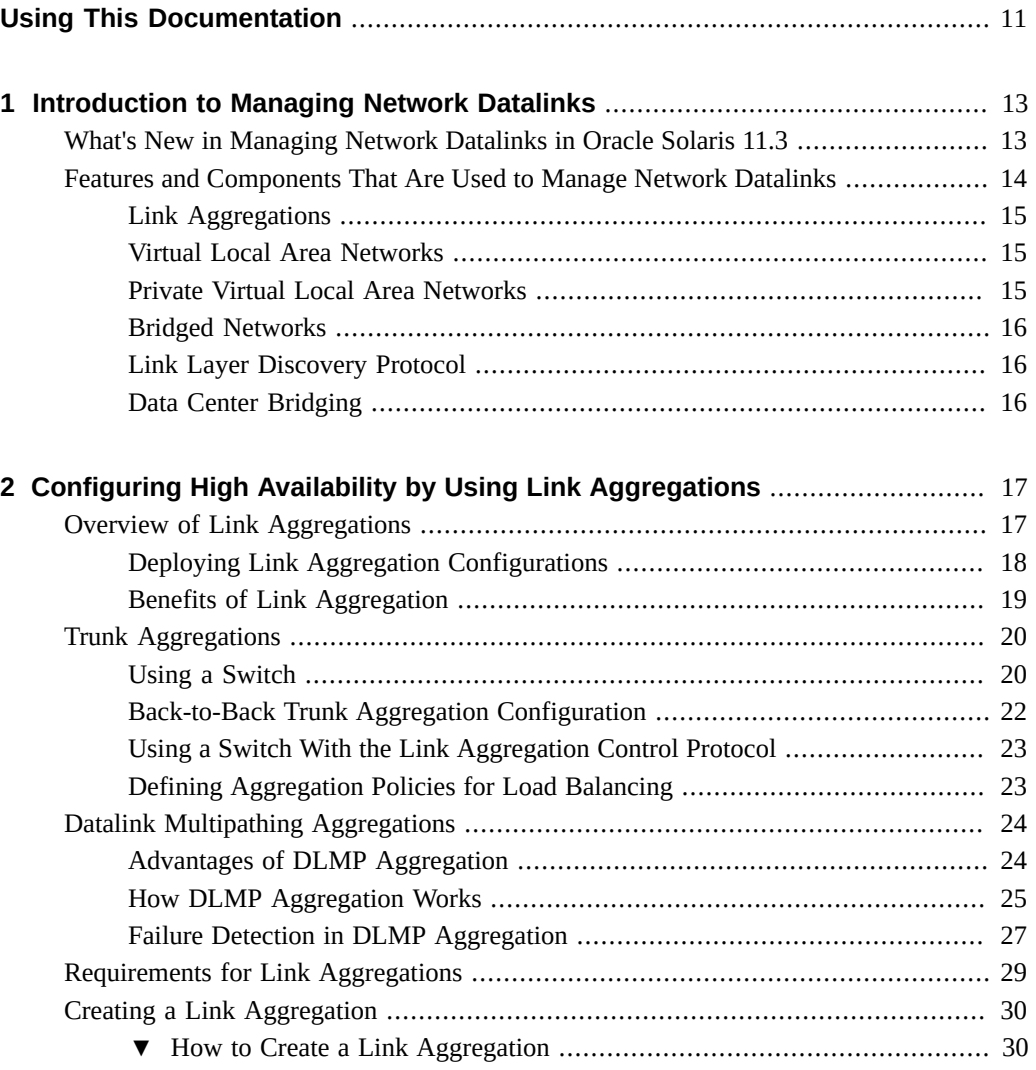

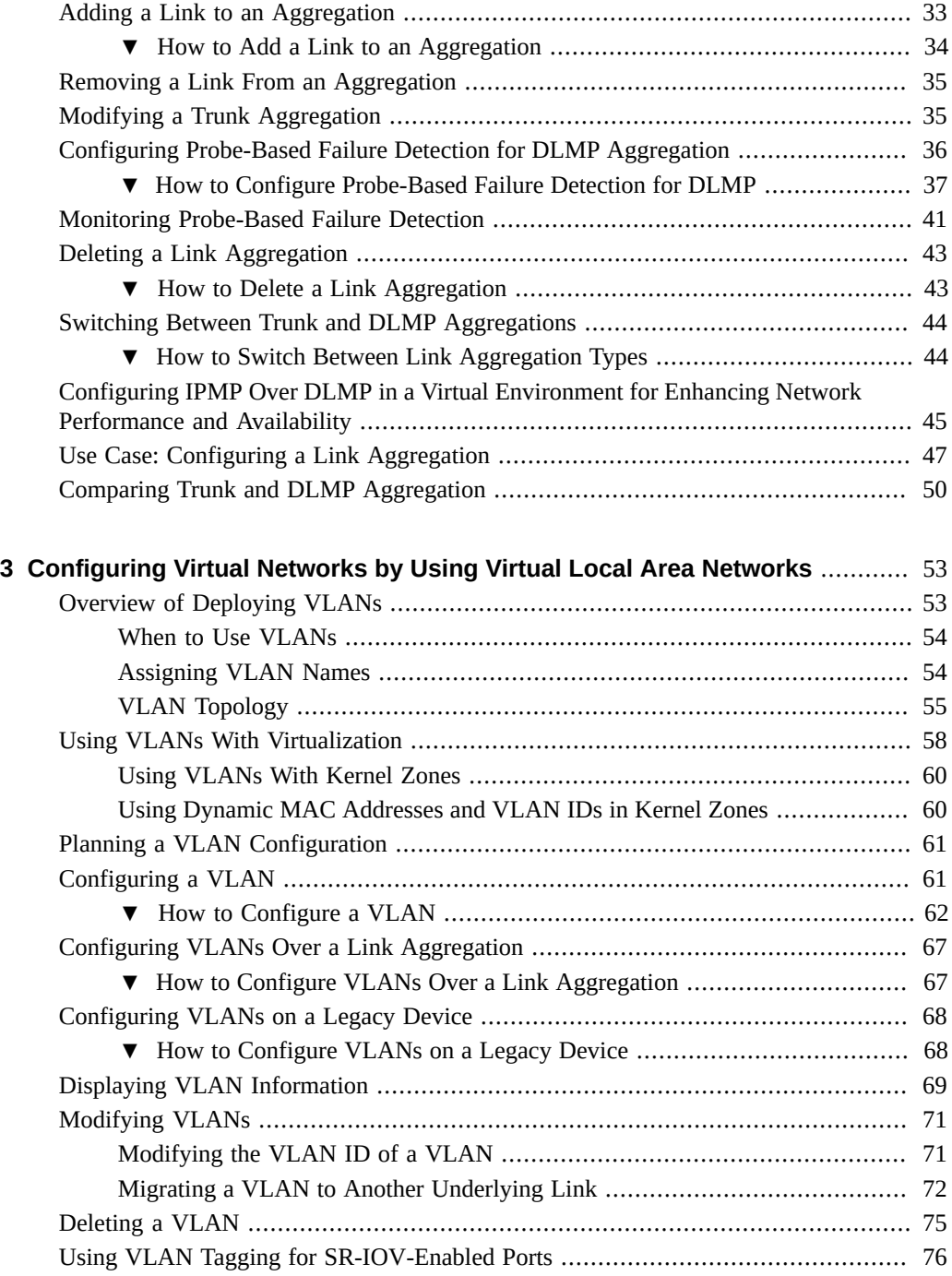

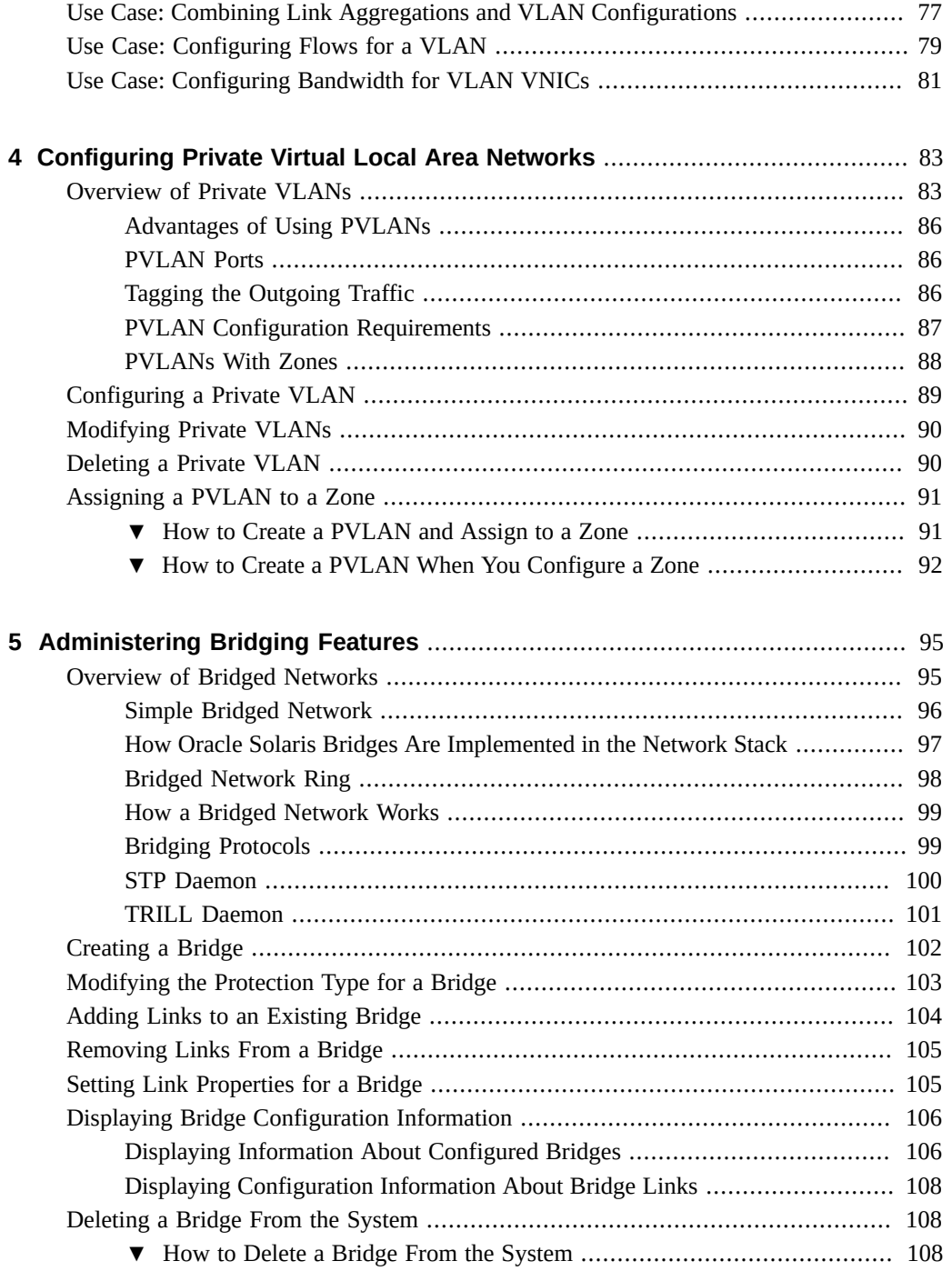

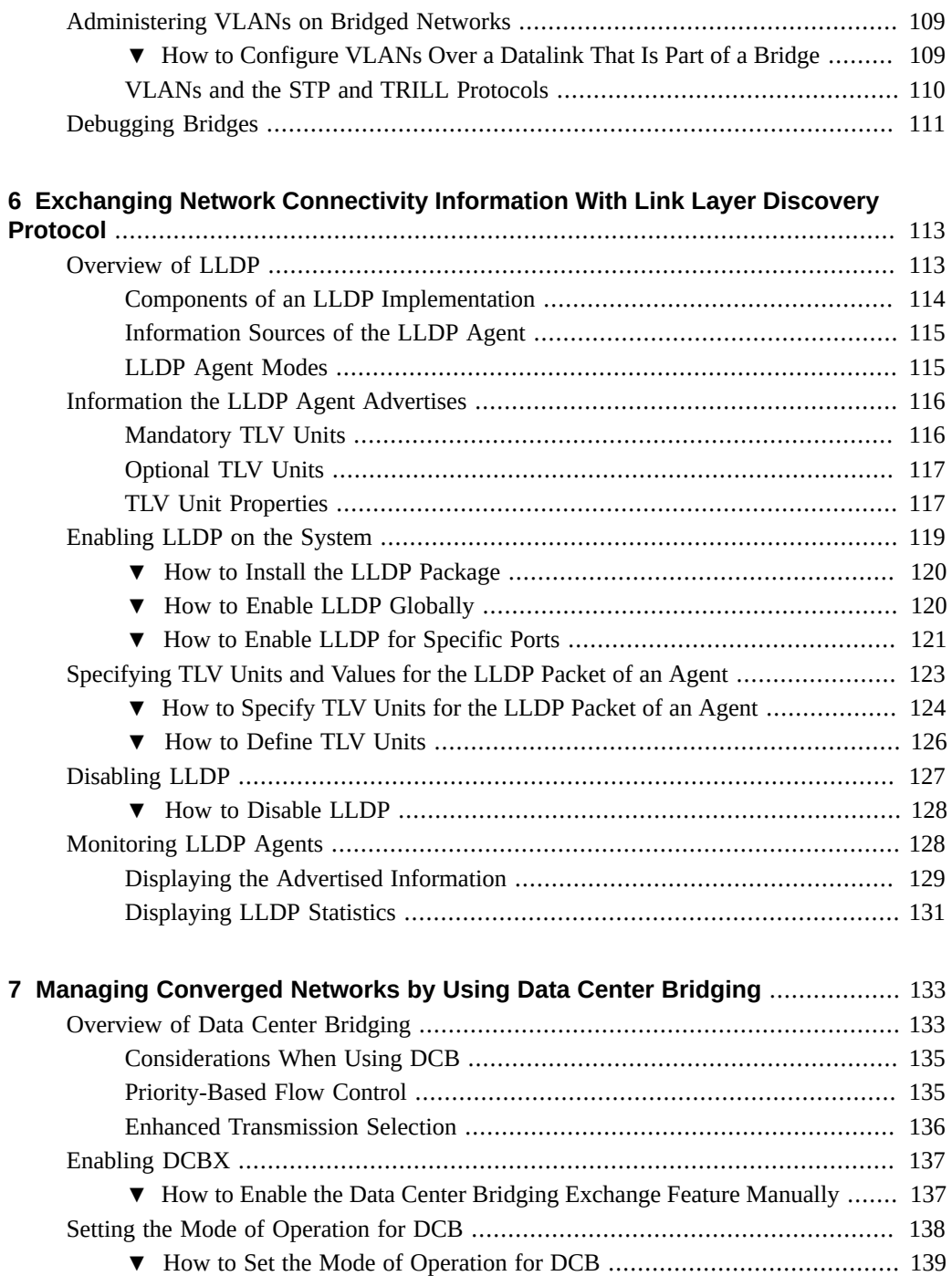

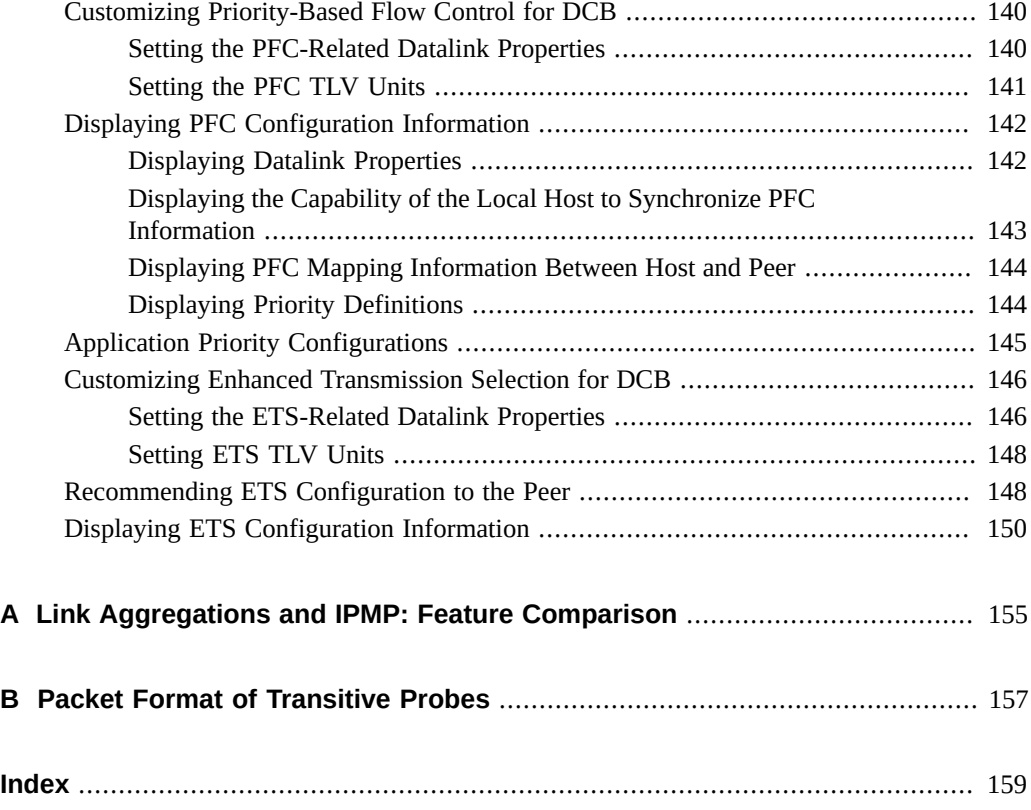

# <span id="page-10-0"></span>Using This Documentation

- **Overview** Provides an overview of the advanced features that are used to manage network datalinks to improve network performance. Describes how to combine links into aggregations by using trunk or DLMP aggregation, divide your network into subnetworks by using virtual local area networks, connect separate network segments by using bridges, exchange network connectivity information by using Link Layer Discovery Protocol, and manage converged networks by using data center bridging.
- **Audience** System administrators.
- **Required knowledge** Basic and some advanced network administration skills.

## **Product Documentation Library**

Documentation and resources for this product and related products are available at [http://www.](http://www.oracle.com/pls/topic/lookup?ctx=E53394-01) [oracle.com/pls/topic/lookup?ctx=E53394-01](http://www.oracle.com/pls/topic/lookup?ctx=E53394-01).

## **Feedback**

Provide feedback about this documentation at <http://www.oracle.com/goto/docfeedback>.

# <span id="page-12-0"></span>Introduction to Managing Network Datalinks

This chapter introduces the advanced features that are used to manage network datalinks, which are described in the remaining chapters of this book. Use of the different technologies described in this book depends on specific circumstances. Also, some hardware configurations might require you to use a specific type of feature. Therefore, you do not need to complete all the configuration procedures in this book. Instead, select and deploy the technologies that address your network requirements.

Before you perform any of the configurations that are described in this book, you must have completed basic network configuration and have an understanding about the fundamental datalink configuration. See *[Configuring and Managing Network Components in Oracle Solaris](http://www.oracle.com/pls/topic/lookup?ctx=E53394-01&id=NWCFG) [11.3](http://www.oracle.com/pls/topic/lookup?ctx=E53394-01&id=NWCFG)*..

For a quick reference to commonly used network administration commands, see *[Oracle Solaris](http://www.oracle.com/pls/topic/lookup?ctx=E53394-01&id=NWCHT) [11.3 Network Administration Cheatsheet](http://www.oracle.com/pls/topic/lookup?ctx=E53394-01&id=NWCHT)*.

For a summary of network configuration features in Oracle Solaris, see [Chapter 1, "Summary](http://www.oracle.com/pls/topic/lookup?ctx=E53394-01&id=NWRDMoverview-1) of Oracle Solaris Network Administration" in *[Strategies for Network Administration in Oracle](http://www.oracle.com/pls/topic/lookup?ctx=E53394-01&id=NWRDMoverview-1) [Solaris 11.3](http://www.oracle.com/pls/topic/lookup?ctx=E53394-01&id=NWRDMoverview-1)*.

This chapter contains the following topics:

- ["What's New in Managing Network Datalinks in Oracle Solaris 11.3" on page 13](#page-12-1)
- ["Features and Components That Are Used to Manage Network Datalinks" on page 14](#page-13-0)

## <span id="page-12-1"></span>**What's New in Managing Network Datalinks in Oracle Solaris 11.3**

For existing customers, this section highlights the following key changes in this release:

■ **Private virtual local area networks** – Oracle Solaris 11.3 includes support for private virtual local area networks (PVLANs), as defined in the RFC 5517 standard. You can use a PVLAN to divide a regular VLAN (primary) into sub-VLANs (secondary). For more information, see ["Overview of Private VLANs" on page 83.](#page-82-1)

- **Converged Enhanced Ethernet (CEE) data center bridging exchange (DCBX)** Oracle Solaris 11.3 includes support for Converged Enhanced Ethernet (CEE) data center bridging exchange (DCBX) in addition to IEEE so that Oracle Solaris Fibre Channel over Ethernet (FcoE) can be deployed in environments with a diverse set of switches when using data center bridging (DCB). Oracle Solaris CEE DCBX supports priority-based flow control (PFC) and Application type-length-value (TLV). For more information, see ["Setting the](#page-137-0) [Mode of Operation for DCB" on page 138](#page-137-0).
- **VLAN-aware kernel zones and dynamic MAC addresses and VLAN IDs** Starting with Oracle Solaris 11.3 SRU 6, you can create VNICs to be on a VLAN of a Oracle Solaris kernel zone in addition to the VNICs that can be created inside a kernel zone. These VNICs are a part of the same L2 broadcast domain as that of a kernel zone. For more information, see ["Using VLANs With Kernel Zones" on page 60.](#page-59-0)

Also, you can specify prefixes of allowed MAC addresses and ranges of allowed VLAN IDs to enable the kernel zone to communicate to the global host when the values of MAC address and VLAN IDs that the kernel zone needs to use are priorly not known. For more information, see ["Using Dynamic MAC Addresses and VLAN IDs in Kernel](#page-59-1) [Zones" on page 60](#page-59-1).

## <span id="page-13-0"></span>**Features and Components That Are Used to Manage Network Datalinks**

Managing network datalinks refers to the use of features and technologies to fine tune the way your systems process the network traffic. Systems that are configured with these technologies can manage network traffic better, which contributes to the improvement of the network's total performance. Although these features address different areas of network operations, they provide common benefits such as network connectivity, network administration, and efficiency.

**Note -** For a description of the example IP addresses used in this guide, see the IP address entry in *[Glossary of Networking Terms](http://www.oracle.com/pls/topic/lookup?ctx=E53394-01&id=NWGLO)*.

You use the dladm command to manage network datalinks by using the features such as link aggregation, virtual local area networks, and bridged networks. In addition to managing datalinks, you can use the dladm command to manage capture links. The Firewall uses capture links to log packets that match the rule with the log action. Packets intercepted by a capture link can be read by any libpcap tool such as tcpdump or wireshark. For more information, see *[Securing the Network in Oracle Solaris 11.3](http://www.oracle.com/pls/topic/lookup?ctx=E53394-01&id=NWSEC)*.

## <span id="page-14-0"></span>**Link Aggregations**

Link aggregations enable you to pool multiple datalink resources that you administer as a single unit. You can improve the bandwidth and provide high availability for applications by combining multiple physical NICs together. Link aggregation of network datalinks ensures that a system has continuous access to the network. Trunk aggregation and DLMP aggregation are the two types of link aggregation.

Trunk aggregation provides consolidated bandwidth of the underlying datalinks for the clients configured over the aggregation. DLMP aggregation provides high availability across multiple switches for the clients configured over the aggregation. DLMP aggregation also supports link-based failure detection and probe-based failure detection to ensure continuous availability of the network to send and receive traffic. For more information about different types of link aggregation and procedures for configuring and administering link aggregations, see [Chapter 2,](#page-16-0) ["Configuring High Availability by Using Link Aggregations"](#page-16-0).

## <span id="page-14-1"></span>**Virtual Local Area Networks**

Virtual local area networks (VLANs) enable you to divide your network into subnetworks without having to add resources to the physical network environment. Therefore, the subnetworks are virtual and you use the same physical network resources. VLANs provide applications with isolated subnetworks so that only the applications in the same VLAN can communicate with each other. You can configure multiple virtual networks within a single network unit, for example, a switch by combining VLANs and Oracle Solaris zones. For more information about configuring and administering VLANs, see [Chapter 3, "Configuring Virtual](#page-52-0) [Networks by Using Virtual Local Area Networks".](#page-52-0)

## <span id="page-14-2"></span>**Private Virtual Local Area Networks**

The private virtual local area networks (PVLANs) standard defined in RFC 5517 enables you to divide a regular VLAN (primary) into sub-VLANs (secondary). A regular VLAN is a single broadcast domain. PVLAN partitions one broadcast domain into multiple subdomains. For more information about configuring and administering PVLANs, see [Chapter 4, "Configuring](#page-82-0) [Private Virtual Local Area Networks"](#page-82-0).

## <span id="page-15-0"></span>**Bridged Networks**

Bridges connect separate network segments, which are paths between two nodes. When connected by a bridge, the attached network segments communicate as if they were a single network segment. Bridges use a packet-forwarding mechanism to connect subnetworks together and enable a system to transmit packets to their destinations by using the shortest connection routes. For more information about bridged networks and procedures to administer bridges, see [Chapter 5, "Administering Bridging Features".](#page-94-0)

## <span id="page-15-1"></span>**Link Layer Discovery Protocol**

Link Layer Discovery Protocol (LLDP) enables exchanging of connectivity and management information between the systems on the network for the purpose of topology discovery. The information can include system capabilities, management addresses, and other information relevant to network operations. The network diagnostics service uses LLDP to detect problems that might lead to limited or degraded network connectivity. For more information about LLDP and procedures to configure LLDP, see [Chapter 6, "Exchanging Network Connectivity](#page-112-0) [Information With Link Layer Discovery Protocol"](#page-112-0).

## <span id="page-15-2"></span>**Data Center Bridging**

Data center bridging (DCB) is used to manage the bandwidth, relative priority, and flow control of multiple traffic types when sharing the same network link, for example, when sharing a datalink between networking and storage protocols. DCB enables information exchange with the peers about the features that support converged network by using LLDP. The information is related to the configurations affecting the integrity of network packets especially in heavy traffic environments, such as data centers. DCB enables efficient network infrastructure by consolidating storage area network (SAN) and local area network (LAN) and thereby reducing operational and management costs in large deployments.

You can configure DCB features such as priority-based flow control (PFC) for the prevention of packet loss and enhanced transmission selection (ETS) for bandwidth sharing among packets based on class of service (CoS) priorities. For more information, see [Chapter 7, "Managing](#page-132-0) [Converged Networks by Using Data Center Bridging".](#page-132-0)

# <span id="page-16-0"></span> **♦ ♦ ♦ C H A P T E R 2** 2

# Configuring High Availability by Using Link Aggregations

This chapter provides an overview of link aggregations and describes procedures to configure and administer link aggregations.

This chapter contains the following topics:

- ["Overview of Link Aggregations" on page 17](#page-16-1)
- ["Trunk Aggregations" on page 20](#page-19-0)
- ["Datalink Multipathing Aggregations" on page 24](#page-23-0)
- ["Requirements for Link Aggregations" on page 29](#page-28-0)
- ["Creating a Link Aggregation" on page 30](#page-29-0)
- ["Adding a Link to an Aggregation" on page 33](#page-32-0)
- ["Removing a Link From an Aggregation" on page 35](#page-34-0)
- ["Modifying a Trunk Aggregation" on page 35](#page-34-1)
- ["Configuring Probe-Based Failure Detection for DLMP Aggregation" on page 36](#page-35-0)
- ["Monitoring Probe-Based Failure Detection" on page 41](#page-40-0)
- ["Deleting a Link Aggregation" on page 43](#page-42-0)
- ["Switching Between Trunk and DLMP Aggregations" on page 44](#page-43-0)
- ["Configuring IPMP Over DLMP in a Virtual Environment for Enhancing Network](#page-44-0) [Performance and Availability" on page 45](#page-44-0)
- ["Use Case: Configuring a Link Aggregation" on page 47](#page-46-0)
- ["Comparing Trunk and DLMP Aggregation" on page 50](#page-49-0)

## <span id="page-16-1"></span>**Overview of Link Aggregations**

Link aggregation is a method to combine several physical datalinks on a system to improve the bandwidth for applications. These physical datalinks are configured together as a single logical

unit to increase the throughput of network traffic and to achieve high availability at the datalink layer.

## <span id="page-17-0"></span>**Deploying Link Aggregation Configurations**

In Oracle VM server for SPARC, you can configure a virtual switch to use a link aggregation. You can use a link aggregation as a network device of the virtual switch to connect to the physical network. This configuration enables the virtual switch to leverage the features such as increased bandwidth, load balancing, and failover that are provided by the IEEE 802.3ad Link Aggregation standard. For more information, see ["Using Link Aggregation With a Virtual](http://www.oracle.com/pls/topic/lookup?ctx=E62357-01&id=LDSAGlinkaggregation) Switch" in *[Oracle VM Server for SPARC 3.3 Administration Guide](http://www.oracle.com/pls/topic/lookup?ctx=E62357-01&id=LDSAGlinkaggregation)*.

You can include any link aggregation that is listed in the available NICs as an individual interface by using Oracle Enterprise Manager Ops Center. You can also display the details of both trunk and DLMP aggregation by using Oracle Enterprise Manager Ops Center. For more information about the Oracle Enterprise Manager Ops Center, see [http://www.oracle.com/](http://www.oracle.com/pls/topic/lookup?ctx=oc122&id=OPCCM) [pls/topic/lookup?ctx=oc122&id=OPCCM](http://www.oracle.com/pls/topic/lookup?ctx=oc122&id=OPCCM).

The following figure shows an example of a simple link aggregation configured on a system.

aggr1 net0 net1 net2

**FIGURE 1** Link Aggregation Configuration

The illustration shows an aggregation aggr1 that consists of three underlying datalinks, net $0$ , net1, and net2. These datalinks are dedicated to serve the traffic that traverses the system

through the aggregation. The underlying links are hidden from external applications. Instead, the logical datalink aggr1 is accessible.

## <span id="page-18-0"></span>**Benefits of Link Aggregation**

Link aggregation has the following benefits:

- **Increased bandwidth** The capacity of multiple links is combined into one logical link.
- Automatic failover and failback The traffic from a failed link is automatically switched over to other working links in the aggregation, thereby achieving high availability.
- **Improved administration** All underlying links are administered as a single unit.
- **Less drain on the network address pool** The entire aggregation can be assigned one IP address.

Because link aggregation groups multiple links into a single logical datalink, features of datalinks such as link protection and resource management work well with link aggregations. For information about link protection, see [Chapter 1, "Using Link Protection in Virtualized](http://www.oracle.com/pls/topic/lookup?ctx=E53394-01&id=NWSEClinkp-1) Environments" in *[Securing the Network in Oracle Solaris 11.3](http://www.oracle.com/pls/topic/lookup?ctx=E53394-01&id=NWSEClinkp-1)*. For information about resource management, see [Chapter 7, "Managing Network Resources" in](http://www.oracle.com/pls/topic/lookup?ctx=E53394-01&id=NWVIRgfkbr) *Managing Network [Virtualization and Network Resources in Oracle Solaris 11.3](http://www.oracle.com/pls/topic/lookup?ctx=E53394-01&id=NWVIRgfkbr)*.

Link aggregation overcomes some of the problems that are encountered when using high availability features with network virtualization, for example IPMP. With link aggregation, you create the aggregation in a global zone first, then specify it as the underlying link when you configure the non-global zone. When the zone boots, it is assigned a virtual network interface card (VNIC) on the link aggregation. Unlike IPMP, which needs to be configured in every nonglobal zone, link aggregations are configured in global zones only and provide highly available VNICs to non-global zones. The global zone can also configure properties such as bandwidth on the VNICs assigned to the zone.

**Note -** Link aggregations perform similar functions to IP multipathing (IPMP) to improve network performance and availability at the datalink layer. For a comparison of these two technologies, see [Appendix A, "Link Aggregations and IPMP: Feature Comparison"](#page-154-0).

The following types of link aggregations are supported:

- Trunk aggregations
- Datalink multipathing (DLMP) aggregations

For the differences between these two types of link aggregations, see ["Comparing Trunk and](#page-49-0) [DLMP Aggregation" on page 50](#page-49-0).

## <span id="page-19-0"></span>**Trunk Aggregations**

Trunk aggregations are based on the IEEE 802.3ad standard and work by enabling multiple flows of traffic to be spread across a set of aggregated ports. IEEE 802.3ad requires switch configuration, as well as switch-vendor proprietary extensions in order to work across multiple switches. In trunk aggregations, the clients configured over the aggregations get a consolidated bandwidth of the underlying links, because each network port is associated with every configured datalink over the aggregation. When you create a link aggregation, the aggregation is by default created in the trunk mode. You might use a trunk aggregation in the following situations:

- For systems in the network that run applications with distributed heavy traffic, you can dedicate a trunk aggregation to that application's traffic to take advantage of the increased bandwidth.
- For sites with limited IP address space that require large amounts of bandwidth, you need only one IP address for the trunk aggregation of datalinks.
- For sites that need to hide any internal datalinks, the IP address of the trunk aggregation hides these datalinks from external applications.
- For applications that need reliable network connection, trunk aggregation protects network connections against link failure.

Trunk aggregation supports the following features:

- Using a switch
- Using a switch with the Link Aggregation Control Protocol (LACP)
- Back-to-back trunk aggregation configuration
- Aggregation policies and load balancing

The following sections describe the features of trunk aggregations.

## <span id="page-19-1"></span>**Using a Switch**

Systems that are configured with trunk aggregations might use an external switch to connect to other systems. The following figure depicts a local network with two systems where each system has a trunk aggregation configured.

#### **FIGURE 2** Trunk Aggregation Using a Switch

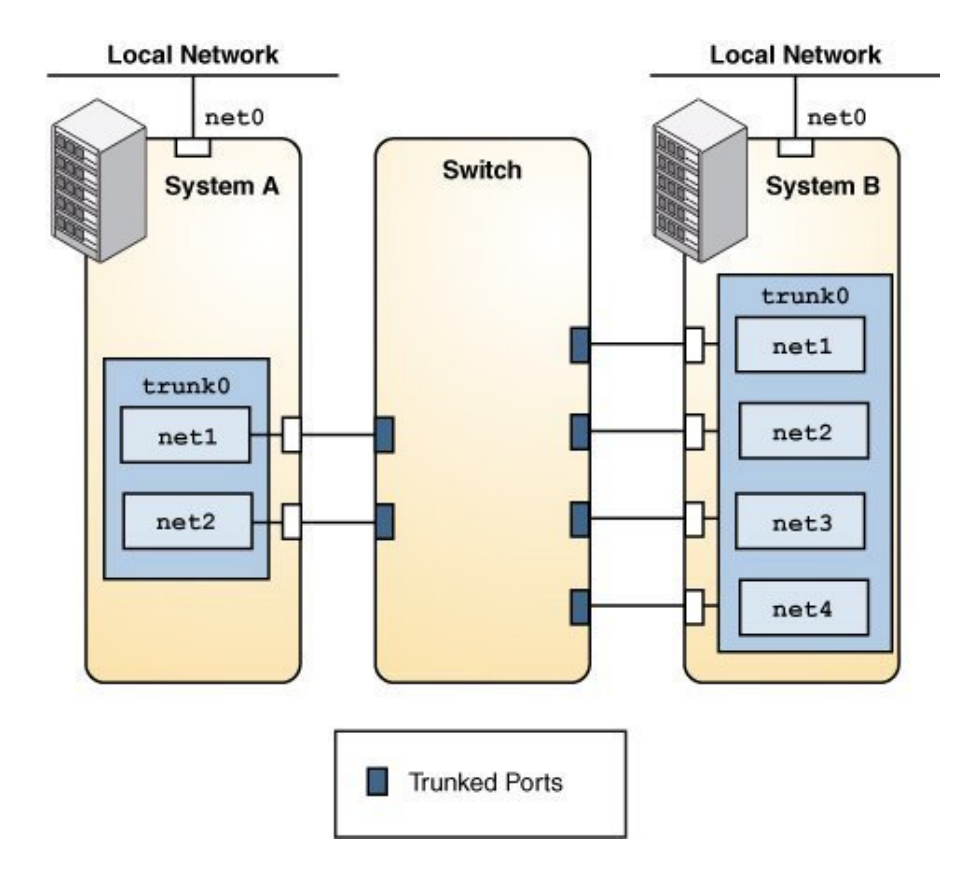

The two systems are connected by a switch. System A has a trunk aggregation that consists of two datalinks, net1 and net2. These datalinks are connected to the switch through aggregated ports. System B has a trunk aggregation of four datalinks, net1 through net4. These datalinks are also connected to the aggregated ports on the switch. In this trunk aggregation topology, the switch must support the IEEE 802.3ad standard and the switch ports must be configured for aggregation. See the switch manufacturer's documentation to configure the switch.

## <span id="page-21-0"></span>**Back-to-Back Trunk Aggregation Configuration**

Trunk aggregations support back-to-back configuration. Instead of using a switch, two systems are directly connected to run parallel aggregations, as shown in the following figure.

**FIGURE 3** Back-to-Back Trunk Aggregation Configuration

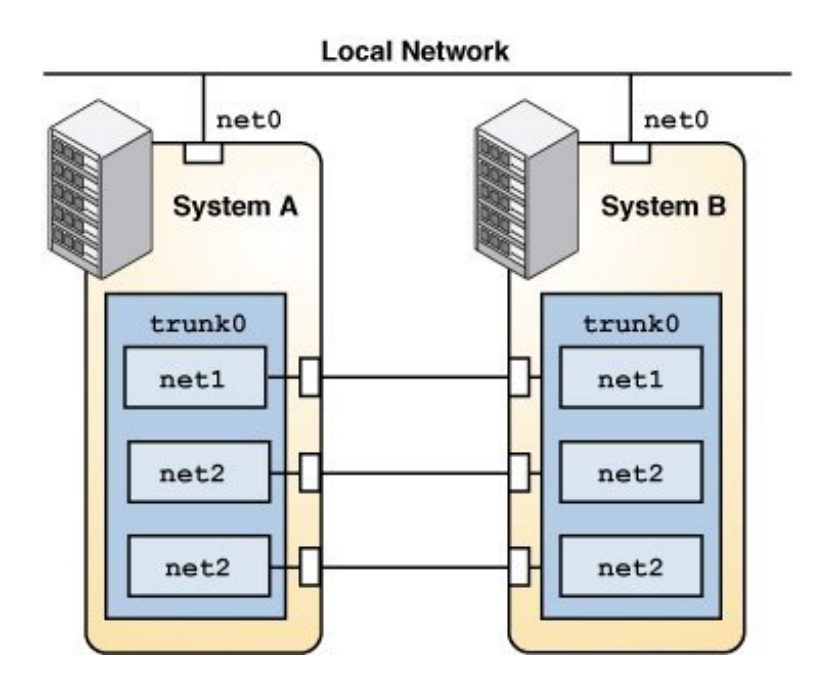

The illustration shows trunk aggregation  $t$  runk $\theta$  on System A directly connected to trunk aggregation trunk0 on System B by means of the corresponding links between their respective underlying datalinks. This setup enables Systems A and B to provide redundancy, high availability, and high-speed communication between both systems. Each system also has net0 configured for traffic flow within the local network.

The most common application of a back-to-back trunk aggregation is the configuration of mirrored database servers in large deployments such as data centers. Both servers must be updated together and therefore require significant bandwidth, high-speed traffic flow, and reliability.

## <span id="page-22-0"></span>**Using a Switch With the Link Aggregation Control Protocol**

If your setup of a trunk aggregation has a switch and the switch supports LACP, you can enable LACP for the switch and the system. Oracle Switch ES1-24 supports LACP and for more information about configuring LACP, see [Sun Ethernet Fabric Operating System,](http://docs.oracle.com/cd/E39109_01/html/E21709/index.html) [LA Administration Guide](http://docs.oracle.com/cd/E39109_01/html/E21709/index.html). If you are using any other switch, see the switch manufacturer's documentation to configure the switch.

LACP enables a more reliable detection method of datalink failures. Without LACP, a link aggregation relies only on the link state reported by the device driver to detect the failure of an aggregated datalink. With LACP, LACPDUs are exchanged at regular intervals to ensure that the aggregated datalinks can send and receive traffic. LACP also detects some misconfiguration cases, for example, when the grouping of datalinks does not match between the two peers.

LACP exchanges special frames called Link Aggregation Control Protocol Data Units (LACPDUs) between the aggregation and the switch if LACP is enabled on the system. LACP uses these LACPDUs to maintain the state of the aggregated datalinks.

Use the dladm create-aggr command to configure an aggregation's LACP to one of the following three modes:

- off The default mode for aggregations. The system does not generate LACPDUs.
- active The system generates LACPDUs at specified intervals.
- passive The system generates an LACPDU only when it receives an LACPDU from the switch. When both the aggregation and the switch are configured in passive mode, they do not exchange LACPDUs.

For information about how to configure LACP, see ["How to Create a Link](#page-29-1) [Aggregation" on page 30.](#page-29-1)

## <span id="page-22-1"></span>**Defining Aggregation Policies for Load Balancing**

You can define a policy for the outgoing traffic that specifies how to distribute load across the available links of an aggregation, thus establishing load balancing. You can use the following load specifiers to enforce various load balancing policies:

- L2 Determines the outgoing link by using the MAC (L2) header of each packet
- $L3$  Determines the outgoing link by using the IP (L3) header of each packet

 $L4$  – Determines the outgoing link by using the TCP, UDP, or other ULP ( $L4$ ) header of each packet

Any combination of these policies is also valid. The default policy is L4.

## <span id="page-23-0"></span>**Datalink Multipathing Aggregations**

Datalink multipathing (DLMP) aggregation is a type of link aggregation that provides high availability across multiple switches without requiring switch configuration. DLMP aggregation supports link-based failure detection and probe-based failure detection to ensure continuous availability of the network to send and receive traffic.

## <span id="page-23-1"></span>**Advantages of DLMP Aggregation**

DLMP aggregation provides the following advantages:

- The IEEE 802.3ad standard implemented by trunk aggregations does not have provisions to span multiple switches. Allowing failover between multiple switches in trunk mode requires vendor-proprietary extensions on the switches that are not compatible between vendors. DLMP aggregations allow failover between multiple switches without requiring any vendor-proprietary extensions.
- Using IPMP for high availability in the context of network virtualization is very complex. An IPMP group cannot be assigned directly to a zone. When network interface cards (NICs) have to be shared between multiple zones, you have to configure VNICs so that each zone gets one VNIC from each of the physical NICs. Each zone must group its VNICs into an IPMP group to achieve high availability. The complexity increases as you scale configurations, for example, in a scenario that includes large numbers of systems, zones, NICs, virtual NICs (VNICs), and IPMP groups. With DLMP aggregations, you create a VNIC or configure a zone's anet resource on top of the aggregation, and the zone sees a highly available VNIC.
- DLMP aggregation enables you to use the features of link layer such as link protection, user-defined flows, and the ability to customize link properties, such as bandwidth.

**Note -** You can configure an IPMP group over a DLMP aggregation and trunk aggregation. However there are some restrictions when you configure IPMP group over a DLMP aggregation. For more information, see ["Configuring IPMP Over DLMP in a Virtual](#page-44-0) [Environment for Enhancing Network Performance and Availability" on page 45.](#page-44-0)

# <span id="page-24-0"></span>**How DLMP Aggregation Works**

In a trunk aggregation, each port is associated with every configured datalink over the aggregation. In a DLMP aggregation, a port is associated with any of the aggregation's configured datalinks.

The following figure shows how a DLMP aggregation works.

**FIGURE 4** DLMP Aggregation

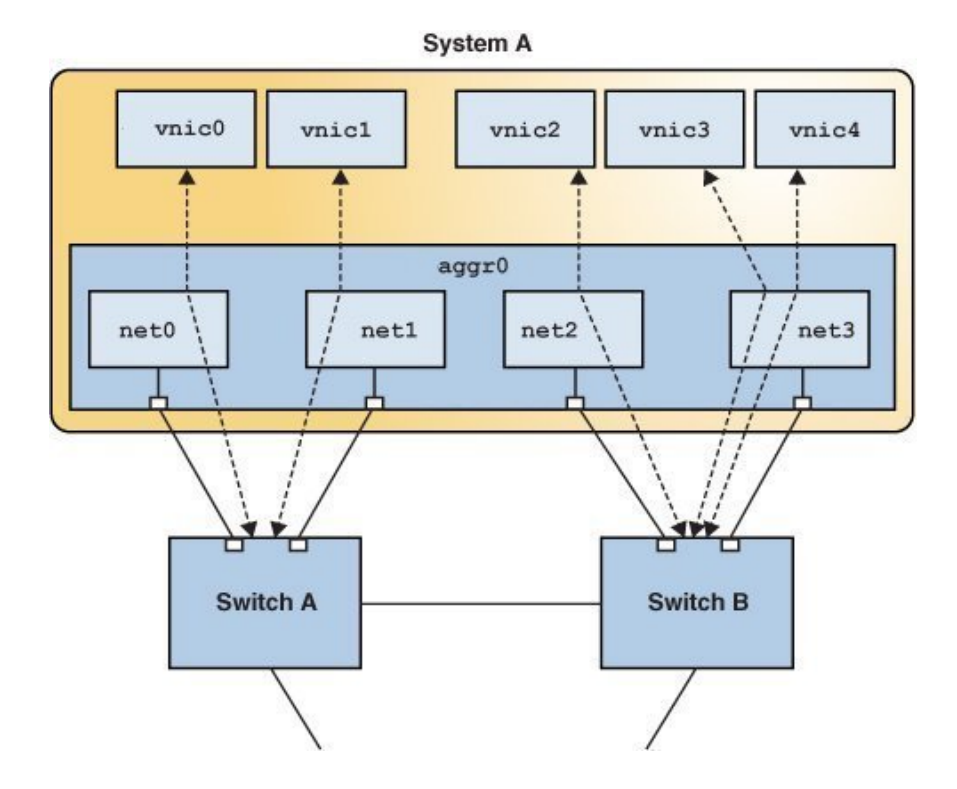

The figure shows System A with link aggregation aggr $\theta$ . The aggregation consists of four underlying links, from net0 to net3. VNICs vnic0 through vnic4 are also configured over the aggregation. The aggregation is connected to Switch A and Switch B, which in turn connect to other destination systems in the wider network.

VNICs are associated with aggregated ports through the underlying links. For example, in the figure, vnic0 through vnic3 are associated with the aggregated ports through the underlying links net0 through net3. That is, if the number of VNICs and the number of underlying links are equal, then each port is associated with an underlying link.

If the number of VNICs exceeds the number of underlying links, then one port is associated with multiple datalinks. For example, in the figure the total number of VNICs exceeds the number of underlying links. Hence, vnic4 shares a port with vnic3.

When an aggregated port fails, all the datalinks that use that port are distributed among the other ports, thereby providing network high availability during failover. For example, if net0 fails, then DLMP aggregation shares the remaining port net1, between VNICs. The distribution among the aggregated ports occurs transparently to the user and independently of the external switches connected to the aggregation.

The following figure shows how DLMP aggregation works when a port fails. In the figure, net1 has failed and the link between switch and net1 is down. vnic1 shares a port with vnic0 through net0.

#### **FIGURE 5** DLMP Aggregation When a Port Fails

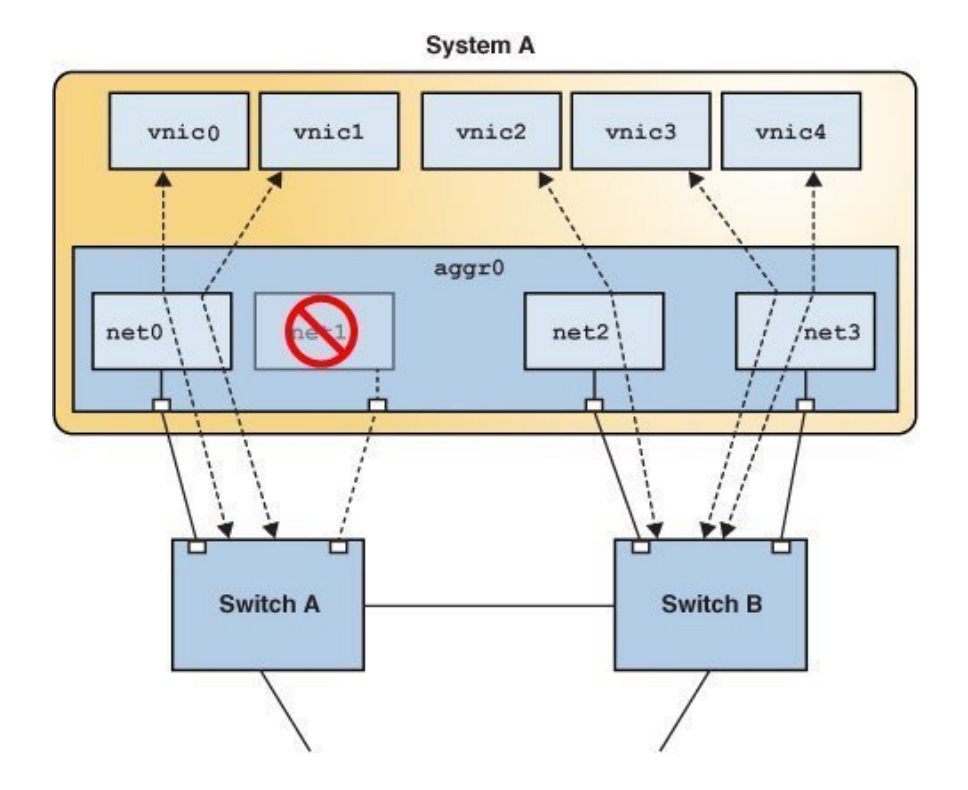

## <span id="page-26-0"></span>**Failure Detection in DLMP Aggregation**

Failure detection in DLMP aggregation is a method to detect the failure of the aggregated ports. A port is considered to have failed when it cannot send or receive traffic. The port might fail because of the following reasons:

- Damage or cut in the cable
- Switch port goes down
- Failure in upstream network path

DLMP aggregation performs failure detection on the aggregated ports to ensure continuous availability of the network to send or receive traffic. When a port fails, the clients associated with that port are failed over to an active port. Failed aggregated ports remain unusable until they are repaired. The remaining active ports continue to function while any existing ports are deployed as needed. After the failed port recovers from the failure, clients from other active ports can be associated with it.

DLMP aggregation supports both link-based and probe-based failure detection.

### **Link-Based Failure Detection**

Link-based failure detection detects failure when the cable is cut or when the switch port is down. It therefore can only detect failures caused by the loss of direct connection between the datalink and the first-hop switch. Link-based failure detection is enabled by default when a DLMP aggregation is created.

#### <span id="page-27-0"></span>**Probe-Based Failure Detection**

Probe-based failure detection detects failures between an end system and the configured target IP addresses. This feature overcomes the known limitations of link-based failure detection. Probe-based failure detection is useful when a default router is down or when the network becomes unreachable. The DLMP aggregation detects failure by sending and receiving probe packets.

To enable probe-based failure detection in DLMP aggregation, you must configure the probeip property.

**Note -** In a DLMP aggregation, if no probe-ip is configured, then probe-based failure detection is disabled and only link-based failure detection is used.

Probe-based failure detection is performed by using the combination of two types of probes: Internet Control Message Protocol (ICMP (L3)) probes and transitive (L2) probes, which work together to determine the health of the aggregated physical datalinks.

#### ■ **ICMP Probing**

ICMP probing operates by sending ICMP packets to a target IP address. You can specify the source and target IP addresses manually or let the system choose them. If a source address is not specified, the source address is chosen from the IP addresses that are configured on the DLMP aggregation or on a VNIC configured on the DLMP aggregation. If a target address is not specified, the target address is chosen from one of the next hop routers on the same subnet as one of the specified source IP addresses. For more information, see ["How to](#page-36-0) [Configure Probe-Based Failure Detection for DLMP" on page 37](#page-36-0).

#### ■ **Transitive Probing**

Transitive probing is performed when the health state of all network ports cannot be determined by using only ICMP probing. This can happen if the source IP addresses chosen for ICMP probing are not on the list of addresses that are configured on a particular port. As a result, this port cannot receive ICMP probe replies. Transitive probing works by sending an L2 packet out of the ports without a configured source IP address to another port that has a configured source IP address. If the other port can reach the ICMP target and the ports sending the transitive probe receive the L2 reply from the other port, it means that the port sending the transitive probe can also reach the ICMP target.

In a DLMP aggregation, you can optionally specify a VLAN that can be used for both ICMP and transitive probing to support configurations where untagged traffic is restricted. You can specify a single VLAN ID by using the probe-vlan-id property and the specified VLAN will be used for both sending the ICMP probes to the target IP and to check the health of the member ports that depend on the transitive probes. The L3 probe target will be automatically selected and validated based on this property. You can provide a value between 0 and 4094 for the probe-vlan-id property. The default value is 0, which indicates that the probes are untagged.

Oracle Solaris includes proprietary protocol packets for transitive probes that are transmitted over the network. For more information, see [Appendix B, "Packet Format of](#page-156-0) [Transitive Probes"](#page-156-0).

## <span id="page-28-0"></span>**Requirements for Link Aggregations**

The link aggregation configuration has the following requirements:

- The datalinks to be configured into an aggregation should not have any IP interface configured over them.
- You can create link aggregations only from the global zone. You cannot use datalinks to create a link aggregation from a non-global zone even if you do not have any IP interface configured over the datalinks. Link aggregation only combines multiple physical NICs but in a non-global zone all interfaces are virtual. Therefore, you cannot create a link aggregation from the non-global zone.
- All the datalinks in the aggregation must run at the same speed and in full-duplex mode.
- For DLMP aggregations, you must have at least one switch to connect the aggregation to the ports in the other systems. You cannot use a back-to-back setup when configuring DLMP aggregations.
- On SPARC based systems, each datalink must have its own unique MAC address. For information, see ["How to Ensure That the MAC Address of Each Interface Is Unique" in](http://www.oracle.com/pls/topic/lookup?ctx=E53394-01&id=NWCFGeyprp) *[Configuring and Managing Network Components in Oracle Solaris 11.3](http://www.oracle.com/pls/topic/lookup?ctx=E53394-01&id=NWCFGeyprp)*.

■ (Trunk aggregation only) Aggregating devices must support link state notification as defined in the IEEE 802.3ad Link Aggregation Standard in order for a port to attach to a trunk aggregation or to detach from a trunk aggregation. Devices that do not support link state notification can be aggregated only by using the -f option of the dladm create-aggr command. For such devices, the link state is always reported as UP. For information about the use of the -f option, see ["How to Create a Link Aggregation" on page 30.](#page-29-1)

## <span id="page-29-0"></span>**Creating a Link Aggregation**

Link aggregation groups the underlying ports into a single logical group. The aggregation uses these underlying ports exclusively and you cannot perform any other operation such as configuring VNICs or assigning IP addresses on these ports. However, you can configure VNICs on top of the aggregation and not on the individual ports.

You must remove any existing IP interface on these ports before creating the link aggregation.

You can also configure a VLAN and create VNICs over the link aggregation that you have created. For information about how to create VLANs over link aggregations, see ["How to](#page-66-1) [Configure VLANs Over a Link Aggregation" on page 67](#page-66-1).

**Note -** Link aggregation works only on full-duplex, point-to-point links that operate at identical speeds. Make sure that the datalinks in your aggregation conform to this requirement.

## <span id="page-29-1"></span>**How to Create a Link Aggregation**

**Before You Begin** If you are creating a trunk aggregation and are using a switch in the aggregation, configure the ports to be used as an aggregation on the switch. If the switch supports LACP, configure LACP in either active or passive mode.

See the switch manufacturer's documentation to configure the switch.

#### **1. Become an administrator.**

For more information, see ["Using Your Assigned Administrative Rights" in](http://www.oracle.com/pls/topic/lookup?ctx=E53394-01&id=OSSUPrbactask-28) *Securing Users and [Processes in Oracle Solaris 11.3](http://www.oracle.com/pls/topic/lookup?ctx=E53394-01&id=OSSUPrbactask-28)*.

**2. Display the datalink information to identify the physical datalinks for the aggregation.**

# **dladm show-phys**

#### **3. Ensure that the datalink that you intend to aggregate are not in use by any application.**

For example, if an IP interface is created over the datalink, remove the IP interface first.

#### **a. Determine the link state.**

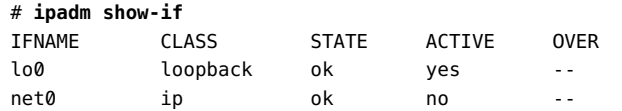

The output indicates that an IP interface exists over the datalink net0.

#### **b. Remove the IP interface.**

#### # **ipadm delete-ip** *interface*

Where *interface* specifies the IP interface over the link. For more information, see the [ipadm](http://www.oracle.com/pls/topic/lookup?ctx=E86824-01&id=REFMAN1Mipadm-1m)(1M) man page.

#### **4. Create a link aggregation.**

```
# dladm create-aggr [-f] [-m mode] [-P policy] [-L LACP-mode] \
[-T time] [-u address] -l link1 -l link2 [...] aggr
```
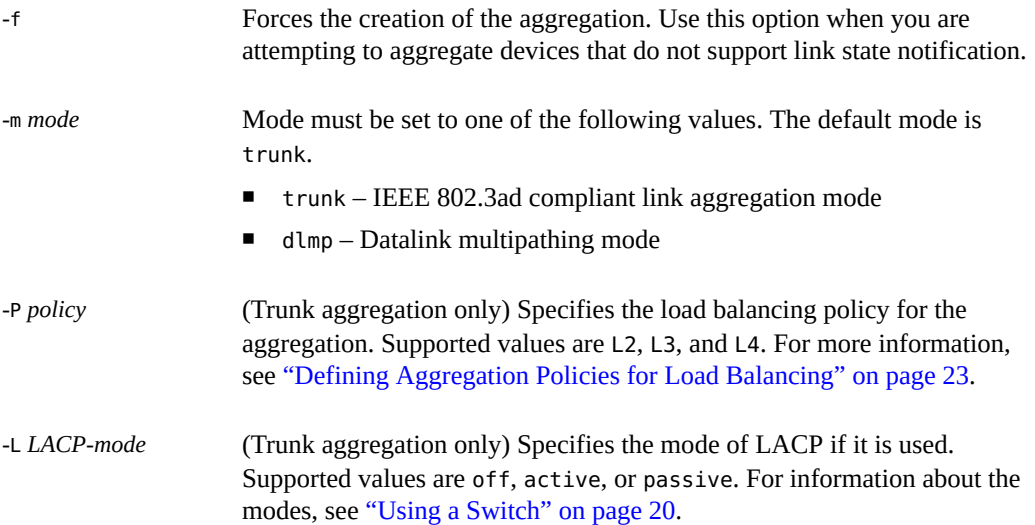

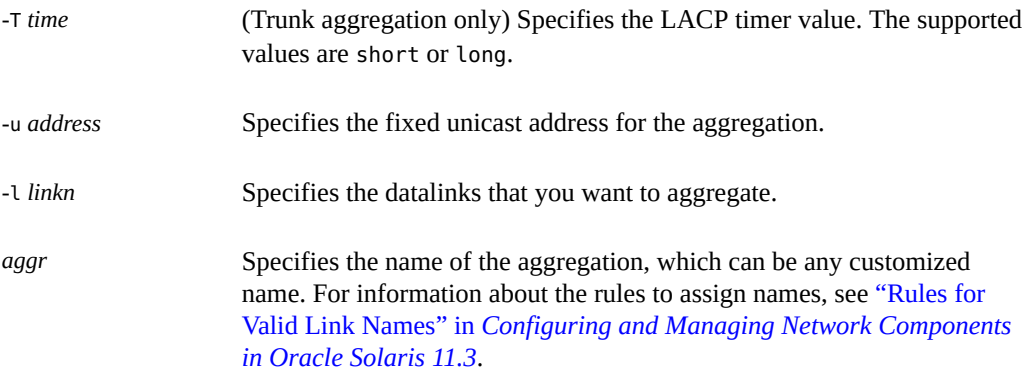

#### **5. (Optional) Check the status of the aggregation that you created.**

■ Display the aggregations and links with the status information.

#### # **dladm show-link**

■ Display the aggregations with the status and per port information.

```
# dladm show-aggr -x
```
The state of the aggregation should be up.

#### **Example 1** Creating a Trunk Aggregation

This example shows the commands to create a link aggregation with two underlying datalinks, net0 and net1. The aggregation is also configured to transmit LACP packets. The example begins with the removal of existing IP interfaces over the underlying datalinks.

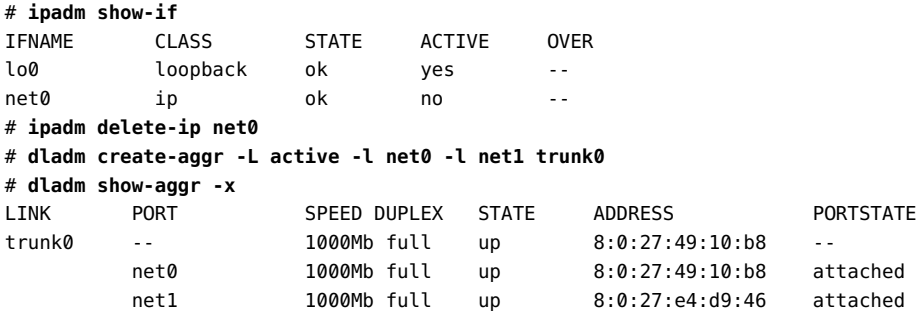

```
Example 2 Creating a DLMP Aggregation and Configuring an IP Interface on Top of the Aggregation
```
This example shows how to create a DLMP aggregation. The aggregation has three underlying datalinks net $\theta$ , net1, and net2. An IP interface is created on top of the aggregation aggr $\theta$  and a VNIC vnic1 is created on top of it.

```
# dladm create-aggr -m dlmp -l net0 -l net1 -l net2 aggr0
# dladm show-link
LINK CLASS MTU STATE OVER
net0 phys 1500 up --
net1 phys 1500 up --
net2 phys 1500 up --
aggr0 aggr 1500 up net0 net1 net2
# dladm show-aggr -x
LINK PORT SPEED DUPLEX STATE ADDRESS PORTSTATE
aggr0 -- 1000Mb full up 8:0:27:49:10:b8 --<br>net0 1000Mb full up 8:0:27:49:10:b8 at
         net0 1000Mb full up 8:0:27:49:10:b8 attached
         net1 1000Mb full up 8:0:27:e4:d9:46 attached
         net2 1000Mb full up 8:0:27:38:7a:97 attached 
# ipadm create-ip aggr0
# ipadm create-addr -a local=203.0.113.1 aggr0/v4
# dladm create-vnic -l aggr0 vnic1
```
- **Next Steps** You can perform further configuration of the aggregation such as creating IP interfaces and VNICs. You can use the created aggregation for configuring both non-global zones and kernel zones.
	- For information about creating IP interfaces, see [Chapter 3, "Configuring and](http://www.oracle.com/pls/topic/lookup?ctx=E53394-01&id=NWCFGipconfig-123) [Administering IP Interfaces and Addresses in Oracle Solaris" in](http://www.oracle.com/pls/topic/lookup?ctx=E53394-01&id=NWCFGipconfig-123) *Configuring and Managing [Network Components in Oracle Solaris 11.3](http://www.oracle.com/pls/topic/lookup?ctx=E53394-01&id=NWCFGipconfig-123)*.
	- For information about configuring VLANs over a link aggregation, see ["Configuring](#page-66-0) [VLANs Over a Link Aggregation" on page 67.](#page-66-0)
	- For information about configuring VNICs, see ["How to Configure VNICs and Etherstubs"](http://www.oracle.com/pls/topic/lookup?ctx=E53394-01&id=NWVIRgmhdy) in *[Managing Network Virtualization and Network Resources in Oracle Solaris 11.3](http://www.oracle.com/pls/topic/lookup?ctx=E53394-01&id=NWVIRgmhdy)*.
	- For information about configuring zones, see *[Creating and Using Oracle Solaris Zones](http://www.oracle.com/pls/topic/lookup?ctx=E53394-01&id=VLZSO)*.

## <span id="page-32-0"></span>**Adding a Link to an Aggregation**

You can include additional datalinks to an existing aggregation. If you are adding datalinks to a trunk aggregation, you might have to reconfigure the switch to accommodate the additional datalinks even though LACP is configured on the switch.

#### <span id="page-33-0"></span>**How to Add a Link to an Aggregation**  $\blacktriangledown$

#### **1. Become an administrator.**

For more information, see ["Using Your Assigned Administrative Rights" in](http://www.oracle.com/pls/topic/lookup?ctx=E53394-01&id=OSSUPrbactask-28) *Securing Users and [Processes in Oracle Solaris 11.3](http://www.oracle.com/pls/topic/lookup?ctx=E53394-01&id=OSSUPrbactask-28)*.

**2. Ensure that no IP interfaces are configured over the link. If any IP interface is configured, delete that IP interface.**

# **ipadm show-if**

# **ipadm delete-ip** *interface*

Where *interface* is the IP interface configured over the datalink.

#### **3. Add the link to the aggregation.**

```
# dladm add-aggr -l link [-l link] [...] aggr
```
Where *link* represents a datalink that you are adding to the aggregation and *aggr* is the name of the aggregation.

#### **4. (Trunk aggregations only) If necessary, reconfigure the switch.**

You might need to reconfigure the switch to accommodate the additional datalinks based on how the switch is configured, even if LACP is enabled on the switch. See the switch manufacturer's documentation to perform any reconfiguration tasks on the switch.

#### **Example 3** Adding a Link to an Aggregation

This example shows how to add a link to the aggregation aggr0.

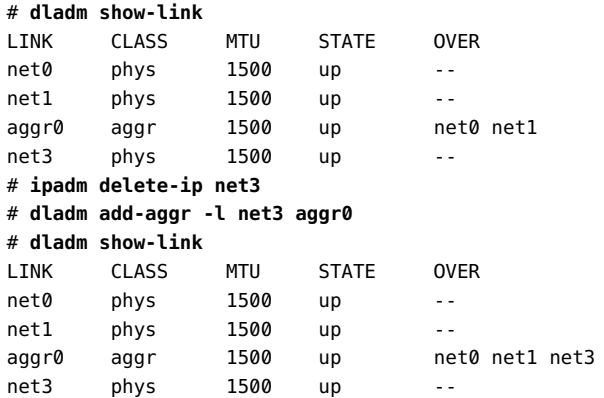

## <span id="page-34-0"></span>**Removing a Link From an Aggregation**

You can remove the individual datalinks associated with an aggregation by using the dladm remove-aggr command. You need to reconfigure the switch when you remove links from the aggregation.

Become an administrator and use the following command:

# **dladm remove-aggr -l** *link aggr*

**EXAMPLE 4** Removing a Link From an Aggregation

This example shows how to remove a link from the aggregation aggr0.

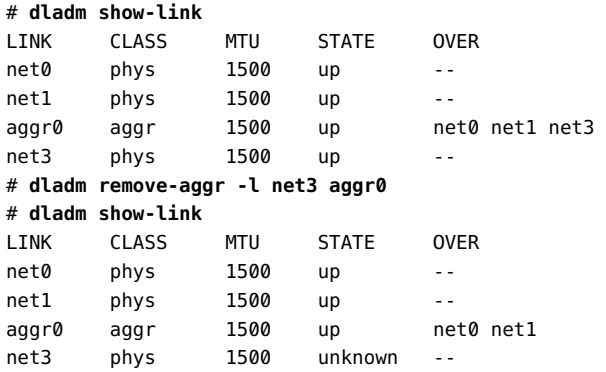

## <span id="page-34-1"></span>**Modifying a Trunk Aggregation**

You can modify selected attributes such as policy, lacpmode, and time for the trunk aggregation. These attributes are not supported in DLMP aggregations.

■ To modify the load balancing policy of the aggregation, become an administrator and issue the following command:

```
# dladm modify-aggr -P policy aggr
policy Represents one or more of the load balancing policies L2, L3,
                    and L4, as explained in "Defining Aggregation Policies for Load
                    Balancing" on page 23.
```
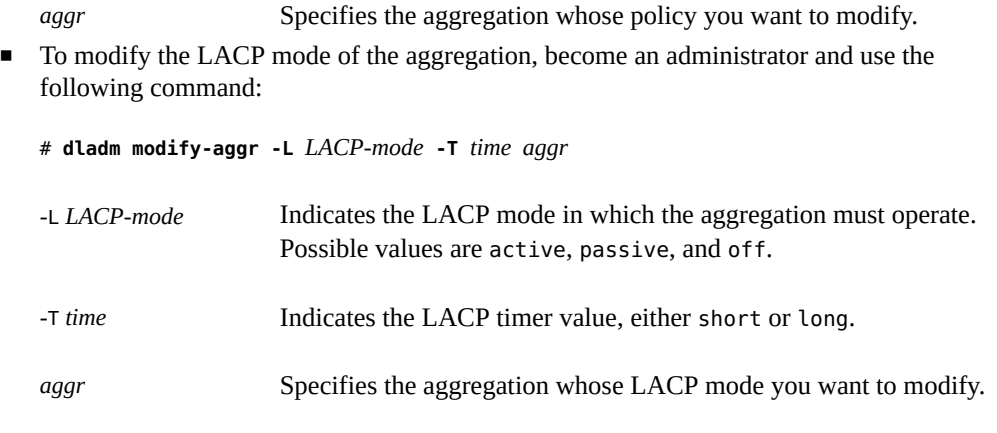

**Note -** You can modify the load balancing policy, the LACP mode, and the LACP timer value of an aggregation even when the aggregation is active or in use. You can also modify these attributes even if an IP interface and a VNIC is configured over the aggregation.

**EXAMPLE 5** Modifying a Trunk Aggregation

This example shows how to modify the load balancing policy of link aggregation aggr0 to L2 and to change the LACP mode to active.

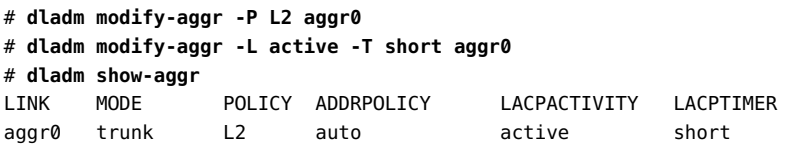

# <span id="page-35-0"></span>**Configuring Probe-Based Failure Detection for DLMP Aggregation**

You must configure the probe-ip property for a DLMP aggregation to enable probing. Otherwise, probing is disabled by default and only link-based failure detection is used. For more information, see ["Probe-Based Failure Detection" on page 28.](#page-27-0)

You can use the following datalink properties with the dladm set-linkprop command to configure probe-based failure detection:
probe-ip – Specifies a comma separated list of source IP address, target IP addresses, or source and target IP addresses. These addresses will be used for ICMP probing.

**Note -** Specifying the source and the target IP addresses is optional. If you do not specify the source and the IP target addresses, the source and the probing IP addresses are automatically selected.

You can use + to separate the source from the target. You can specify the targets as an IP address or the host name of the target. For information about how to specify the source address and the target address, see ["How to Configure Probe-Based Failure Detection for](#page-36-0) [DLMP" on page 37.](#page-36-0)

- probe-vlan-id Specifies the VLAN ID to be used for both ICMP and transitive probing. Valid values are from 0 to 4094. The value 0 indicates that the transitive probes are untagged. The default value is 0.
- probe-fdt Specifies the failure detection time. You can configure the expected failure detection time value in seconds. The default value is 10 seconds.

## <span id="page-36-0"></span>**How to Configure Probe-Based Failure Detection for DLMP**

**Before You Begin** Create a DLMP aggregation. For more information, see ["How to Create a Link](#page-29-0) [Aggregation" on page 30.](#page-29-0)

#### **1. Become an administrator.**

For more information, see ["Using Your Assigned Administrative Rights" in](http://www.oracle.com/pls/topic/lookup?ctx=E53394-01&id=OSSUPrbactask-28) *Securing Users and [Processes in Oracle Solaris 11.3](http://www.oracle.com/pls/topic/lookup?ctx=E53394-01&id=OSSUPrbactask-28)*.

**2. (Optional) Display all the existing aggregations to identify the aggregation for configuring probe-based failure detection.**

# **dladm show-aggr**

- **3. Configure probing for the aggregation by either using automatically selected source and target IP address or by manual selection.**
	- To use automatic selection, issue the following command:

If you do not specify target addresses, the DLMP aggregation chooses a target IP automatically from one of the next hop routers that are on the same subnet as the source IP address.

# **dladm set-linkprop -p probe-ip=+** *aggr*

If the source IP address is not specified, all the IP addresses configured on the aggregation and the VNICs are the potential source IP addresses of the ICMP probes. Only IP interfaces configured in the global zone are used as the source addresses. For example, IP addresses in any non-global zone that is using the DLMP aggregation are not used as a source address.

## ■ **To use manual selection, issue the following command:**

# **dladm set-linkprop -p probe-ip=[***source***[,...]]+[***target***[,...]]** *aggr*

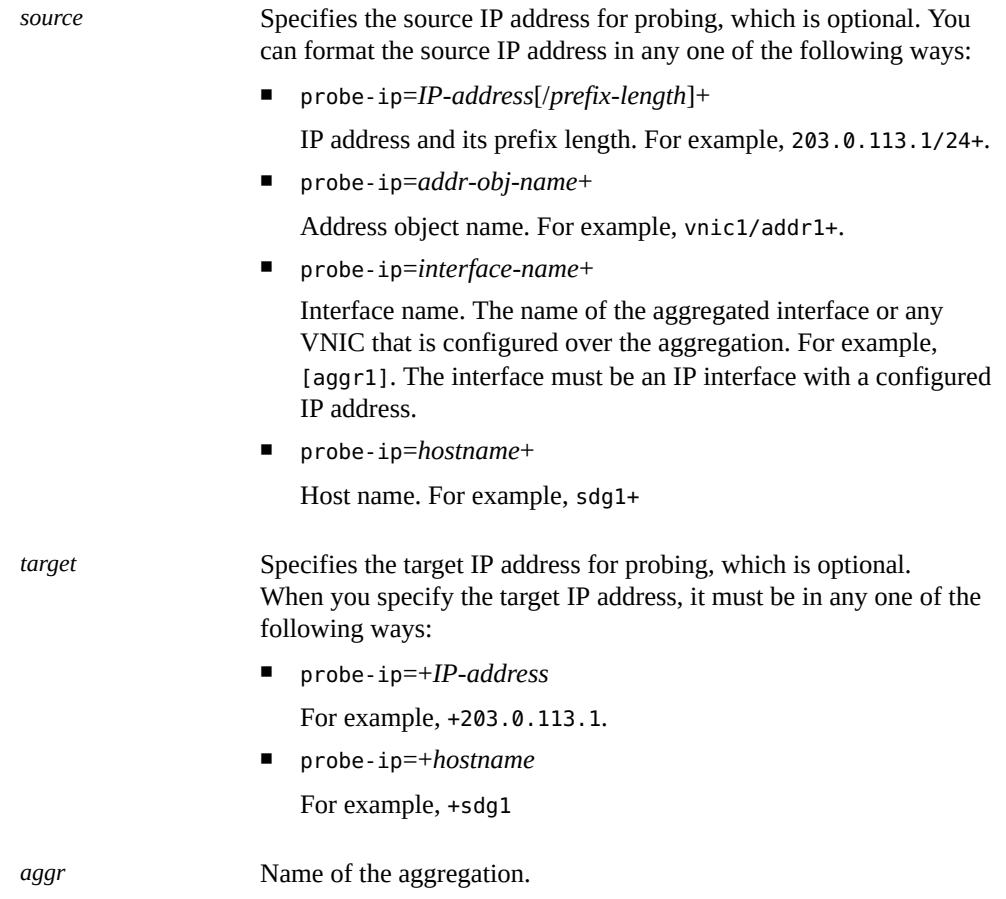

**Note -** It is recommended that you do not specify target IP addresses explicitly unless you have a particular address that you want to use as a target. If you do not specify target addresses, the DLMP aggregation chooses a target IP automatically from one of the next hop routers that are on the same subnet as the source IP address. For more information about how to determine or configure next hop router, see [Chapter 1, "Administering TCP/IP Networks" in](http://www.oracle.com/pls/topic/lookup?ctx=E53394-01&id=NWIPAipv6-admintasks-1) *Administering [TCP/IP Networks, IPMP, and IP Tunnels in Oracle Solaris 11.3](http://www.oracle.com/pls/topic/lookup?ctx=E53394-01&id=NWIPAipv6-admintasks-1)*.

## **4. (Optional) Set the VLAN ID for the probes.**

#### # **dladm set-linkprop -p probe-vlan-id=***probe-VID aggr*

Where *probe-VID* is the VLAN ID to be used for both ICMP and transitive probes. The valid values of *probe-VID* ranges from 0 to 4094. The *probe-VID* value 0 indicates that the transitive probes are untagged. The default value is 0.

### **5. (Optional) Set the failure detection time.**

#### # **dladm set-linkprop -p probe-fdt=***fdt aggr*

Where *fdt* is the failure detection time specified in seconds. The default value is 10 seconds.

## **6. (Optional) Display the probe statistics.**

#### # **dlstat show-aggr -n -P [[t],[i],[all]]**

Where -P specifies the type of the probe to display. You can specify any of the following in a comma-separated list as the probe type:

- $\blacksquare$  t Displays the transitive probes.
- $i$  Displays the ICMP probes.
- $all$  Displays both the transitive and ICMP probes.

#### **Example 6** Configuring Probe-Based Failure Detection

This example shows how you can configure probe-based failure detection by using the default automatic selection of source and probing IP addresses. To use the default automatic selection, you need to set the ip-probe property of the DLMP aggregation to +.

1. Create a DLMP aggregation.

```
# dladm create-aggr -m dlmp -l net0 -l net1 -l net2 aggr1
# dladm show-aggr -x
LINK PORT SPEED DUPLEX STATE ADDRESS PORTSTATE
```
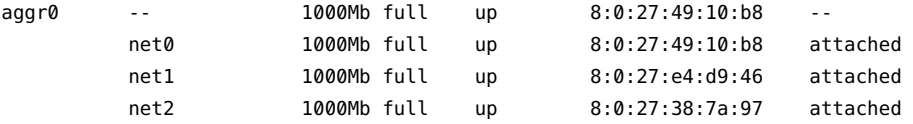

2. Create an IP interface over the aggregation.

## # **ipadm create-ip aggr1**

3. Assign an IP address to the interface.

```
# ipadm create-addr -a 192.0.2.137/24 aggr1
```
4. Configure probe-based failure detection.

```
# dladm set-linkprop -p probe-ip=+ aggr1
```
Since the source and the target IP addresses are not specified, the IP address 192.0.2.137 configured on the aggregation, aggr1, becomes the source IP address of the ICMP probes.

5. Set the VLAN ID for the probes.

```
# dladm set-linkprop -p probe-vlan-id=2100 aggr1
```
6. Set the failure detection time.

# **dladm set-linkprop -p probe-fdt=15 aggr1**

7. Display the properties that are set.

#### # **dladm show-linkprop -p probe-ip,probe-fdt aggr1**

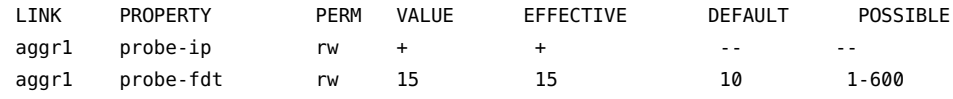

8. Display the probe statistics of the aggregation.

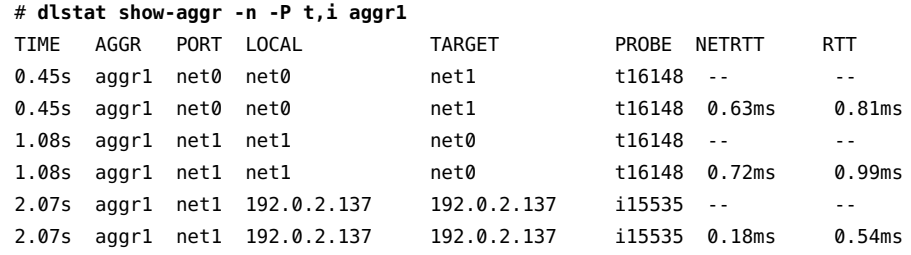

For information about each of the probe statistics field displayed in the output, see [Example](#page-40-0) [7, "Displaying Probe-Related Information," on page 41](#page-40-0).

## **Monitoring Probe-Based Failure Detection**

You can monitor probe-based failure detection by using the dladm show-aggr, dlstat showaggr, and ipadm show-addr commands.

You can use the dlstat show-aggr command with the following syntax to display the proberelated information:

```
# dlstat show-aggr -n -P [[t],[i],[all]]
```
Where -P specifies the probe type to display. You can specify any of the following in a commaseparated list as the probe type:

- $\blacksquare$  t Displays the transitive probes.
- $\blacksquare$  i Displays ICMP probes.
- <span id="page-40-0"></span>■ all – Displays both the transitive and ICMP probes.

**EXAMPLE 7** Displaying Probe-Related Information

The following example displays the statistics of the probes for the DLMP aggregation, aggr1.

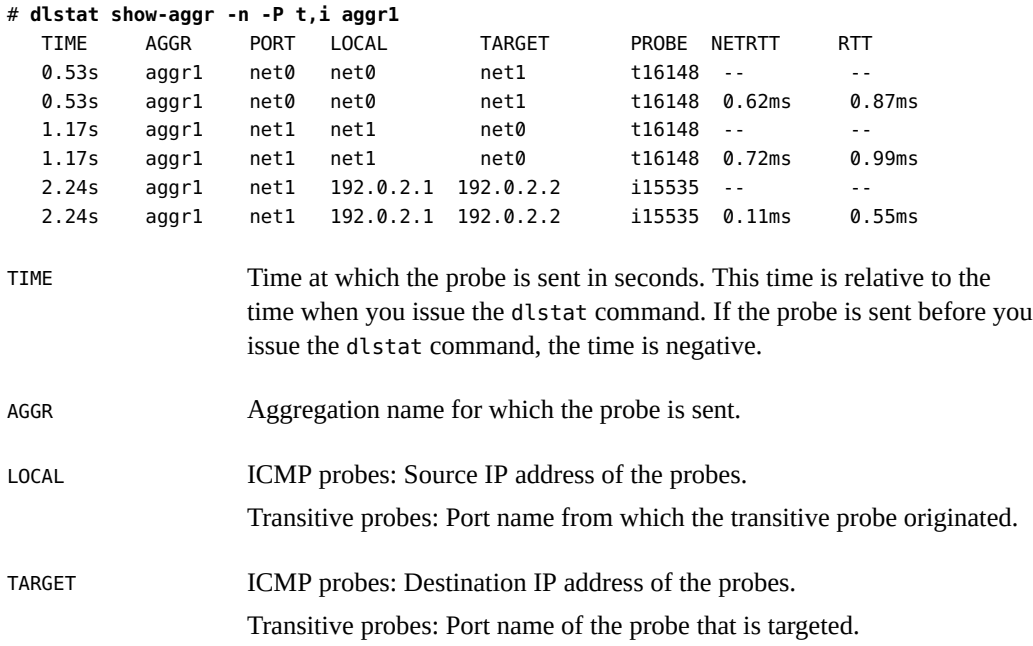

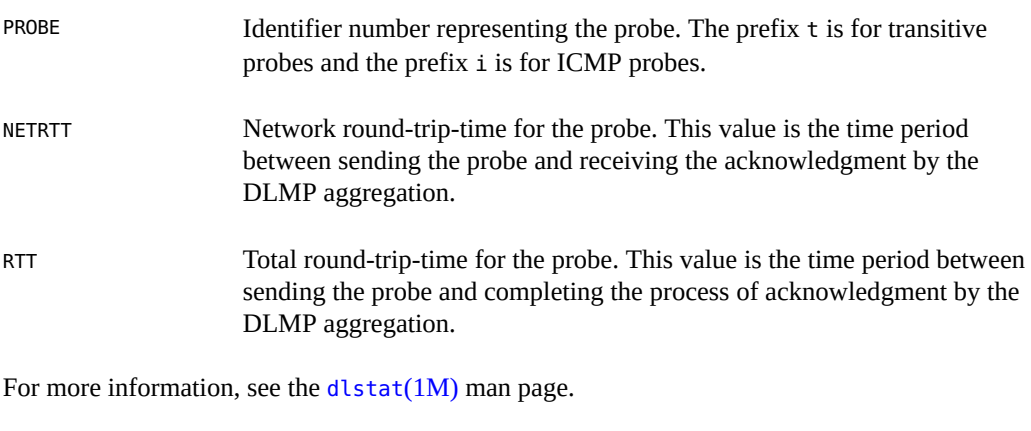

**EXAMPLE 8** Displaying Detailed Information About the Aggregated Port

The following example displays the detailed aggregation information on each underlying port.

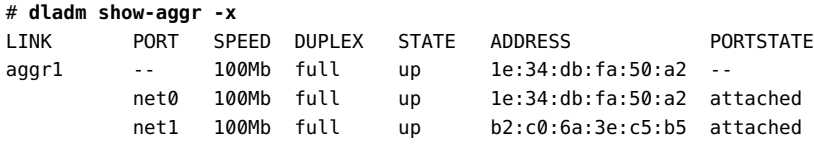

For more information, see the [dladm](http://www.oracle.com/pls/topic/lookup?ctx=E86824-01&id=REFMAN1Mdladm-1m)(1M) man page.

**EXAMPLE 9** Displaying the State of the Aggregated Ports

The following example shows the state of the ports of the aggregation and the target IP addresses of the ports.

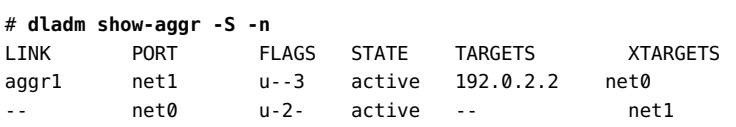

**EXAMPLE 10** Displaying probe-ip Property Values

The following example displays the details about the link property probe-ip for the specified DLMP aggregation.

# **dladm show-linkprop -p probe-ip aggr1**

LINK PROPERTY PERM VALUE EFFECTIVE DEFAULT POSSIBLE aggr1 probe-ip rw 192.0.2.2 192.0.2.2 -- -- --

**EXAMPLE 11** Displaying the IP Address and the State of the Aggregation

The following example displays the IP address and the state of the aggregation.

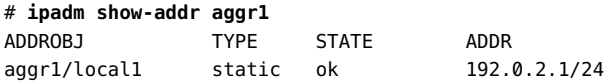

## **Deleting a Link Aggregation**

You can delete a link aggregation by using the dladm delete-aggr command. You must remove the IP interface and VNICs configured over the link aggregation before deleting the aggregation.

**Note -** When you remove a datalink by using the dladm delete-phys command, any aggregation (a layer 2 component) that is configured over the datalink is also deleted. This dladm delete-phys command also deletes the other layer 2 components such as flows, VNICs, and VLANs configured over the datalink. However, you must manually delete the layer 3 components configured over the datalink such as IP interfaces by using the ipadm command.

## **How to Delete a Link Aggregation**

#### **1. Become an administrator.**

For more information, see ["Using Your Assigned Administrative Rights" in](http://www.oracle.com/pls/topic/lookup?ctx=E53394-01&id=OSSUPrbactask-28) *Securing Users and [Processes in Oracle Solaris 11.3](http://www.oracle.com/pls/topic/lookup?ctx=E53394-01&id=OSSUPrbactask-28)*.

## **2. Delete the IP interface that is configured over the link aggregation.**

# **ipadm delete-ip** *IP-aggr*

Where *IP-aggr* is the IP interface over the link aggregation.

## **3. Delete the link aggregation.**

# **dladm delete-aggr** *aggr*

**Example 12** Deleting a Link Aggregation

This example shows how to delete the aggregation aggr $\theta$ . The deletion is persistent.

- # **ipadm delete-ip aggr0**
- # **dladm delete-aggr aggr0**

## **Switching Between Trunk and DLMP Aggregations**

Switching between a trunk aggregation and a DLMP aggregation changes the entire configuration, so it affects the aggregation in a more comprehensive way than simply modifying the other link aggregation properties. To switch from one mode of the aggregation to the other when the aggregation is in use, you must remove all the existing configurations of the aggregation and then reconfigure the aggregation in the desired mode.

## **How to Switch Between Link Aggregation Types**

- **Before You Begin** If you switch from a trunk aggregation to a DLMP aggregation, you must remove the switch configuration that was previously created for the trunk aggregation.
	- If you switch from a DLMP aggregation, you must ensure that all the links are on the same switch and the switch is configured for the aggregation.

#### **1. Become an administrator.**

For more information, see ["Using Your Assigned Administrative Rights" in](http://www.oracle.com/pls/topic/lookup?ctx=E53394-01&id=OSSUPrbactask-28) *Securing Users and [Processes in Oracle Solaris 11.3](http://www.oracle.com/pls/topic/lookup?ctx=E53394-01&id=OSSUPrbactask-28)*.

## **2. Determine the current type of link aggregation.**

#### # **dladm show-aggr**

The output MODE field indicates the current type of the aggregation. The value of MODE is trunk for a trunk aggregation and dlmp for a DLMP aggregation.

#### **3. Switch the aggregation.**

# **dladm modify-aggr -m** *mode aggr*

Where *mode* is trunk if you are switching to a trunk aggregation or dlmp if you are switching to a DLMP aggregation, and *aggr* is the name of the aggregation.

**4. Configure the switch according to the requirements of the new type of link aggregation.**

See the switch manufacturer's documentation for configuring the switch.

**5. (Optional) Verify the current link aggregation configuration.**

#### # **dladm show-aggr**

#### **Example 13** Switching From a Trunk Aggregation to a DLMP Aggregation

This example shows how to change an aggregation from a trunk aggregation to a DLMP aggregation.

# **dladm show-aggr** LINK MODE POLICY ADDRPOLICY LACPACTIVITY LACPTIMER aggr0 trunk L2 auto active short # **dladm modify-aggr -m dlmp aggr0** # **dladm show-aggr** LINK MODE POLICY ADDRPOLICY LACPACTIVITY LACPTIMER aggr0 dlmp -- --

Once the aggregation is switched, you must remove the previous switch configuration that was applied to the trunk aggregation.

## **Configuring IPMP Over DLMP in a Virtual Environment for Enhancing Network Performance and Availability**

You can configure IPMP group over a DLMP aggregation. However, while creating IPMP group over a DLMP aggregation, you must make sure that none of the physical network connections of the underlying interfaces of the IPMP group are part of the same DLMP aggregation. IPMP groups can be created from interfaces that are coming from different DLMP aggregations as shown in [Figure 6, "Configuration of IPMP Over DLMP in Zones," on page](#page-45-0) [46](#page-45-0) and [Figure 7, "Configuration of IPMP Over DLMP in Oracle VM Server for SPARC,"](#page-46-0) [on page 47.](#page-46-0) This is because of the difference in the nature of load spreading provided by both the DLMP aggregation and the IPMP and the chances of redundancy and conflicts. The load spreading of DLMP is based on L2 (MAC) address, which generally spreads its VNICs evenly across all the ports, whereas the load spreading of IPMP is on a per-connection basis generally identified by L4 five tuples (local and remote IP addresses, local and remote ports, and the protocol).

You must not create an IPMP group over DLMP aggregated datalinks in the same host or in the same Oracle VM server for SPARC since such a creation can either group the component links of DLMP directly by using IPMP group or create VNICs on top of the DLMP and then create the IPMP over these VNICs. This results in high availability and load spreading by both DLMP and IPMP over the same interfaces, which is redundant and can be prone to errors. The configuration is simplified by disallowing the creation of IPMP over DLMP directly.

In the virtual environments the creation of IPMP group over interfaces coming from non overlapping DLMP aggregations can offer better network performance, with the high availability offered by the DLMP aggregation at the L2 layer and the load spreading by the IPMP at the L3 layer across multiple switches. The following figures shows example configuration of IPMP in the non global zone over a DLMP datalink in the global zone and IPMP in the guest domain of the Oracle VM Server for SPARC over a DLMP datalink in the service domain.

**FIGURE 6** Configuration of IPMP Over DLMP in Zones

<span id="page-45-0"></span>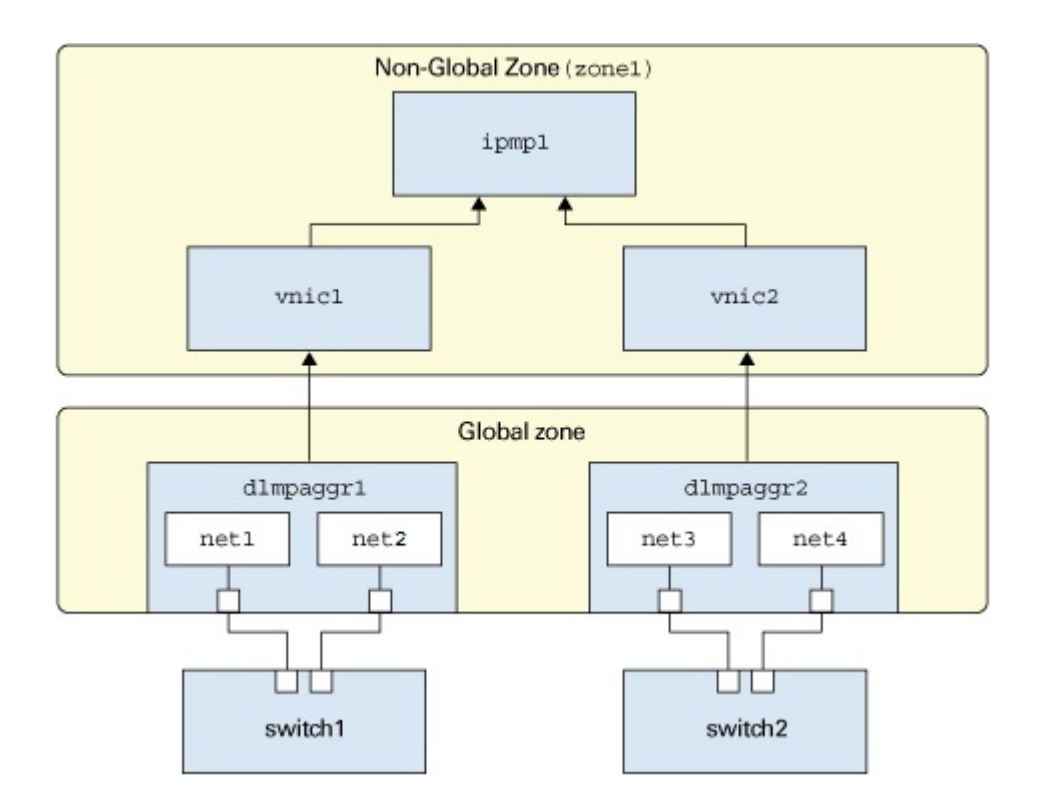

<span id="page-46-0"></span>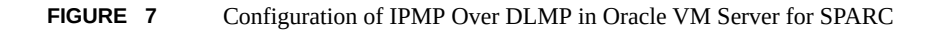

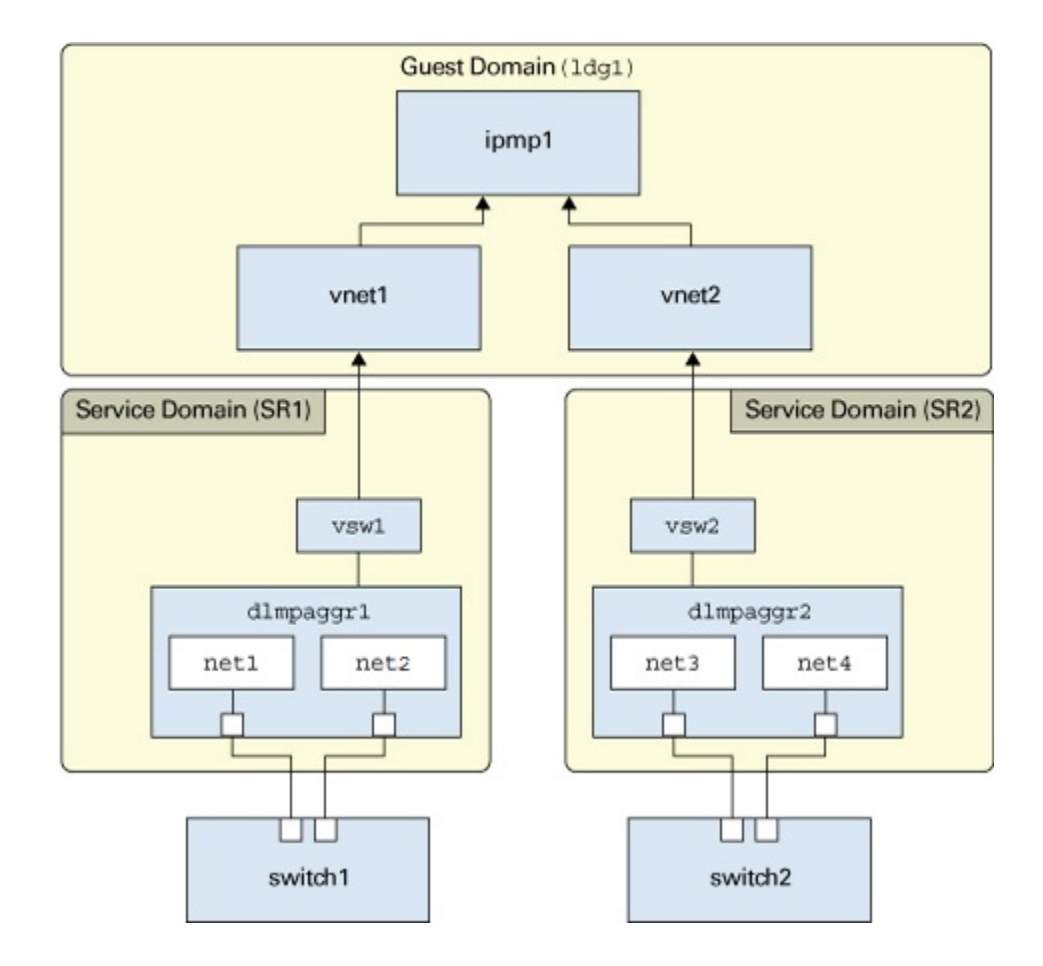

For information about how to configure DLMP and IPMP, see ["Creating a Link](#page-29-1) [Aggregation" on page 30](#page-29-1) and ["Configuring IPMP Groups" in](http://www.oracle.com/pls/topic/lookup?ctx=E53394-01&id=NWIPAgfbad) *Administering TCP/IP [Networks, IPMP, and IP Tunnels in Oracle Solaris 11.3](http://www.oracle.com/pls/topic/lookup?ctx=E53394-01&id=NWIPAgfbad)*. For information about Oracle VM Serve for SPARC, see *[Oracle VM Server for SPARC 3.3 Administration Guide](http://www.oracle.com/pls/topic/lookup?ctx=E62357-01&id=LDSAG)*.

## **Use Case: Configuring a Link Aggregation**

The following end-to-end use case shows how to accomplish the following actions:

- Create a DLMP aggregation.
- Add links to the aggregation.
- Configure an IP interface over the aggregation.
- Configure a VNIC over the aggregation.
- Configure probe-based failure detection for the aggregation.
- Configure the target IP address in the routing table.
- Monitor the ICMP and transitive probes.
- 1. Become an administrator.

# **ipadm show-if**

For more information, see ["Using Your Assigned Administrative Rights" in](http://www.oracle.com/pls/topic/lookup?ctx=E53394-01&id=OSSUPrbactask-28) *Securing Users [and Processes in Oracle Solaris 11.3](http://www.oracle.com/pls/topic/lookup?ctx=E53394-01&id=OSSUPrbactask-28)*.

2. Display datalink information to identify the datalinks for aggregation.

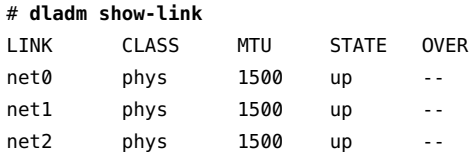

3. Ensure that the datalinks that you want aggregate do not have IP interfaces configured over the link. Delete the interface if any interface is configured on any of the links.

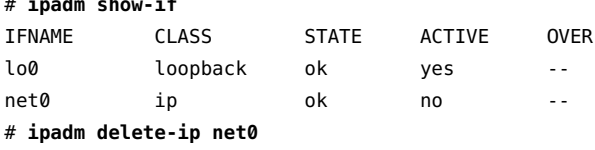

4. Create a DLMP aggregation with the links net0 and net1.

```
# dladm create-aggr -m dlmp -l net0 -l net1 aggr1
```
5. Add another link, net2, to the aggregation.

```
# dladm add-aggr -l net2 aggr1
```
Reconfigure the switch to accommodate the new links if the existing switch configuration requires it. See the switch manufacturer's documentation.

6. Configure an IP interface on top of the aggregation aggr1.

```
# ipadm create-ip aggr1
```

```
# ipadm create-addr -a local=203.0.113.1 aggr1/v4
```
7. Create a VNIC on top of the aggregation.

```
# dladm create-vnic -l aggr1 vnic1
```
8. Configure probe-based failure detection for the aggregation.

#### # **dladm set-linkprop -p probe-ip=+ aggr1**

Since the source and the target addresses are not specified, they will be automatically chosen.

9. Display the state of the aggregated ports and the targets.

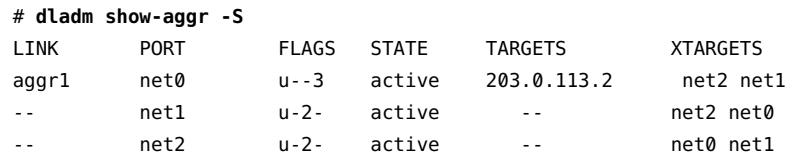

10. Monitor the ICMP probe statistics.

#### # **dlstat show-aggr -n -P i**

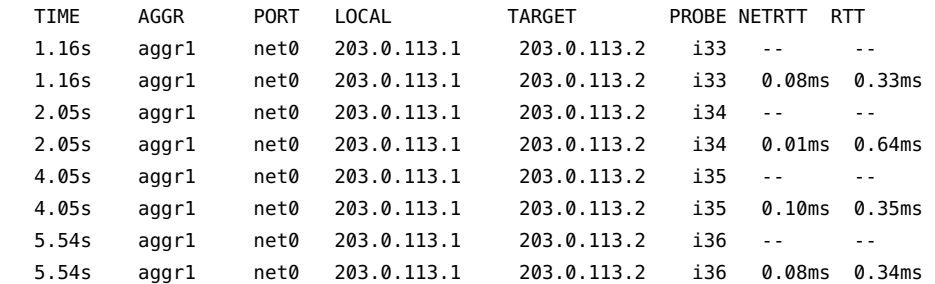

11. Monitor the transitive probe statistics between the ports.

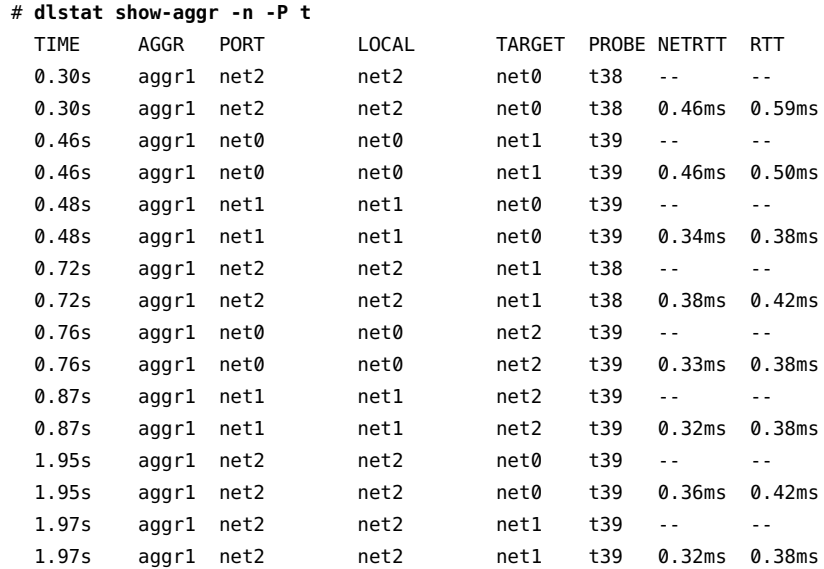

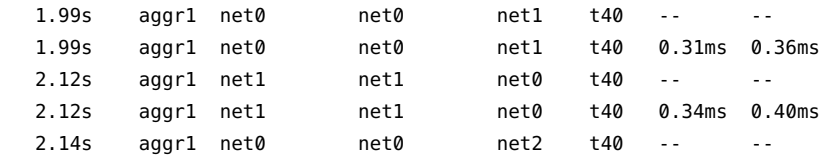

The aggregation aggr0 with an IP interface configured over it is created. The VNIC vnic1 is configured on top of the aggregation aggr0. Probe-based failure detection is configured without specifying either the source IP address or the target IP address of the probes. To enable probing, the target in the routing table is configured with an IP address, 203.0.113.2, on the same subnet as the specified IP address, 203.0.113.1. The ICMP and transitive probe statistics are monitored.

## **Comparing Trunk and DLMP Aggregation**

This section presents a general comparison of the two types of link aggregation.

| Feature                                                 | <b>Trunk Aggregations</b>                                 | <b>DLMP Aggregations</b>   |
|---------------------------------------------------------|-----------------------------------------------------------|----------------------------|
| Link-based failure detection                            | Supported                                                 | Supported                  |
| LACP                                                    | Supported                                                 | Not supported              |
| Use of standby interfaces                               | Not supported                                             | Not supported $1$          |
| Span multiple switches                                  | Not supported unless using vendor<br>proprietary solution | Supported                  |
| Switch configuration                                    | Required                                                  | Not required               |
| Policies for load balancing                             | Supported                                                 | Not applicable             |
| Load spreading across all of<br>the aggregation's ports | Supported                                                 | Limited $^2$               |
| User-defined flows for<br>resource management           | Supported                                                 | Supported                  |
| Link protection                                         | Supported                                                 | Supported                  |
| Back-to-back configuration                              | Supported                                                 | Not supported <sup>3</sup> |

**TABLE 1** Feature Comparison of Trunk and DLMP Aggregation

 $1$  Each DLMP client is associated with exactly one DLMP port. The remaining ports act as available ports for the DLMP clients, but you cannot configure these available ports.

 $^2$  The aggregation spreads its VNICs across all ports. However, individual VNICs cannot spread the load on multiple ports.

 $^3$  DLMP aggregations must always use an intermediary switch to send packets to other destination systems. However, no switch configuration is required for DLMP.

Managing Network Datalinks in Oracle Solaris 11.3 • December 2017

# **\*\*\*** CHAPTER 3

# Configuring Virtual Networks by Using Virtual Local Area Networks

This chapter discusses about virtual local area networks (VLANs) and also describes the procedures to configure and modify VLANs.

This chapter contains the following topics:

- ["Overview of Deploying VLANs" on page 53](#page-52-0)
- ["Using VLANs With Virtualization" on page 58](#page-57-0)
- ["Planning a VLAN Configuration" on page 61](#page-60-0)
- ["Configuring a VLAN" on page 61](#page-60-1)
- ["Configuring VLANs Over a Link Aggregation" on page 67](#page-66-0)
- ["Configuring VLANs on a Legacy Device" on page 68](#page-67-0)
- ["Displaying VLAN Information" on page 69](#page-68-0)
- ["Modifying VLANs" on page 71](#page-70-0)
- ["Deleting a VLAN" on page 75](#page-74-0)
- ["Use Case: Combining Link Aggregations and VLAN Configurations" on page 77](#page-76-0)
- ["Use Case: Configuring Flows for a VLAN" on page 79](#page-78-0)
- ["Use Case: Configuring Bandwidth for VLAN VNICs" on page 81](#page-80-0)

## <span id="page-52-0"></span>**Overview of Deploying VLANs**

A virtual local area network (VLAN) is a subdivision of a local area network at the datalink layer of the protocol stack. You can create VLANs for local area networks that use switch technology. You can assign interfaces on the same system to different VLANs.

In Oracle Solaris, the elastic virtual switch (EVS) forms the back end for OpenStack networking. EVS facilitates communication between VM instances that are either on VLANs or VXLANs. For more information about OpenStack in Oracle Solaris, see *[Installing and](http://www.oracle.com/pls/topic/lookup?ctx=E65465-01&id=OSTCK) [Configuring OpenStack \(Havana\) in Oracle Solaris](http://www.oracle.com/pls/topic/lookup?ctx=E65465-01&id=OSTCK)*.

In Oracle VM Server for SPARC, the network infrastructure supports 802.1Q VLAN-Tagging. The virtual switch (vsw) and virtual network (vnet) devices support switching of Ethernet packets based on the VLAN ID and handle the necessary tagging or untagging of Ethernet frames. You can use the dladm and ipadm commands to create a VLAN interface over a virtual network device in the guest domains. For more information, see ["Using VLAN Tagging" in](http://www.oracle.com/pls/topic/lookup?ctx=E62357-01&id=LDSAGusingvlantaggingwithldoms) *[Oracle VM Server for SPARC 3.3 Administration Guide](http://www.oracle.com/pls/topic/lookup?ctx=E62357-01&id=LDSAGusingvlantaggingwithldoms)*.

## **When to Use VLANs**

You can deploy VLANs if you need to do the following:

■ Create a logical division of workgroups.

For example, if all systems on a floor of a building are connected on one switch-based local network, you could create a separate VLAN for each workgroup on the floor.

Enforce differing security policies for the workgroups.

For example, the security requirements of a finance department and an information technology department are quite different. You can create a separate VLAN for each department and enforce the appropriate security policy on a per-VLAN basis.

Reduce the size of broadcast domain and improve network efficiency. You can split workgroups into manageable broadcast domains.

For example, in a broadcast domain consisting of 25 users, if the broadcast traffic is intended only for 12 users, then setting up a separate VLAN for those 12 users can reduce traffic and improve network efficiency.

## <span id="page-53-0"></span>**Assigning VLAN Names**

VLANs demonstrate the advantage of using generic or customized names. In previous releases, the VLAN was identified by the physical point of attachment (PPA) that required combining the hardware-based name of the datalink and the VLAN ID. However, now in Oracle Solaris, you can select a more meaningful name to identify the VLAN. The name must conform to the rules for naming datalinks that are provided in ["Rules for Valid Link Names" in](http://www.oracle.com/pls/topic/lookup?ctx=E53394-01&id=NWCFGgeyqw) *Configuring and [Managing Network Components in Oracle Solaris 11.3](http://www.oracle.com/pls/topic/lookup?ctx=E53394-01&id=NWCFGgeyqw)*. For example, you can assign a custom VLAN name such as sales0 or marketing1.

VLAN names work in conjunction with VLAN IDs. Each VLAN in a local area network is identified by a VLAN ID, which is a part of the VLAN tag. The VLAN ID is assigned during VLAN configuration. When you configure switches to support VLANs, you need to assign a VLAN ID to each port. The VLAN ID on the port must be the same as the VLAN ID assigned to the interface that connects to the port.

By default, each port has a VLAN ID called Port VLAN ID. The packets that belong to this VLAN ID are not tagged with a VLAN tag. In Oracle Solaris, you can use the datalink property default tag to display and change Port VLAN ID on an interface.

## **VLAN Topology**

Switched LAN technology enables you to organize systems on a local network into VLANs. Before you divide a local network into VLANs, you must obtain switches that support the VLAN technology. You can configure all ports on a switch to serve a single VLAN or multiple VLANs, depending on the VLAN topology. Each switch manufacturer has different procedures for configuring ports on a switch. Oracle Switch ES1-24 supports VLAN technology. For more information about configuration of VLAN on Oracle Switch ES1-24, see [Sun Ethernet Fabric](http://docs.oracle.com/cd/E39109_01/html/E20769/index.html) [Operating System, VLAN Administration Guide.](http://docs.oracle.com/cd/E39109_01/html/E20769/index.html)

The following figure shows a local area network that has been divided into three VLANs.

<span id="page-55-0"></span>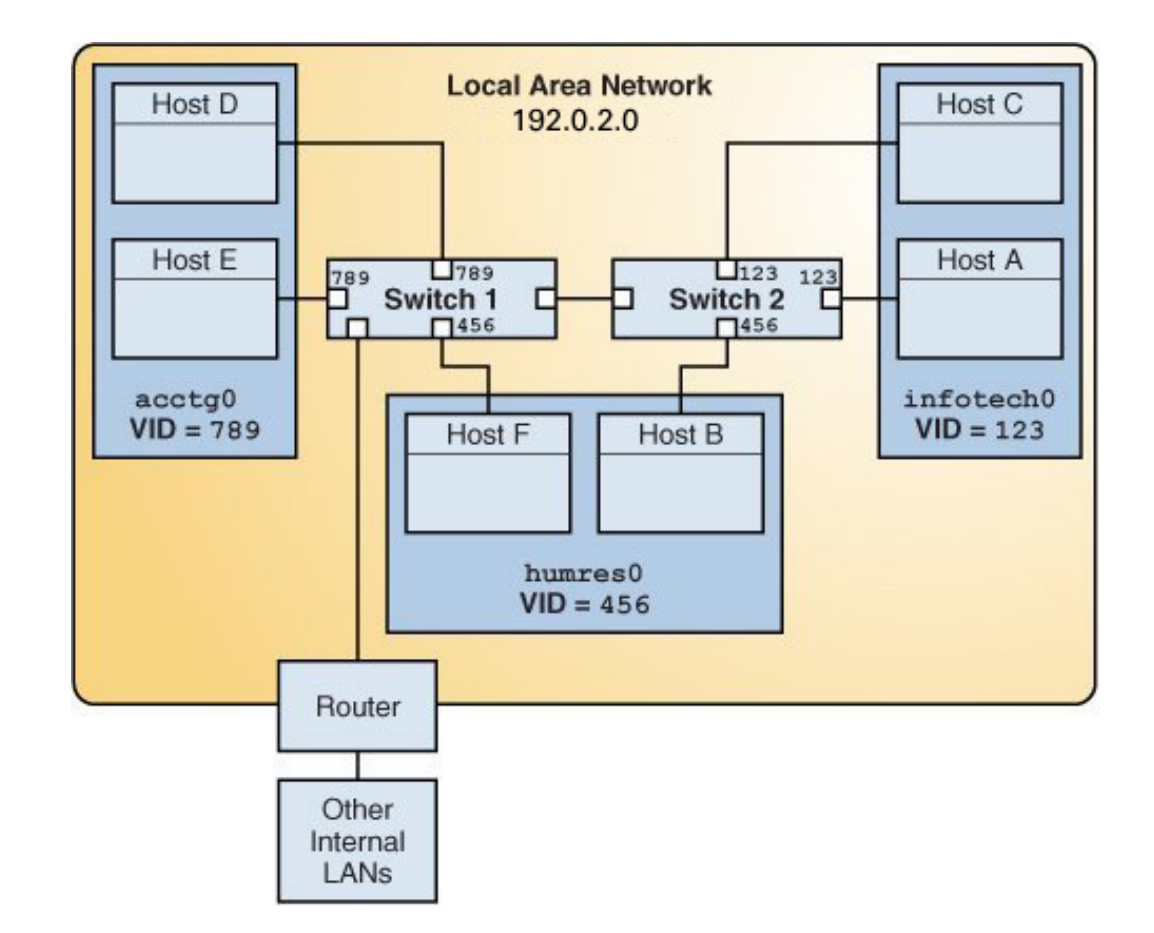

#### **FIGURE 8** Local Area Network With Three VLANs

In the illustration, the LAN has the subnet address 192.0.2.0.

This LAN is subdivided into three VLANs to correspond with three workgroups:

- acctg0 with VLAN ID 789 Accounting group. This group owns Host D and Host E.
- humres0 with VLAN ID 456 Human Resources group. This group owns Host B and Host F.
- infotech0 with VLAN ID 123 Information Technology group. This group owns Host A and Host C.

A variation of previous figure is shown in the following figure, where only one switch is used and multiple hosts belonging to different VLANs connect to that single switch.

**FIGURE 9** A Switch Connecting Multiple Hosts of Different VLANs

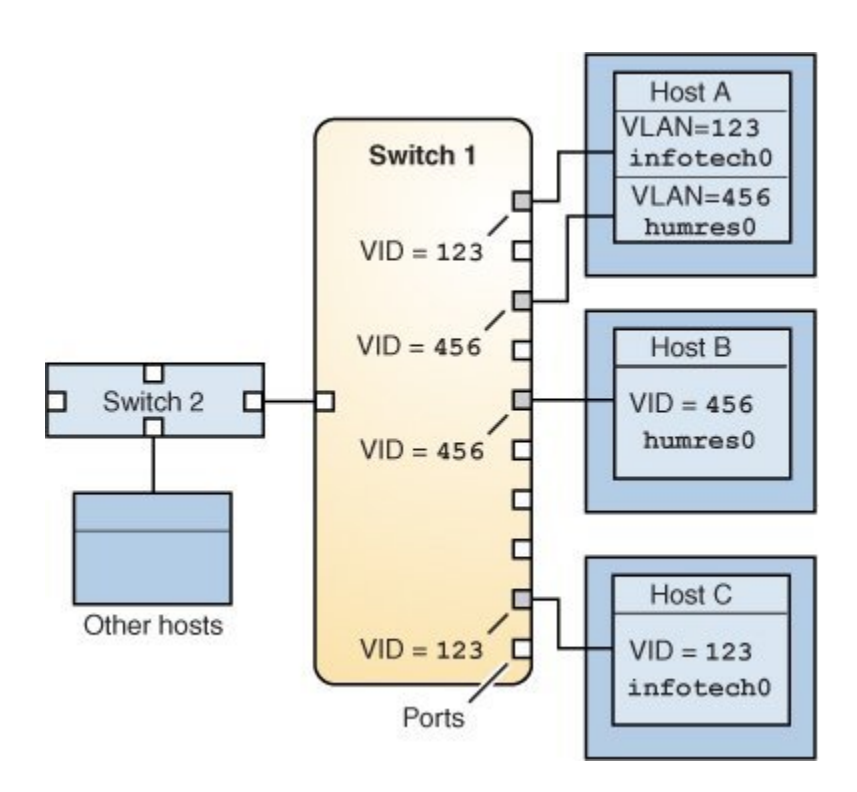

In the figure, Host A and Host C belong to the Information Technology VLAN with the VLAN ID 123. One of Host A's interface is configured with the VLAN ID 123. This interface connects to Port 1 on Switch 1, which is also configured with the VLAN ID 123. Host B is a member of the Human Resources VLAN with the VLAN ID 456. Host B's interface connects to Port 5 on Switch 1, which is configured with the VLAN ID 456. Finally, the interface of Host C is configured with the VLAN ID 123. The interface connects to Port 9 on Switch 1. Port 9 is also configured with the VLAN ID 123.

The illustration also shows that a single host can belong to multiple VLANs. For example, Host A has two VLANs configured over the interface of the host. The second VLAN is configured with the VLAN ID 456 and is connected to Port 3 that is configured with the VLAN ID 456. Therefore, Host A is a member of both the infotech0 and the humres0 VLANs.

## <span id="page-57-0"></span>**Using VLANs With Virtualization**

You can configure multiple virtual networks within a single network unit such as a switch by combining VLANs and Oracle Solaris Zones. The following figure shows a system with net0 as the physical interface. ZoneA, ZoneB, and ZoneC are configured in the system with VLAN IDs, 101, 102, and 103 assigned to each of the zones respectively.

**FIGURE 10** VLANs With Zones

<span id="page-58-0"></span>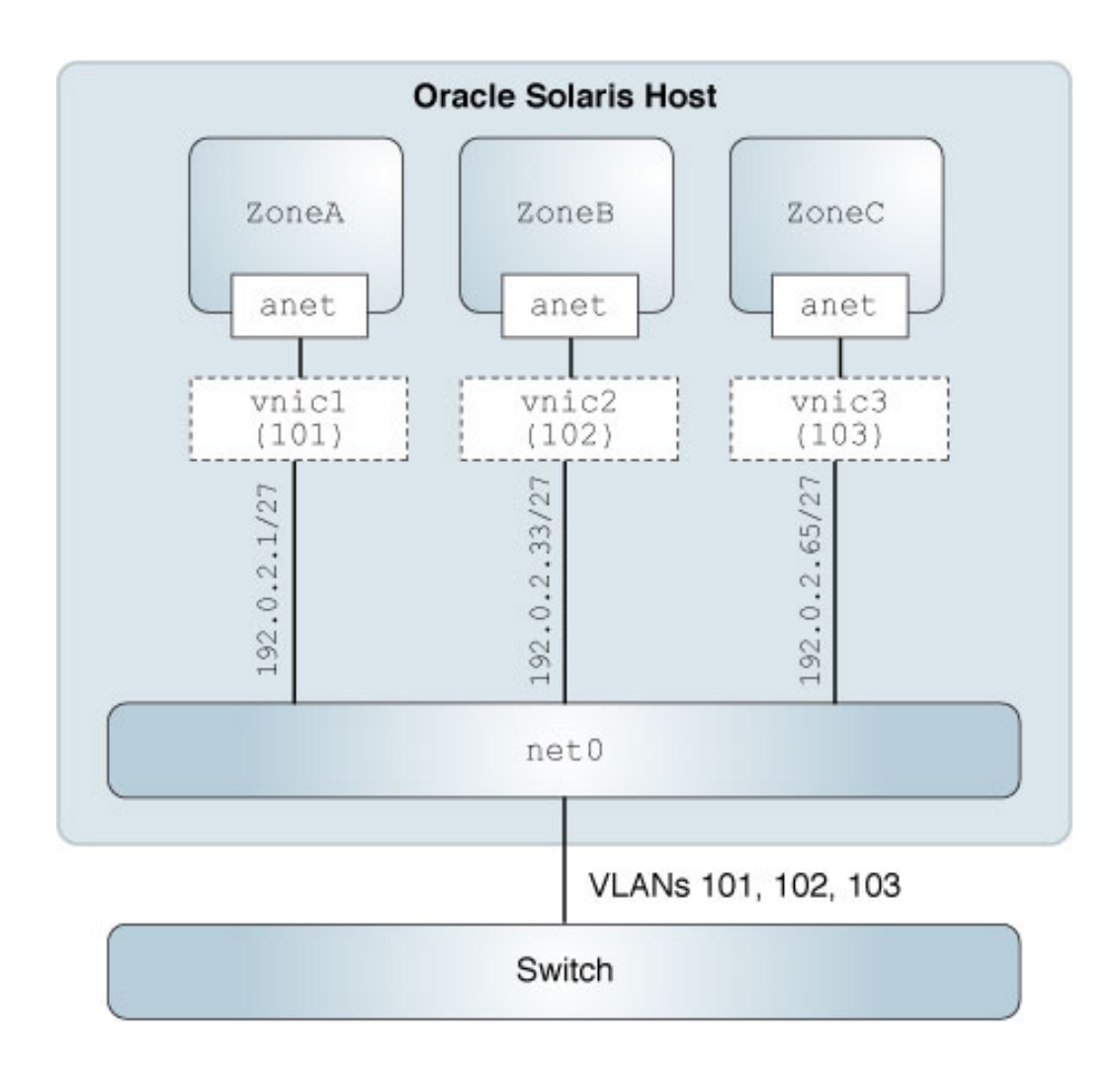

You create a VNIC datalink by using the dladm create-vnic command. You create a VLAN datalink by using the dladm create-vlan command.

To see how to configure VLANs as shown in the figure, refer to [Example 16, "Configuring](#page-63-0) [VLANs With Zones," on page 64.](#page-63-0) For more information about VLAN VNICs, see ["How](http://www.oracle.com/pls/topic/lookup?ctx=E53394-01&id=NWVIRgkded) to Configure VNICs as VLANs" in *[Managing Network Virtualization and Network Resources](http://www.oracle.com/pls/topic/lookup?ctx=E53394-01&id=NWVIRgkded)* *[in Oracle Solaris 11.3](http://www.oracle.com/pls/topic/lookup?ctx=E53394-01&id=NWVIRgkded)* and ["Modifying the VLAN IDs of VNICs" in](http://www.oracle.com/pls/topic/lookup?ctx=E53394-01&id=NWVIRgmfbr) *Managing Network [Virtualization and Network Resources in Oracle Solaris 11.3](http://www.oracle.com/pls/topic/lookup?ctx=E53394-01&id=NWVIRgmfbr)*.

## <span id="page-59-0"></span>**Using VLANs With Kernel Zones**

In addition to the VNICs that can be created inside a kernel zone, you can create VNICs to be on a VLAN of a Oracle Solaris Kernel Zone. These VNICs are a part of the same L2 broadcast domain as that of a kernel zone. Oracle Solaris Kernel Zones are VLAN-aware for the Ethernetbased anets.

In Oracle Solaris, a VLAN datalink is configured by creating a VNIC with the desired VLAN ID. An implicit virtual switch is created when a VNIC is created. The virtual switch inserts and strips the tags for the VNIC. This VID associated with the VNIC is called the port VID (PVID) and it signifies the VLAN to which the VNIC belongs to in an untagged mode. You can specify the PVID by using anet:vlan-id property. In addition, to support multiple VLANs for Oracle Solaris kernel zone network, you can also specify additional VLAN IDs per anet, so that the virtual switch in the host can be configured. The VLAN IDs and the configured MAC addresses for each anet enable switch frames to enter in and go out of kernel zone.

For more information, see ["Configuring Virtual LANs in Kernel Zones" in](http://www.oracle.com/pls/topic/lookup?ctx=E53394-01&id=VLZKZgqopf) *Creating and Using [Oracle Solaris Kernel Zones](http://www.oracle.com/pls/topic/lookup?ctx=E53394-01&id=VLZKZgqopf)*.

To identify the VLANs that can be created on the datalink, you can use the dladm show-phys v command. For an example, see [Example 18, "Displaying the VLAN IDs That Can be Created](#page-69-0) [on the Datalinks," on page 70.](#page-69-0)

## <span id="page-59-1"></span>**Using Dynamic MAC Addresses and VLAN IDs in Kernel Zones**

In most of the deployments, the values of MAC addresses and VLAN IDs in a kernel zone can be statically configured before the zone is booted. However, in certain deployments such as a cloud deployment, the values of MAC address and VLAN IDs that the kernel zone needs to use are priorly not known. In such cases, you can specify prefixes of allowed MAC addresses and ranges of allowed VLAN IDs to enable the kernel zone to communicate to the global host about the MAC address and VLAN IDs that the kernel zone needs to use when it boots. This enables the kernel zone to create a VNIC with any valid MAC address or VLAN ID.

To identify the MAC address prefixes and VLAN IDs that are allowed, you can use the dladm show-phys command with -o option by using the fields allowed-addresses and allowed-vids. For an example to show the allowed addresses and VLAN IDs, see [Example 19, "Viewing the](#page-69-1) [Allowed MAC Addresses and Allowed VLAN IDs," on page 70.](#page-69-1)

For more information about configuring the VLAN ID in kernel zones, see ["Using Dynamic](http://www.oracle.com/pls/topic/lookup?ctx=E53394-01&id=VLZKZgqjfn) [MAC Addresses and VLAN IDs in Kernel Zones" in](http://www.oracle.com/pls/topic/lookup?ctx=E53394-01&id=VLZKZgqjfn) *Creating and Using Oracle Solaris Kernel [Zones](http://www.oracle.com/pls/topic/lookup?ctx=E53394-01&id=VLZKZgqjfn)*.

## <span id="page-60-0"></span>**Planning a VLAN Configuration**

Planning a VLAN configuration involves the following steps:

- 1. Examine the LAN topology and determine where subdivision into VLANs is appropriate. For a basic example of such a topology, refer to [Figure 8, "Local Area Network With Three](#page-55-0) [VLANs," on page 56.](#page-55-0)
- 2. Create a numbering scheme for the VLAN IDs, and assign a VLAN ID to each VLAN.

**Note -** If VLAN numbering scheme already exists on the network, you must create VLAN IDs within the existing VLAN numbering scheme.

- 3. On each system, determine which interfaces are the components of a particular VLAN.
	- a. Determine which links are configured on the system by using the dladm show-link command.
	- b. Determine which VLAN ID will be associated with each datalink on the system.
	- c. Create the VLAN.
- 4. Check the connections of the datalinks to the switches of the network.

Note the VLAN ID of each datalink and the switch port where each interface is connected.

5. Configure each port on the switch with the same VLAN ID as the interface to which it is connected.

Refer to the switch manufacturer's documentation for configuration instructions.

## <span id="page-60-1"></span>**Configuring a VLAN**

The following procedure describes how to create a VLAN over a datalink by using the dladm command. You can create an IP interface over a VLAN and configure the interface with an IP address by using the ipadm command. For information about the dladm and ipadm commands, see the  $d$ ladm $(1M)$  and  $i$ padm $(1M)$  man pages.

You can also configure a VNIC with a VLAN ID to host the VLAN traffic. For more information, see ["How to Configure VNICs as VLANs" in](http://www.oracle.com/pls/topic/lookup?ctx=E53394-01&id=NWVIRgkded) *Managing Network Virtualization [and Network Resources in Oracle Solaris 11.3](http://www.oracle.com/pls/topic/lookup?ctx=E53394-01&id=NWVIRgkded)*.

#### <span id="page-61-0"></span>**How to Configure a VLAN** ▼

**Before You Begin** This procedure assumes that the zones are already created on the system. For information about zone configuration, refer to [Chapter 1, "How to Plan and Configure Non-Global Zones" in](http://www.oracle.com/pls/topic/lookup?ctx=E53394-01&id=VLZSOz.conf.start-1) *[Creating and Using Oracle Solaris Zones](http://www.oracle.com/pls/topic/lookup?ctx=E53394-01&id=VLZSOz.conf.start-1)*.

#### **1. Become an administrator.**

For more information, see ["Using Your Assigned Administrative Rights" in](http://www.oracle.com/pls/topic/lookup?ctx=E53394-01&id=OSSUPrbactask-28) *Securing Users and [Processes in Oracle Solaris 11.3](http://www.oracle.com/pls/topic/lookup?ctx=E53394-01&id=OSSUPrbactask-28)*.

## **2. Determine the types of links that are in use on the system.**

# **dladm show-link**

#### **3. Create a VLAN link over a datalink.**

# **dladm create-vlan -l** *link* **-v** *vid VLAN-link*

- *link* Specifies the link on which the VLAN interface is being created.
- *vid* Indicates the VLAN ID number.
- *VLAN-link* Specifies the name of the VLAN, which can also be a meaningful custom name. For information about VLAN names, see ["Assigning VLAN](#page-53-0) [Names" on page 54](#page-53-0).
- **4. Verify the VLAN configuration.**

# **dladm show-vlan**

- **5. Create an IP interface over the VLAN.**
	- # **ipadm create-ip** *interface*

Where *interface* provides the VLAN name.

#### **6. Configure the IP interface with an IP address.**

```
# ipadm create-addr -a address interface
```
## **Example 14** Creating a VLAN

This example shows how to create the VLAN configuration that is illustrated in [Figure 8,](#page-55-0) ["Local Area Network With Three VLANs," on page 56.](#page-55-0)

1. Check the available links and create the VLANs over the specific links.

```
# dladm show-link
   LINK CLASS MTU STATE OVER
   net0 phys 1500 up -- 
   net1 phys 1500 up -- 
   net2 phys 1500 up --
2. Host A:
   # dladm create-vlan -l net0 -v 123 infotech0
   Host C:
   # dladm create-vlan -l net0 -v 123 infotech0
   Host F:
   # dladm create-vlan -l net0 -v 456 humres0
   Host B:
   # dladm create-vlan -l net0 -v 456 humres0
   Host D:
   # dladm create-vlan -l net0 -v 789 acctg0
   Host E:
   # dladm create-vlan -l net0 -v 789 acctg0
3. Display the VLANs created.
```
## # **dladm show-vlan**

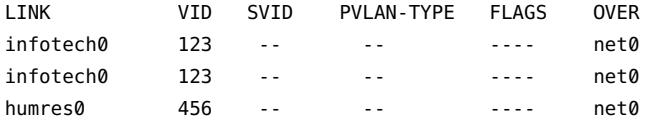

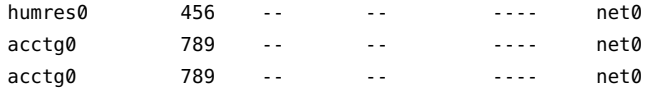

**Example 15** Configuring VLANs With Zone's anet Resource

This example shows configuring VLANs with zone's anet resource. This example assumes that you have already configured different zones in the system. For more information about configuring zones, see *[Creating and Using Oracle Solaris Zones](http://www.oracle.com/pls/topic/lookup?ctx=E53394-01&id=VLZSO)*.

1. Assign the VLAN IDs 11 and 12 to ZoneA and ZoneB respectively.

```
solaris#zonecfg -z ZoneA
       zonecfg:ZoneA> add anet
       zonecfg:ZoneA:anet> set linkname=net0
       zonecfg:ZoneA:anet> set lower-link=net0
       zonecfg:ZoneA:anet> set vlan-id=11
       zonecfg:ZoneA:anet> set allowed-address=192.0.2.10/24
       zonecfg:ZoneA:anet> set defrouter=192.0.2.1 
       zonecfg:ZoneA:net> end
```

```
solaris#zonecfg -z ZoneB
```

```
 zonecfg:ZoneA> add anet
 zonecfg:ZoneA:anet> set linkname=net1
 zonecfg:ZoneA:anet> set lower-link=net1
 zonecfg:ZoneA:anet> set vlan-id=12
 zonecfg:ZoneA:anet> set allowed-address=192.0.2.20/24
 zonecfg:ZoneA:anet> set defrouter=192.0.2.21
 zonecfg:ZoneA:anet> end
```
2. Display the VLAN IDs assigned to the zones.

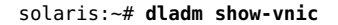

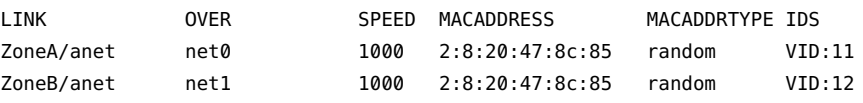

**Note -** Make sure that the VLANs are also configured on the switch.

#### <span id="page-63-0"></span>**Example 16** Configuring VLANs With Zones

This example shows how to create the VLAN configuration that is illustrated in [Figure 10,](#page-58-0) ["VLANs With Zones," on page 59](#page-58-0). This example assumes that you have already configured different zones in the system. For more information about configuring zones, see *[Creating and](http://www.oracle.com/pls/topic/lookup?ctx=E53394-01&id=VLZSO) [Using Oracle Solaris Zones](http://www.oracle.com/pls/topic/lookup?ctx=E53394-01&id=VLZSO)*.

1. Check the available links that can be used for configuring VLANs and then create the VLAN VNICs over the specific links.

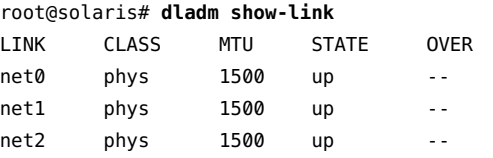

root@solaris# **dladm create-vnic -v 101 -l net0 vnic1** root@solaris# **dladm create-vnic -v 102 -l net0 vnic2** root@solaris# **dladm create-vnic -v 103 -l net0 vnic3** root@solaris# **dladm show-vnic** LINK OVER SPEED MACADDRESS MACADDRTYPE IDS vnic1 net0 1000 2:8:20:35:b:9a random VID:101 vnic2 net0 1000 2:8:20:fa:94:57 random VID:102 vnic3 net0 1000 2:8:20:51:1c:4a random VID:103

When link information is displayed, the VLANs are included in the list.

root@solaris# **dladm show-link**

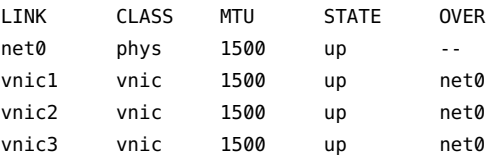

2. Specify the VLAN IDs 101, 102, and 103 to ZoneA, ZoneB, and ZoneC respectively.

root@solaris# **zonecfg -z ZoneA** zonecfg:ZoneA> **add net** zonecfg:ZoneA:net> **set physical=vnic1** zonecfg:ZoneA:net> **end** zonecfg:ZoneA> **verify** zonecfg:ZoneA> **commit** zonecfg:ZoneA> **exit** root@solaris# **zoneadm -z ZoneA reboot**

root@solaris# **zonecfg -z ZoneB** zonecfg:ZoneB> **add net** zonecfg:ZoneB:net> **set physical=vnic2** zonecfg:ZoneB:net> **end**

```
zonecfg:ZoneB> verify
zonecfg:ZoneB> commit
zonecfg:ZoneB> exit
root@solaris# zoneadm -z ZoneB reboot
```

```
root@solaris# zonecfg -z ZoneC 
zonecfg:ZoneC> add net
zonecfg:ZoneC:net> set physical=vnic3
zonecfg:ZoneC:net> end
zonecfg:ZonCe> verify
zonecfg:ZoneC> commit
zonecfg:ZoneC> exit
root@solaris# zoneadm -z ZoneC reboot
```
3. Display the VLAN VNICs assigned to the zones.

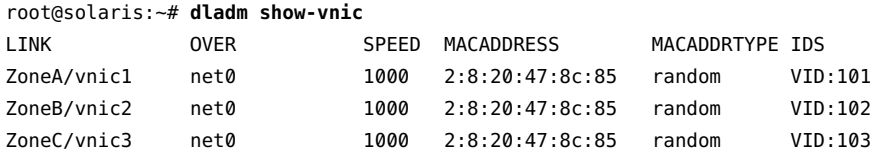

4. Log in to each non-global zone to configure the VLAN with an IP address.

```
root@solaris:~# zlogin ZoneA
root@ZoneA:~# ipadm create-ip vnic1
root@ZoneA:~# ipadm create-addr -a 192.0.2.1 vnic1
vnic1/v4
root@solaris:~# zlogin ZoneB
root@ZoneB:~# ipadm create-ip vnic2
root@ZoneB:~# ipadm create-addr -a 192.0.2.5 vnic2
vnic2/v4
root@solaris:~# zlogin ZoneC
root@ZoneC:~# ipadm create-ip vnic3
root@ZoneC:~# ipadm create-addr -a 192.0.2.8 vnic3
vnic3/v4
```
**Note -** Make sure that the VLANs are also configured on the switch.

After all the VLANs have been configured with IP addresses, the configuration is complete. The three VLANs are operative and can host traffic for their respective zones.

## <span id="page-66-0"></span>**Configuring VLANs Over a Link Aggregation**

You can create VLANs on a link aggregation in a manner that is similar to configuring VLANs over an interface. Link aggregations are described in [Chapter 2, "Configuring High](#page-16-0) [Availability by Using Link Aggregations".](#page-16-0) This section combines configuring VLANs and link aggregations.

## **How to Configure VLANs Over a Link Aggregation**

**Before You Begin** Create the link aggregation. For information about how to create link aggregations, refer to ["How to Create a Link Aggregation" on page 30](#page-29-0).

## **1. Become an administrator.**

For more information, see ["Using Your Assigned Administrative Rights" in](http://www.oracle.com/pls/topic/lookup?ctx=E53394-01&id=OSSUPrbactask-28) *Securing Users and [Processes in Oracle Solaris 11.3](http://www.oracle.com/pls/topic/lookup?ctx=E53394-01&id=OSSUPrbactask-28)*.

**2. List the link aggregations that are configured on the system.**

# **dladm show-aggr**

**3. For every VLAN that you want to create over the link aggregation you selected, you can use the following command:**

# **dladm create-vlan -l** *link* **-v** *vid VLAN-link*

*link* Specifies the link on which the VLAN interface is being created.

**Note -** In this procedure, the link refers to the link aggregation.

*vid* Indicates the VLAN ID number.

*VLAN-link* Specifies the name of the VLAN.

**4. For every VLAN that you created in the previous step, create an IP interface over the VLAN.**

# **ipadm create-ip** *interface*

Where *interface* uses the VLAN name.

**5. For each IP interface on a VLAN, configure a valid IP address.**

# **ipadm create-addr -a** *address interface*

**Example 17** Configuring Multiple VLANs Over a Link Aggregation

In this example, two VLANs are configured on a link aggregation. The VLANs are assigned VLAN IDs 193 and 194, respectively.

```
# dladm show-link
LINK CLASS MTU STATE OVER
net0 phys 1500 up -- 
net1 phys 1500 up --<br>aggr0 aggr 1500 up ne
aggr0 aggr 1500 up net0 net1
# dladm create-vlan -l aggr0 -v 193 acctg0
# dladm create-vlan -l aggr0 -v 194 humres0
# ipadm create-ip acctg0
# ipadm create-ip humres0
# ipadm create-addr -a 192.0.2.50/24 acctg0
ipadm: acctg0/v4
# ipadm create-addr -a 192.0.2.60/24 humres0
ipadm: humres0/v4
```
## <span id="page-67-0"></span>**Configuring VLANs on a Legacy Device**

Certain legacy devices handle only packets whose maximum transmission unit (MTU) size, also known as frame size, is a maximum of 1514 bytes. Packets whose frame sizes exceed this maximum limit are dropped. For such cases, follow the same procedure listed in ["How to](#page-61-0) [Configure a VLAN" on page 62](#page-61-0). However, when creating the VLAN, use the -f option to force the creation of the VLAN.

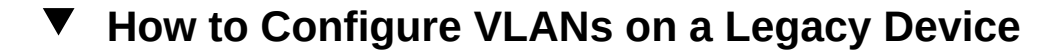

#### **1. Become an administrator.**

For more information, see ["Using Your Assigned Administrative Rights" in](http://www.oracle.com/pls/topic/lookup?ctx=E53394-01&id=OSSUPrbactask-28) *Securing Users and [Processes in Oracle Solaris 11.3](http://www.oracle.com/pls/topic/lookup?ctx=E53394-01&id=OSSUPrbactask-28)*.

**2. Create the VLAN with the -f option.**

# **dladm create-vlan -f -l** *link* **-v** *vid VLAN-link*

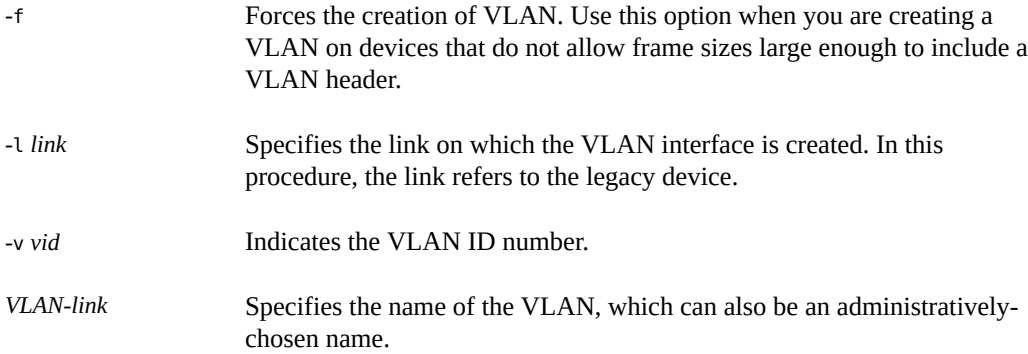

#### **3. Set a lower size for the maximum transmission unit (MTU).**

In the following example, mtu is set to 1496.

```
# dladm set-linkprop -p mtu=1496 VLAN-link
```
The lower MTU value gives space for the link layer to insert the VLAN header prior to transmission.

## **4. Repeat Step 2 to set a MTU value for each node in the VLAN.**

For more information about changing link property values, refer to ["Administering Datalink](http://www.oracle.com/pls/topic/lookup?ctx=E53394-01&id=NWCFGggtuo) Properties" in *[Configuring and Managing Network Components in Oracle Solaris 11.3](http://www.oracle.com/pls/topic/lookup?ctx=E53394-01&id=NWCFGggtuo)*.

## <span id="page-68-0"></span>**Displaying VLAN Information**

You can use the dladm show-link command to display information about VLANs because VLANs are datalinks. Use the dladm show-vlan command to display specific information about the VLANs.

The following example compares the type of information that you can obtain by using either the dladm show-link or dladm show-vlan command. The first example uses the dladm show-link command to display all of the datalinks on the system, including those that are not VLANs. The second example uses the dladm show-vlan command to display a subset of the datalink information that is relevant only to VLANs.

# **dladm show-link** LINK CLASS MTU STATE OVER

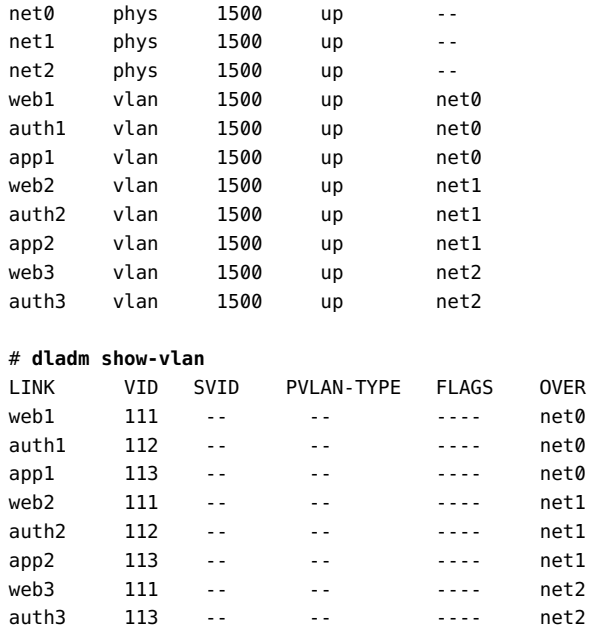

<span id="page-69-0"></span>**EXAMPLE 18** Displaying the VLAN IDs That Can be Created on the Datalinks

In Oracle Solaris Kernel Zones, you can use the dladm show-phys command with the -v option to view the VLAN IDs that can be created on each physical datalink.

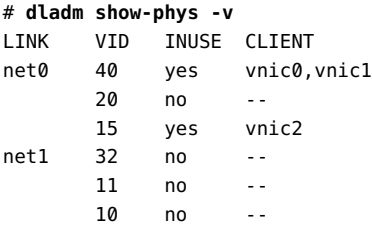

<span id="page-69-1"></span>For more information, see ["Using VLANs With Kernel Zones" on page 60.](#page-59-0)

**EXAMPLE 19** Viewing the Allowed MAC Addresses and Allowed VLAN IDs

In Oracle Solaris Kernel Zones, you can use the dladm show-phys command with the -o option to view the allowed MAC addresses and allowed VLAN IDs as follows:

# **dladm show-phys -o link,media,device,allowed-addresses,allowed-vids** LINK MEDIA DEVICE ALLOWED-ADDRESSES ALLOWED-VIDS net0 Ethernet zvnet0 fa:16:3f, 100-199,

```
 fa:80:20:21:22 400-498,500
```
For more information, see ["Using Dynamic MAC Addresses and VLAN IDs in Kernel](#page-59-1) [Zones" on page 60](#page-59-1).

## <span id="page-70-0"></span>**Modifying VLANs**

You can modify a VLAN by using the dladm modify-vlan command in the following ways:

- Change the VLAN ID of a VLAN
- Migrate a VLAN to another underlying link

## **Modifying the VLAN ID of a VLAN**

To change the VLAN ID of a VLAN, use one of the following commands:

■ dladm modify-vlan -v *vid* -L *datalink*

Where *vid* specifies the new VLAN ID that you are assigning to the VLAN and *datalink* refers to the underlying link over which the VLAN is configured.

**Note -** You can use the dladm modify-vlan -v *vid* -L *datalink* command syntax only if a single VLAN exists on the datalink. The command fails if you use it on a datalink that has multiple configured VLANs because each VLAN on a datalink must have unique VLAN IDs.

If you modify the VLAN ID on the link, you must also configure the switch port for the new VLAN ID.

■ dladm modify-vlan -v *vid vlan*

Use this command to change the unique VLAN IDs of multiple VLANs over a single datalink. Each VLAN on the datalink has a unique VLAN ID so you must change the VLAN IDs one at a time. In the setup shown in [Figure 10, "VLANs With Zones," on page](#page-58-0) [59](#page-58-0), you would change the VLAN IDs of web1, auth1, and app1 that are configured over net0 as follows:

```
# dladm modify-vlan -v 123 web1
# dladm modify-vlan -v 456 app1
# dladm modify-vlan -v 789 auth1
```
## **Migrating a VLAN to Another Underlying Link**

You can migrate a VLAN from one underlying datalink to another underlying datalink without deleting and reconfiguring the VLAN. The underlying link can be a physical link, a link aggregation, or an etherstub. For more information about etherstubs, see ["Network](http://www.oracle.com/pls/topic/lookup?ctx=E53394-01&id=NWVIRgfkby) Virtualization Components" in *[Managing Network Virtualization and Network Resources in](http://www.oracle.com/pls/topic/lookup?ctx=E53394-01&id=NWVIRgfkby) [Oracle Solaris 11.3](http://www.oracle.com/pls/topic/lookup?ctx=E53394-01&id=NWVIRgfkby)*.

To successfully migrate a VLAN, the underlying datalink to which the VLAN is moved must be able to accommodate the datalink properties of the VLAN. If those properties are not supported, then migration fails and the user is notified. After a successful migration, all the applications that use the VLAN continue to operate normally provided that the VLAN remains connected to the network.

Certain hardware-dependent properties might change after a VLAN migration. For example, a VLAN always shares the same MAC address as its underlying datalink. Therefore, when you migrate a VLAN, the VLAN's MAC address changes to the primary MAC address of the target datalink. Other properties that might be affected are the datalink state, link speed, and MTU size. However, applications continue to operate without interruption.

**Note -** A migrated VLAN does not retain any of its hardware lane statistics from the original datalink. Available hardware lanes for the VLAN on the target datalink become the new source of statistics information. However, software statistics that are displayed by default by the dlstat command are preserved.

You can perform a VLAN migration either globally or selectively.

## **Global Migration**

Global migration is used to migrate all of the VLANs that are configured over one datalink to another datalink. To perform a global migration, you need to specify only the source and target datalinks. The following example shows how to move all of the VLANs on ether $\theta$  to net1.

```
# dladm modify-vlan -l net1 -L ether0
```
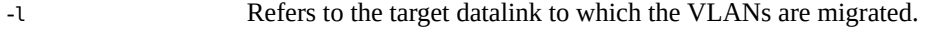

-L Refers to the original datalink over which the VLANs are configured.

**Note -** You must specify the target datalink before the source datalink.
#### **Selective Migration**

Selective migration is used to migrate only selected VLANs. To perform selective VLAN migration, you specify the VLANs that you want to move. In the following example, which is based on [Figure 10, "VLANs With Zones," on page 59,](#page-58-0) VLANs are moved from net0 to net3.

# **dladm modify-vlan -l net3 web1,auth1,app1**

**Note -** When migrating VLANs selectively, do not include the -L option, which applies only to global migration.

You can change the VLAN IDs of VLANs while performing a migration. Using [Figure 10,](#page-58-0) ["VLANs With Zones," on page 59](#page-58-0) as the basis, the following example shows how you would migrate multiple VLANs and change their VLAN IDs at the same time.

```
# dladm show-vlan
LINK VID SVID PVLAN-TYPE FLAGS OVER
web1 111 -- -- -- ---- net0
auth1 112 -- -- -- ----- net0
app1 113 -- -- -- ---- net<mark>0</mark>
# dladm modify-vlan -l net3 -v 123 web1
# dladm modify-vlan -l net3 -v 456 auth1
# dladm modify-vlan -l net3 -v 789 app1
# dladm show-vlan
LINK VID SVID PVLAN-TYPE FLAGS OVER
web1 123 -- -- -- ---- net3
auth1 456 -- -- -- ----- net3
app1 789 -- -- -- ---- net3
```
**Note -** A parallel command, dladm modify-vnic, migrates VNICs that are configured as VLANs. You must use the correct subcommand depending on whether you are migrating VLANs or VNICs that are configured as VLANs. Use the modify-vlan subcommand on VLANs that are displayed by the dladm show-vlan command. Use the modify-vnic subcommand on VNICs, including those with VLAN IDs, that are displayed in the output of the dladm show-vnic command. For information about how to modify VNICs, see ["Modifying the](http://www.oracle.com/pls/topic/lookup?ctx=E53394-01&id=NWVIRgmfbr) VLAN IDs of VNICs" in *[Managing Network Virtualization and Network Resources in Oracle](http://www.oracle.com/pls/topic/lookup?ctx=E53394-01&id=NWVIRgmfbr) [Solaris 11.3](http://www.oracle.com/pls/topic/lookup?ctx=E53394-01&id=NWVIRgmfbr)*.

**EXAMPLE 20** Modifying the VLAN ID of VLAN VNICs Assigned to Zones

You can modify the VLAN ID of a VLAN VNIC when you need to move one VLAN to another. For example, if any department that shared a VLAN with another department needs to move to its own newly configured VLAN, the VLAN ID of the VLAN VNICs need to be modified. The following example shows how to modify VLAN IDs of VLAN VNICs assigned to zones. This example assumes that the zones are already configured in the system:

1. Create the VLAN VNICs over a specific link after checking for the availability of the links.

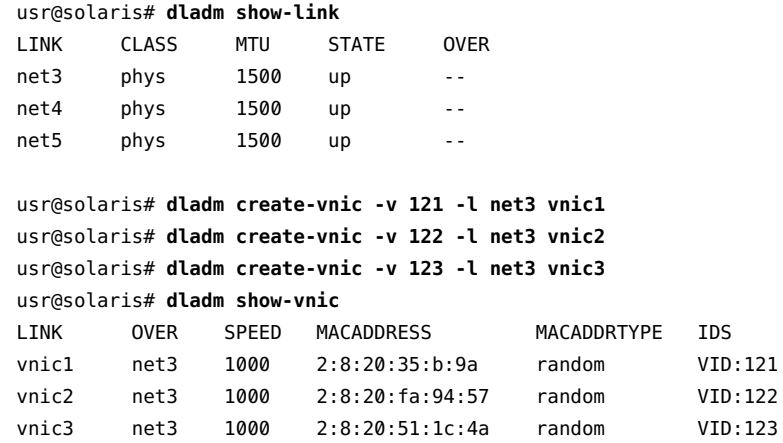

When link information is displayed, the VLANs are included in the list.

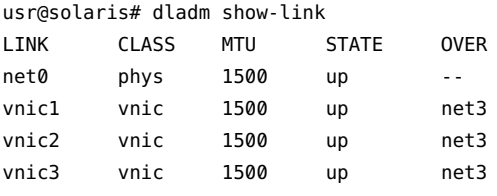

2. Specify the VLAN IDs 121, 122, and 123 to Zone1, Zone2, and Zone3 respectively.

usr@solaris# **zonecfg -z Zone1** zonecfg:Zone1> **add net** zonecfg:Zone1:net> **set physical=vnic1** zonecfg:Zone1:net> **end** zonecfg:Zone1> **verify** zonecfg:Zone1> **commit** zonecfg:Zone1> **exit** usr@solaris# **zoneadm -z Zone1 apply**

usr@solaris# **zonecfg -z Zone2** zonecfg:Zone2> **add net** zonecfg:Zone2:net> **set physical=vnic2** zonecfg:Zone2:net> **end** zonecfg:Zone2> **verify**

```
zonecfg:Zone2> commit
zonecfg:Zone2> exit
usr@solaris# zoneadm -z Zone2 apply
usr@solaris# zonecfg -z Zone3
zonecfg:Zone3> add net
zonecfg:Zone3:net> set physical=vnic3
zonecfg:Zone3:net> end
zonecfg:Zone3> verify
zonecfg:Zone3> commit
zonecfg:Zone3> exit
usr@solaris# zoneadm -z Zone3 apply
```
3. Display the VLAN VNICs assigned to the zones.

```
usr@solaris:~# dladm show-vnic
LINK OVER SPEED MACADDRESS MACADDRTYPE IDS
vnic1 net3 1000 2:8:20:35:b:9a random VID:121
vnic2 net3 1000 2:8:20:fa:94:57 random VID:122
vnic3 net3 1000 2:8:20:51:1c:4a random VID:123
Zone1/vnic1 net3 1000 2:8:20:35:b:9a random VID:121
Zone2/vnic2 net3 1000 2:8:20:fa:94:57 random VID:122
Zone3/vnic3 net3 1000 2:8:20:51:1c:4a random VID:123
```
4. Modify the VLAN ID of the VLAN VNIC.

usr@solaris:~# **dladm modify-vnic -v 221 vnic1** usr@solaris:~# **dladm modify-vnic -v 222 vnic2** usr@solaris:~# **dladm modify-vnic -v 223 vnic3**

5. Display the modified VLAN IDs.

#### usr@solaris:~# **dladm show-vnic**

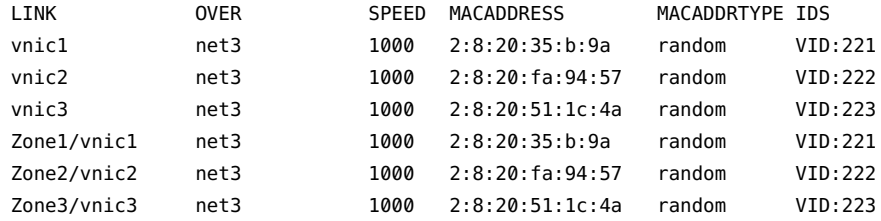

## <span id="page-74-0"></span>**Deleting a VLAN**

Use the dladm delete-vlan command to delete VLAN configurations on your system.

**Note -** You must first delete any existing IP configurations on the VLAN that you intend to delete before you can delete the VLAN. Deleting a VLAN fails if IP interfaces exist over the VLAN.

**Note -** When you remove a datalink by using the dladm delete-phys command, any VLAN that is configured over the datalink is also deleted. This dladm delete-phys command also deletes the other layer 2 components such as flows, VNICs, and aggregations configured over the datalink. However, you must manually delete the layer 3 components configured over the datalink such as IP interfaces by using the ipadm command.

**EXAMPLE 21** Deleting a VLAN Configuration

This example shows how to delete a VLAN configuration.

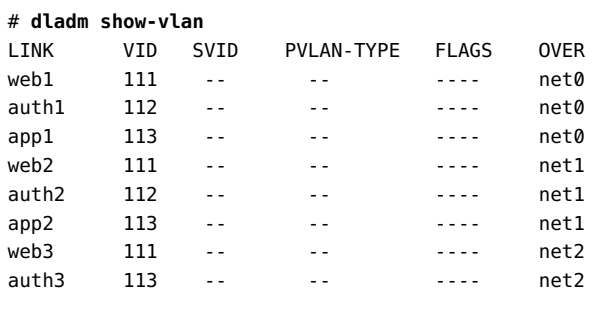

# **ipadm delete-ip web1**

# **dladm delete-vlan web1**

## **Using VLAN Tagging for SR-IOV-Enabled Ports**

When using some Intel network adapters that support SR-IOV, a virtual function might be the target of malicious behavior. Unexpected software-generated frames can throttle traffic between the host and the virtual switch, which might negatively affect performance. To drop unexpected and potentially malicious frames, configure all SR-IOV-enabled ports to use VLAN tagging. For more information, see *[Oracle VM Server for SPARC 3.3 Administration Guide](http://www.oracle.com/pls/topic/lookup?ctx=E62357-01&id=LDSAG)*.

# **Use Case: Combining Link Aggregations and VLAN Configurations**

This section provides an example that shows how to create a combination of network configurations that uses link aggregations and VLANs.

In the following example, a system that uses four NICs must be configured to be a router for eight separate subnets. Therefore, eight links are configured, one for each subnet. First, a trunk aggregation is created on all four NICs. This untagged link that does not include a VLAN tag in the outgoing frame becomes the default untagged subnet for the network to which the default route points.

VLAN interfaces are then configured over the link aggregation for the other subnets. The subnets are named based on a color-coded scheme. Accordingly, the VLAN names are likewise named to correspond to their respective subnets. The final configuration consists of eight links for the eight subnets: one untagged link and seven tagged VLAN links. The example begins with verifying whether IP interfaces already exist on the datalinks. These interfaces must be deleted before the datalinks can be combined into an aggregation.

1. Remove any IP interfaces that have been configured over the datalinks.

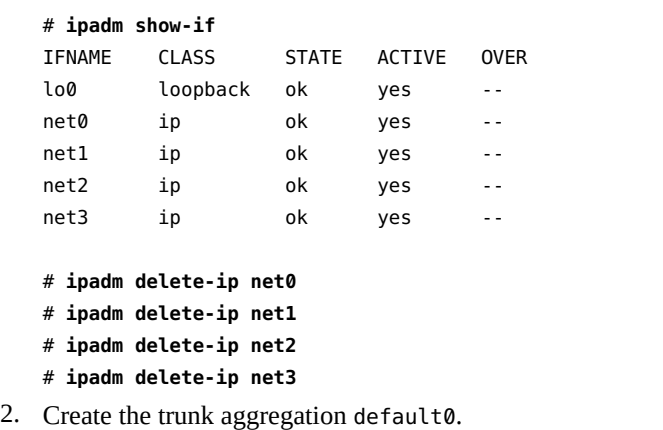

# **dladm create-aggr -P L2,L3 -l net0 -l net1 -l net2 -l net3 default0**

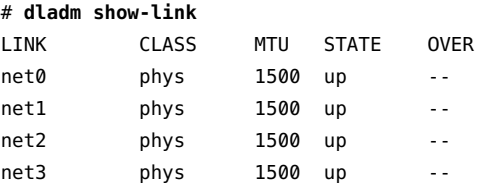

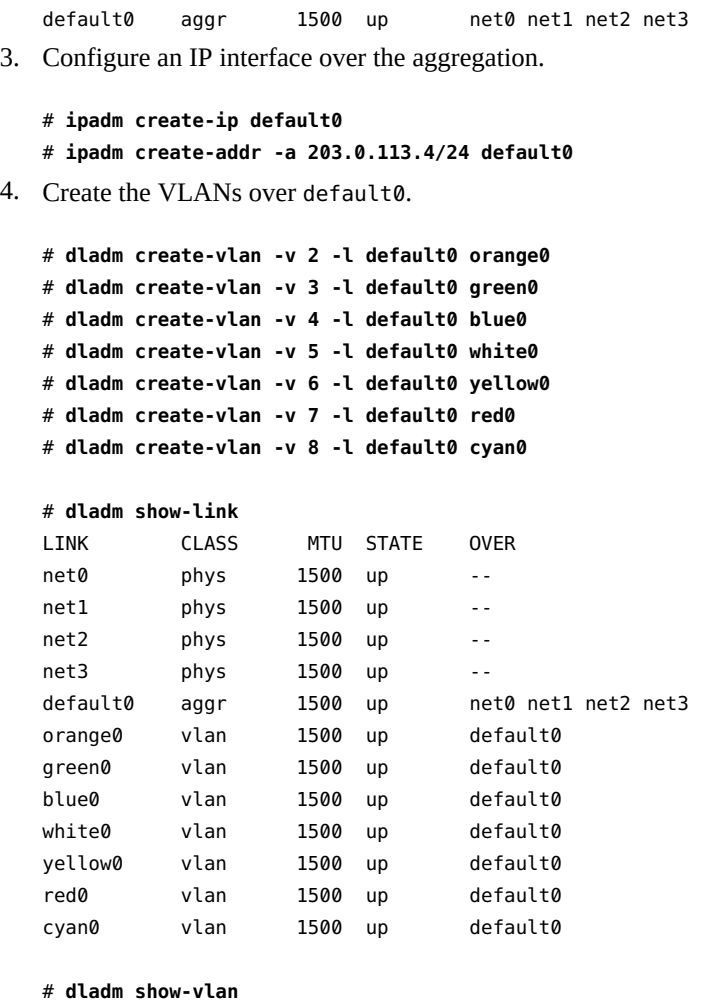

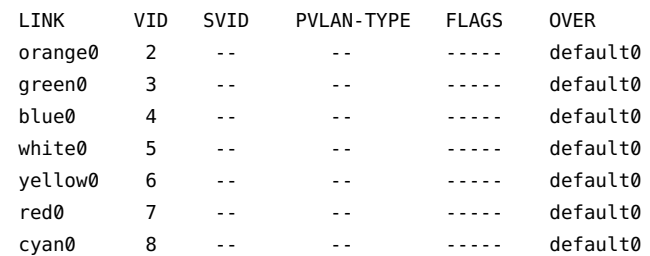

5. Create IP interfaces over the VLAN links and assign IP addresses to the interfaces.

# **ipadm create-ip orange0**

```
# ipadm create-ip green0
# ipadm create-ip blue0
# ipadm create-ip white0
# ipadm create-ip yellow0
# ipadm create-ip red0
# ipadm create-ip cyan0
# ipadm create-addr -a 203.0.113.5/24 orange0
# ipadm create-addr -a 203.0.113.6/24 green0
# ipadm create-addr -a 203.0.113.7/24 blue0
# ipadm create-addr -a 203.0.113.8/24 white0
# ipadm create-addr -a 203.0.113.9/24 yellow0
# ipadm create-addr -a 203.0.113.10/24 red0
# ipadm create-addr -a 203.0.113.11/24 cyan0
```
## **Use Case: Configuring Flows for a VLAN**

This section provides an example to show how to configure flows for a VLAN that is assigned to a zone. The zone has multiple services such as production, replication, and backup running over the same VLAN link. This example shows provisioning of the link's bandwidth among these services by using flows.

1. Check the available links and create the VLAN VNIC over a specific link.

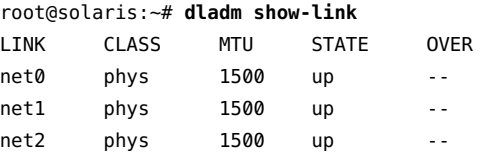

root@solaris:~# **dladm create-vnic -v 101 -l net0 vnic1**

2. Create a zone named zone1 and assign the VLAN VNIC to it.

```
root@solaris# zonecfg -z zone1
Use 'create' to begin configuring a new zone.
zonecfg:zone1> create -t SYSsolaris
zonecfg:zone1> add net
zonecfg:zone1:net> set physical=vnic1
zonecfg:zone1:net> end
zonecfg:zone1> verify
zonecfg:zone1> commit
zonecfg:zone1> exit
```
root@solaris# **zoneadm -z zone1 boot**

3. Log in to the zone and assign IP address for the VLAN VNIC.

root@solaris# **zlogin zone1** root@zone1# **ipadm create-ip vnic1** root@zone1:~# **ipadm create-addr -a 192.0.2.1 vnic1**

4. Configure flows for different services on the zone.

```
root@zone1:~# flowadm add-flow -a local_ip=192.0.2.1,local_port=80 \
-p maxbw=500M,priority=high -l vnic1 flow_prod
root@zone1:~# flowadm add-flow -a local_ip=192.0.2.1,local_port=138 \
-p maxbw=250M,priority=medium -l vnic1 flow_repl
root@zone1:~# flowadm add-flow -a local_ip=192.0.2.1,local_port=21 \
-p maxbw=250M,priority=low -l vnic1 flow_bkup
```
Since multiple services are running over the same VLAN, provisioning the bandwidth by using flows helps to manage the network resources efficiently.

5. Display the flows that are configured.

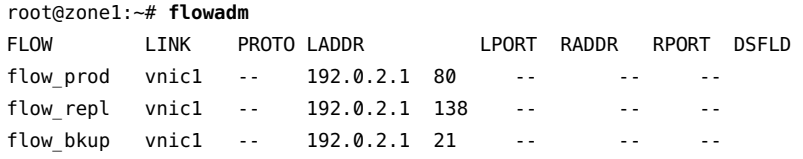

6. Display the properties that are set for the flows.

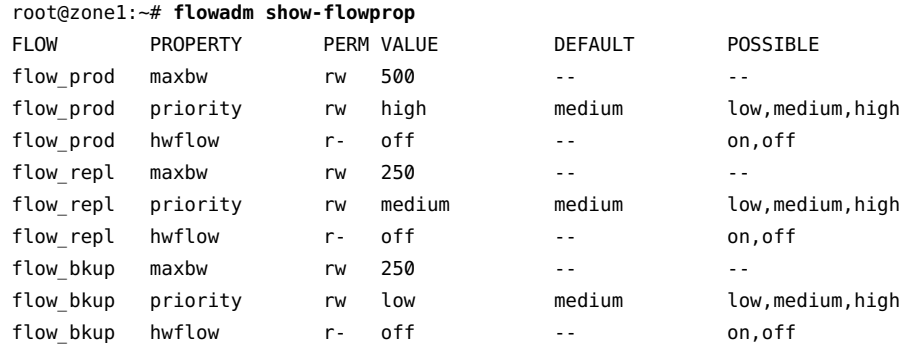

## **Use Case: Configuring Bandwidth for VLAN VNICs**

This section shows an example to show how to configure bandwidth limit on the VLAN VNICs to provision the bandwidth of the physical link among the VLAN VNICs. In this example, there are three services running in different zones, which share the same physical link.

1. Check the available links and create the VNIC VLANs over a specific link.

```
root@solaris# dladm show-link
LINK CLASS MTU STATE OVER
net0 phys 1500 up -- 
root@solaris# dladm create-vnic -v 10 -l net0 vnic_prod
root@solaris# dladm create-vnic -v 11 -l net0 vnic_repl
root@solaris# dladm create-vnic -v 12 -l net0 vnic_bkup
root@solaris# dladm show-vnic
LINK OVER SPEED MACADDRESS MACADDRTYPE IDS
vnic_prod net0 1000 2:8:20:35:b:9a random VID:10 
vnic_repl net0 1000 2:8:20:fa:94:57 random VID:11 
vnic_bkup net0 1000 2:8:20:51:1c:4a random VID:12
```
2. Assign bandwidth to all the VNICs.

root@solaris# **dladm set-linkprop -p maxbw=1G vnic\_prod** root@solaris# **dladm set-linkprop -p maxbw=500M vnic\_repl** root@solaris# **dladm set-linkprop -p maxbw=200M vnic\_bkup**

3. Create a zone named zone1 and assign a VLAN VNIC to it.

```
root@solaris# zonecfg -z zone1
Use 'create' to begin configuring a new zone.
zonecfg:zone1> create -t SYSsolaris
zonecfg:zone1> add net
zonecfg:zone1:net> set physical=vnic_prod
zonecfg:zone1:net> end
zonecfg:zone1> verify
zonecfg:zone1> commit
zonecfg:zone1> exit
root@solaris# zoneadm -z zone1 boot
```
4. Log in to zone1 and configure the VNIC with an IP address.

```
root@solaris# zlogin zone1
root@zone1# ipadm create-ip vnic_prod
root@zone1:~# ipadm create-addr -a 192.0.2.1 vnic_prod
vnic_prod/v4
root@solaris# zoneadm -z zone1 reboot
```
5. Create a zone named zone2 and assign a VLAN VNIC to it.

root@solaris# **zonecfg -z zone2** Use 'create' to begin configuring a new zone. zonecfg:zone2> **create -t SYSsolaris** zonecfg:zone2> **add net** zonecfg:zone2:net> **set physical=vnic\_repl** zonecfg:zone2:net> **end** zonecfg:zone2> **verify** zonecfg:zone2> **commit** zonecfg:zone2> **exit** root@solaris# **zoneadm -z zone2 boot**

6. Log in to zone2 and configure the VNIC with an IP address.

```
root@solaris# zlogin zone2
root@zone2# ipadm create-ip vnic_repl
root@zone2:~# ipadm create-addr -a 192.0.2.1 vnic_repl
vnic_repl/v4
```
7. Create a zone named zone3 and assign a VLAN VNIC to it.

```
root@solaris# zonecfg -z zone3
Use 'create' to begin configuring a new zone.
zonecfg:zone3> create -t SYSsolaris
zonecfg:zone3> add net
zonecfg:zone3:net> set physical=vnic_bkup
zonecfg:zone3:net> end
zonecfg:zone3> verify
zonecfg:zone3> commit
zonecfg:zone3> exit
root@solaris# zoneadm -z zone3 boot
```
8. Log in to zone3 and configure the VNIC with an IP address.

```
root@solaris# zlogin zone3
root@zone3# ipadm create-ip vnic_bkup
root@zone3:~# ipadm create-addr -a 192.0.2.1 vnic_bkup
vnic_bkup/v4
```
In the example, one VLAN VNIC is assigned for each service in the zones. The bandwidth of the VNIC is configured to provision the bandwidth of the physical link. This ensures that the available network resources are efficiently used.

# **♦ ♦ ♦ C H A P T E R 4** 4

# Configuring Private Virtual Local Area Networks

This chapter discusses private VLANs (PVLANs) and describes the procedures to configure and modify PVLANs.

This chapter contains the following topics:

- ["Overview of Private VLANs" on page 83](#page-82-0)
- ["Configuring a Private VLAN" on page 89](#page-88-0)
- ["Modifying Private VLANs" on page 90](#page-89-0)
- ["Deleting a VLAN" on page 75](#page-74-0)
- ["Assigning a PVLAN to a Zone" on page 91](#page-90-0)

## <span id="page-82-0"></span>**Overview of Private VLANs**

Private VLAN (PVLAN) technology enables you to divide a VLAN into sub-VLANs to isolate network traffic. A regular VLAN is a single broadcast domain. When you configure a PVLAN, the single broadcast domain is partitioned into smaller subdomains. The standard (IEEE 802.1 Q) VLAN is called the *primary VLAN* and the sub-VLANs are called the *secondary VLANs* when you configure a PVLAN. The secondary VLANs can be either isolated VLANs or community VLANs.

#### ■ **Isolated VLAN**

The ports that are associated with an isolated VLAN can communicate only with the primary VLAN and not with any other secondary VLAN. You can create only one isolated VLAN within a primary VLAN domain.

#### ■ **Community VLAN**

The ports associated with community VLAN can communicate with the primary VLAN and the other ports that are in the same community VLAN. You can create multiple community VLANs within a primary VLAN domain.

In Oracle VM Server for SPARC, you can configure a PVLAN. This PVLAN enables you to divide a regular VLAN into sub-VLANs to isolate network traffic. The inter-vnet-links feature supports the communication restrictions of isolated and community PVLANs. Inter-vnet-links are disabled for isolated PVLANs and are enabled only for virtual networks that are in the same community for community PVLANs. Direct traffic from other virtual networks outside of the community is not permitted. For more information, see ["Using Private VLANs" in](http://www.oracle.com/pls/topic/lookup?ctx=E62357-01&id=LDSAGusingpvlans) *Oracle VM [Server for SPARC 3.3 Administration Guide](http://www.oracle.com/pls/topic/lookup?ctx=E62357-01&id=LDSAGusingpvlans)*.

For information about the regular VLANs, see [Chapter 3, "Configuring Virtual Networks by](#page-52-0) [Using Virtual Local Area Networks".](#page-52-0)

The following figure shows a simple PVLAN configuration with two PVLANs configured on a switch that supports PVLAN.

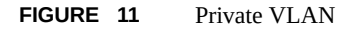

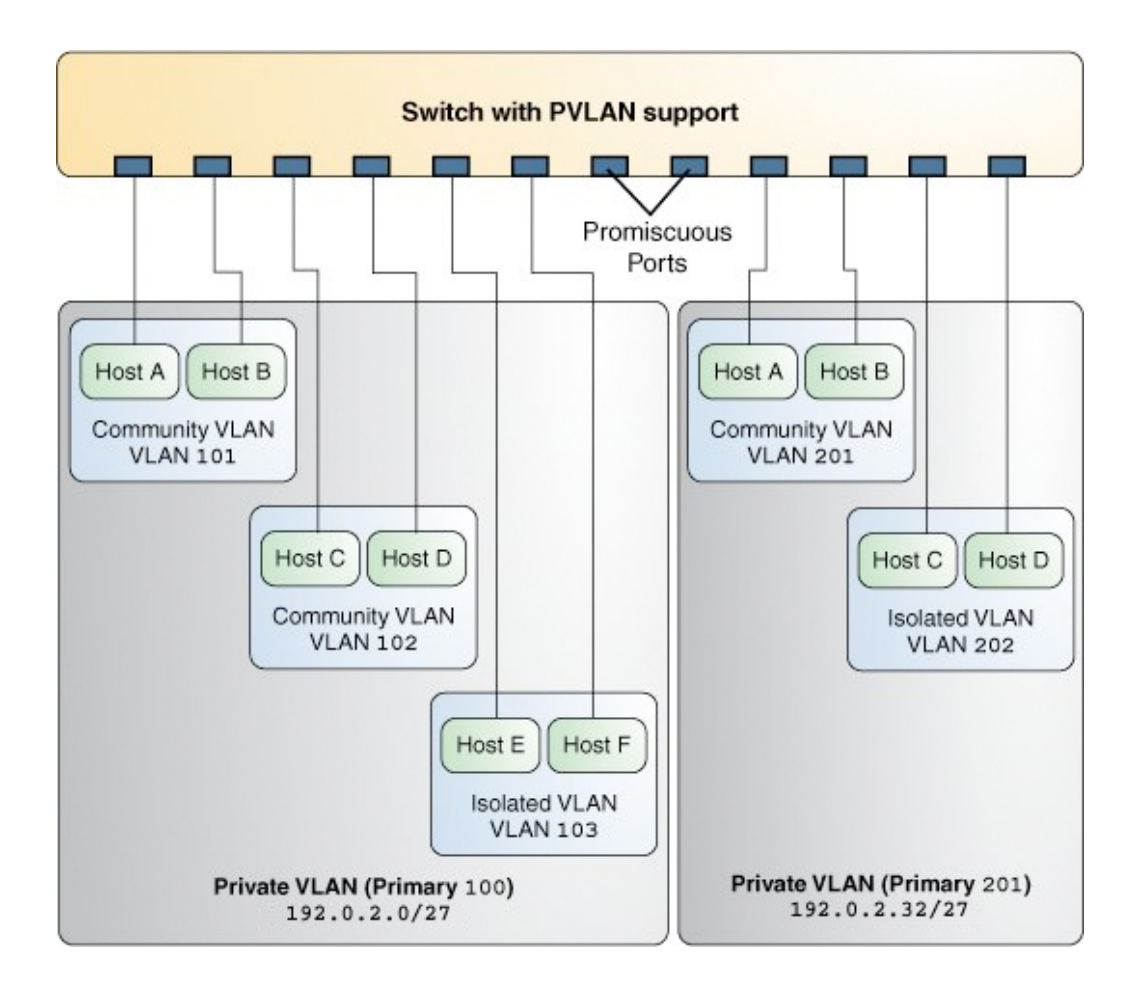

In the figure, the private VLAN with the primary VLAN ID 100 has three secondary VLANs with secondary VLAN IDs 101, 102, and 103. Two of the secondary VLANs are community VLANs with the hosts Host A and Host B and Host C and Host D, and the other is an isolated VLAN with the hosts Host E and Host F.

The ports associated with the community VLANs 101 and 102 can communicate with the primary VLAN 100 and also can communicate with each other, that is, Host A can communicate with Host B and Host C can communicate with Host D. However, Host A and Host B in community VLAN 101 cannot communicate with Host C and Host D in community

VLAN 102. The ports associated with the isolated VLAN can communicate only with the primary VLAN and not with each other.

For more information, see ["Configuring a Private VLAN" on page 89.](#page-88-0)

## **Advantages of Using PVLANs**

Using PVLAN provides the following advantages:

- Conserves IP addresses because multiple VLANs can be created per IP subnet.
- Increases scalability because PVLANs provide a greater number of L2 isolation networks than regular VLANs. This increase helps to overcome the limitation of VLANs, which enables you to create a maximum of 4094 isolated networks.
- Provides better isolation compared to regular VLANs.

### **PVLAN Ports**

PVLANs can span multiple switches similar to regular VLANs. A trunk port carries frames either from a primary VLAN or a secondary VLAN. The two different types of ports associated with the PVLAN are promiscuous trunk ports and secondary trunk ports.

- **Promiscuous trunk port** All the frames going out from the promiscuous trunk port are tagged with the primary VLAN ID. This port is configured on the top-level switch uplink port. The switch maps the primary VLAN ID and the secondary VLAN ID.
- **PVLAN secondary trunk port** All the frames going out from PVLAN secondary trunk port are tagged with the secondary VLAN ID.

**Note -** Even though the PVLAN ports are isolated at layer 2, the ports can still communicate with each other at layer 3 as long as the external policy gateway allows the communication.

## **Tagging the Outgoing Traffic**

In Oracle Solaris, you must set the tag mode property for a PVLAN depending on whether the promiscuous trunk port is on the system or the switch. Therefore, you need to identify whether the PVLAN is configured on the switch and the secondary ports are configured on Oracle Solaris or the PVLAN is configured only on the system and not on the switch.

To send out the packets with the primary VLAN ID, you must set the tag mode to primary. To send out packets with the secondary VLAN ID, you must set the tag mode to secondary. The switch converts the secondary VLAN ID to the primary VLAN ID. By default, the packets are sent out with the primary VLAN ID.

You can tag the outgoing traffic with a primary VLAN ID or a secondary VLAN ID by configuring the tagmode property. The default value of this property is primary. If there are multiple PVLAN switches and you want a PVLAN to span these multiple switches, you must set the property tagmode to secondary by using the dladm set-linkprop command.

**EXAMPLE 22** Setting the Tag Mode for a PVLAN

The following example shows how you can change the tag mode on a datalink.

```
# dladm set-linkprop -p pvlan-tagmode=secondary net0
# dladm show-linkprop -p pvlan-tagmode net0
LINK PROPERTY PERM VALUE EFFECTIVE DEFAULT POSSIBLE
net0 pvlan-tagmode rw secondary secondary primary secondary,
 primary
```
**Note -** The value of tagmode depends on whether the switch supports PVLANs.

## **PVLAN Configuration Requirements**

When configuring a PVLAN, note the following restrictions:

The primary VLAN ID and secondary VLAN ID for community VLANs must be unique.

For example, if you have a community VLAN with a primary VLAN ID of 3 and a secondary VLAN ID of 100, you cannot create another community VLAN that uses either 3 or 100 as the secondary VLAN ID. That is, any combination containing the ID pair such as 4, 100 or 4, 3 is invalid.

You can reuse the secondary VLAN ID of an isolated VLAN.

For example, if you have an isolated VLAN with a primary VLAN ID of 3 and a secondary VLAN ID of 100, you can reuse the VLAN ID 100 as the primary VLAN ID or the community secondary VLAN ID.

## **PVLANs With Zones**

You can configure multiple private virtual networks within a single network unit such as a switch by combining VLANs and Oracle Solaris zones. With PVLAN you can provide network isolation between zones which are in the same VLAN without introducing any additional VLANs. The following figure shows a system with two physical NICs and two PVLANs are configured over them.

**FIGURE 12** PVLAN With Zones

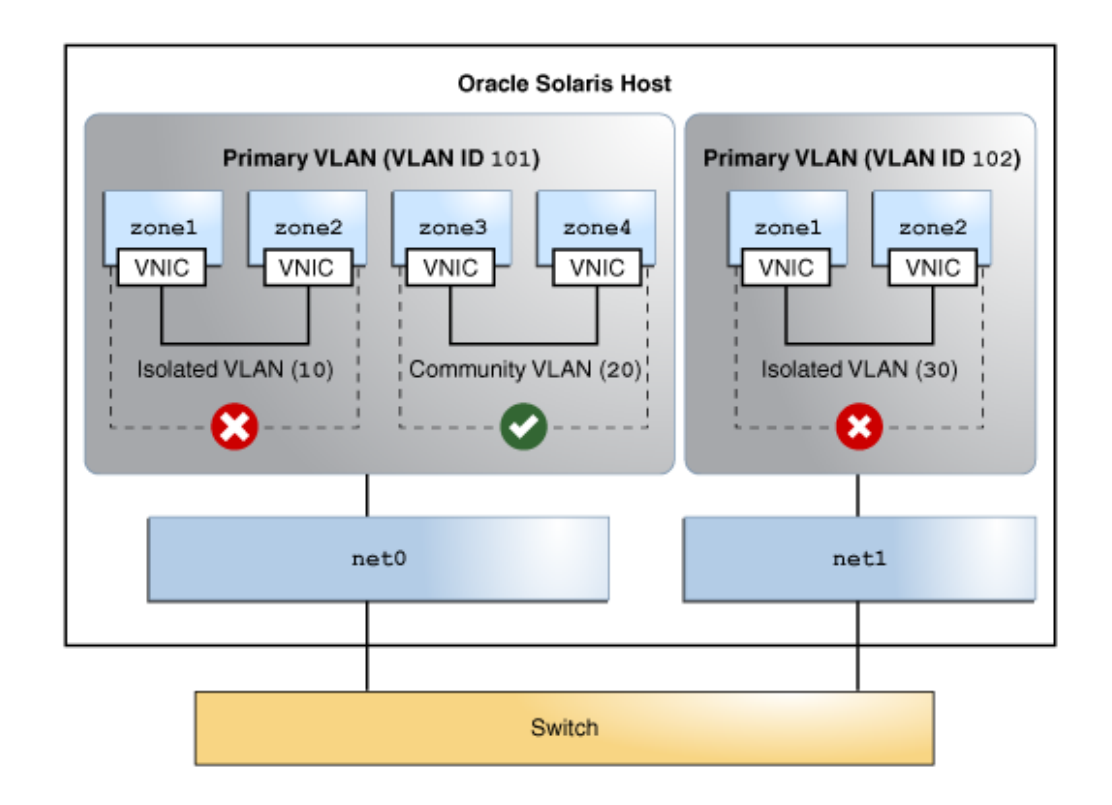

The figure shows two PVLANs with VLAN IDs 101 and 102. An isolated and a community VLAN are configured on Primary VLAN 101. Only one isolated VLAN is configured on primary VLAN 102. The zones in the isolated VLAN and the community VLAN on the Primary VLAN 101 cannot communicate with each other. However, the hosts within the community VLAN can communicate with each other.

For information about how to assign PVLAN to a zone, see ["Assigning a PVLAN to a](#page-90-0) [Zone" on page 91](#page-90-0).

## <span id="page-88-0"></span>**Configuring a Private VLAN**

You can either create a PVLAN by using the dladm create-vlan or configure a PVLAN VNIC to host the PVLAN traffic by using the dladm create-vnic command. For information about configuring a PVLAN VNIC, see ["How to Configure VNICs as PVLANs" in](http://www.oracle.com/pls/topic/lookup?ctx=E53394-01&id=NWVIRgoubv) *Managing [Network Virtualization and Network Resources in Oracle Solaris 11.3](http://www.oracle.com/pls/topic/lookup?ctx=E53394-01&id=NWVIRgoubv)*.

To create a PVLAN, use the following command:

dladm create-vlan [ -l *link* -v *VLAN-ID*[,*PVLAN-SVID*[,*PVLAN-type*]] [*VLAN-link*]

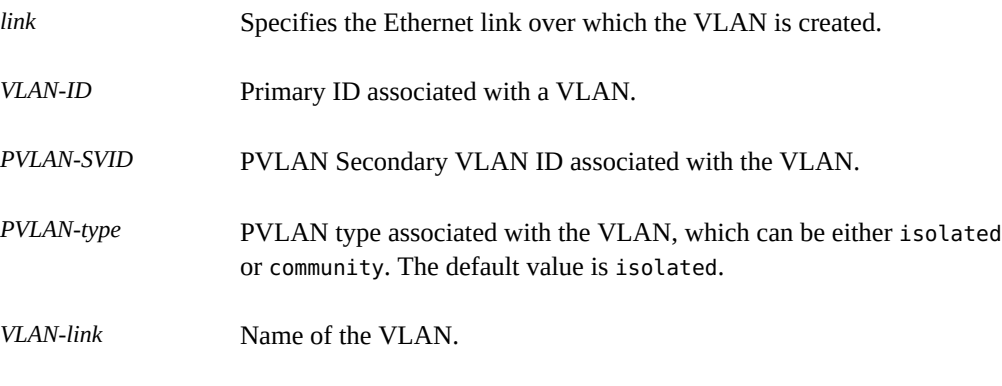

**EXAMPLE 23** Creating an Isolated PVLAN by Using the dladm create-vlan Command

The following example shows how you can create a PVLAN with a primary VLAN ID of 3, a secondary VLAN ID of 100, and the PVLAN type set to isolated.

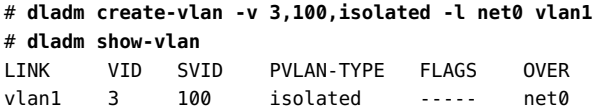

## <span id="page-89-0"></span>**Modifying Private VLANs**

You can modify the primary VLAN ID, secondary VLAN ID, and the PVLAN type of PVLANs by using the dladm modify-vlan command to modify a PVLAN. You can use this command only if you created the PVLAN by using the dladm create-vlan command and not by using the dladm create-vnic command. For information about modifying PVLAN VNICs, see "Modifying PVLAN VNICs" in *[Managing Network Virtualization and Network Resources in](http://www.oracle.com/pls/topic/lookup?ctx=E53394-01&id=NWVIRgoucj) [Oracle Solaris 11.3](http://www.oracle.com/pls/topic/lookup?ctx=E53394-01&id=NWVIRgoucj)*.

To modify the PVLAN, use the following command:

dladm modify-vlan [-v *VID*[,*PVLAN-SVID*[,*PVLAN-type*]] *VLAN-link*

You modify the primary VLAN ID, the secondary VLAN ID, and the PVLAN type tuple together.

The following example shows how you can set the primary VLAN ID to 15, the secondary VLAN ID to 103, and the PVLAN type to community.

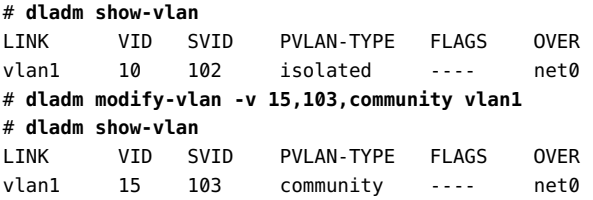

## **Deleting a Private VLAN**

Use the dladm delete-vlan command to delete PVLAN configurations on your system.

**Note -** You must first delete any existing IP configurations on the PVLAN before you can delete the PVLAN. Deleting a PVLAN fails if IP interfaces exist over the PVLAN.

**EXAMPLE 24** Deleting a VLAN Configuration

This example shows how to delete a VLAN configuration.

# **dladm show-vlan**

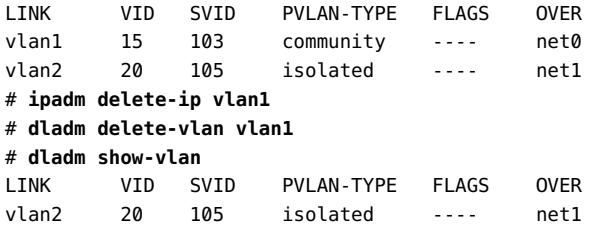

## <span id="page-90-0"></span>**Assigning a PVLAN to a Zone**

You can assign a PVLAN to a zone for better isolation. You can either create a PVLAN in the global zone and then assign it to a non-global zone or you can configure a PVLAN during zone configuration. For information about configuring a zone, see *[Creating and Using Oracle Solaris](http://www.oracle.com/pls/topic/lookup?ctx=E53394-01&id=VLZSO) [Zones](http://www.oracle.com/pls/topic/lookup?ctx=E53394-01&id=VLZSO)*.

## **How to Create a PVLAN and Assign to a Zone**

#### **1. Become an administrator.**

For more information, see ["Using Your Assigned Administrative Rights" in](http://www.oracle.com/pls/topic/lookup?ctx=E53394-01&id=OSSUPrbactask-28) *Securing Users and [Processes in Oracle Solaris 11.3](http://www.oracle.com/pls/topic/lookup?ctx=E53394-01&id=OSSUPrbactask-28)*.

#### **2. Create a PVLAN.**

# **dladm create-vlan -l** *link* **-v** *VLAN-ID***[,***PVLAN-SVID***[,***PVLAN-type***]] [***VLAN-link***]**

#### **3. Verify the VLAN that you created.**

# **dladm show-vlan**

#### **4. Configure the zone and assign the PVAN that you created.**

global# **zonecfg -z** *zone-name* zonecfg:*zone-name*> **add net** zonecfg:*zone-name*:net> **set physical=***VLAN-ID* zonecfg:*zone-name*:net> **end** zonecfg:*zone-name*> **verify** zonecfg:*zone-name*> **commit** zonecfg:*zone-name*> **exit** global# **zoneadm -z** *zone-name* **reboot**

#### **Example 25** Creating a PVLAN and Assigning to a Zone

This example shows how to create a PVLAN and then assign the same PVLAN to a zone.

```
# dladm create-vlan -l net0 -v 110,120,community vlan110
# dladm show-vlan
LINK VID SVID PVLAN-TYPE FLAGS OVER
vlan110 110 120 community ----- net0
global# zonecfg -z zone2
zonecfg:zone2> add net
zonecfg:zone2:net> set physical=vlan110
zonecfg:zone2:net> end
zonecfg:zone2> verify
zonecfg:zone2> commit
zonecfg:zone2> exit
global# zoneadm -z zone2 reboot
# dladm show-vlan
LINK VID SVID PVLAN-TYPE FLAGS OVER
vlan110 110 120 community ----- net0
zone2/vlan110 110 120 community ----- net0
```
The PVLAN that is created is assigned to the zone.

# **How to Create a PVLAN When You Configure a Zone**

#### **1. Become an administrator.**

For more information, see ["Using Your Assigned Administrative Rights" in](http://www.oracle.com/pls/topic/lookup?ctx=E53394-01&id=OSSUPrbactask-28) *Securing Users and [Processes in Oracle Solaris 11.3](http://www.oracle.com/pls/topic/lookup?ctx=E53394-01&id=OSSUPrbactask-28)*.

**2. Configure the zone by assigning a PVLAN.**

```
global# zonecfg -z zone-name
zonecfg:zone-name> add anet
zonecfg:zone-name:anet> set vlan-id=VID[,PVLAN-SVID[,PVLAN-type]] 
zonecfg:zone-name:anet> end
zonecfg:zone-name> verify
zonecfg:zone-name> commit
zonecfg:zone-name> exit
global# zoneadm -z zone-name reboot
```
**Example 26** Creating a PVLAN When You Configure a Zone

This example shows how to assign a PVLAN to a zone. In this example, the zone is assumed to have been created.

global# **zonecfg -z zone2** zonecfg:zone2> **add anet** zonecfg:zone2:anet> **set vlan-id=100,200,community** zonecfg:zone2:anet> **end** zonecfg:zone2> **verify** zonecfg:zone2> **commit** zonecfg:zone2> **exit** global# **zoneadm -z zone2 reboot**

PVLAN is assigned as the underlying link for the zone's anet.

94 Managing Network Datalinks in Oracle Solaris 11.3 • December 2017

# **♦ ♦ ♦ C H A P T E R 5** 5

# Administering Bridging Features

You can use bridging to connect separate network segments so that they communicate as if they were a single network segment. This chapter describes how to configure and administer bridged networks.

This chapter contains the following topics:

- ["Overview of Bridged Networks" on page 95](#page-94-0)
- ["Creating a Bridge" on page 102](#page-101-0)
- ["Modifying the Protection Type for a Bridge" on page 103](#page-102-0)
- ["Adding Links to an Existing Bridge" on page 104](#page-103-0)
- ["Removing Links From a Bridge" on page 105](#page-104-0)
- ["Displaying Bridge Configuration Information" on page 106](#page-105-0)
- ["Deleting a Bridge From the System" on page 108](#page-107-0)
- ["Administering VLANs on Bridged Networks" on page 109](#page-108-0)
- ["Debugging Bridges" on page 111](#page-110-0)

## <span id="page-94-0"></span>**Overview of Bridged Networks**

Bridges connect various nodes in the network into a single network. The network segments share a single broadcast network and communicate as if they were a single network segment when connected. As a result, each node can reach the other nodes by using network protocols such as IP rather than using routers to forward traffic across network segments. If you do not use a bridge, you must configure IP routing to permit the forwarding of IP traffic between nodes.

Although you can use both bridging and routing to distribute information about the locations of resources on the network, they differ in several ways. Routing is implemented at the IP layer (L3) and uses routing protocols. No routing protocols are used on the datalink layer.

Bridging is used to distribute information about the locations of resources on the network. In a bridged network, the destinations of forwarded packets are determined by examining the network traffic that is received on the links that are attached to the bridge. A bridged network uses protocols, such as Spanning Tree Protocol (STP) and Transparent Interconnection of Lots of Links (TRILL). For more information, see ["Bridging Protocols" on page 99.](#page-98-0)

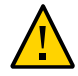

**Caution -** Do not set the local-mac-address? property to false by using the eeprom command on SPARC® based systems that use bridging. Doing so causes these systems to incorrectly use the same MAC address on multiple ports and on the same network.

# **Simple Bridged Network**

The following figure shows a simple bridged network configuration.

**FIGURE 13** Simple Bridged Network

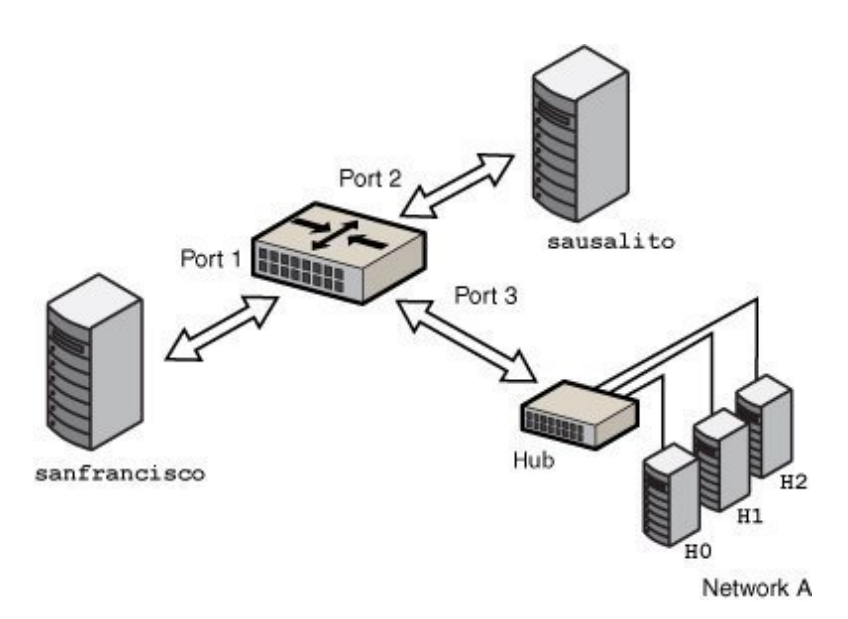

The bridge, goldengate, is an Oracle Solaris system that has bridging configured. The systems sanfrancisco and sausalito are physically connected to the bridge. Network A uses a hub

that is physically connected to the bridge on one side and to three computer systems on the other side. The bridge ports are the links net0, net1, and net2.

# **How Oracle Solaris Bridges Are Implemented in the Network Stack**

In Oracle Solaris, you can configure bridges on the datalink layer of the same network stack implementation, as shown in the following figure.

**FIGURE 14** Bridges in the Network Stack for Oracle Solaris

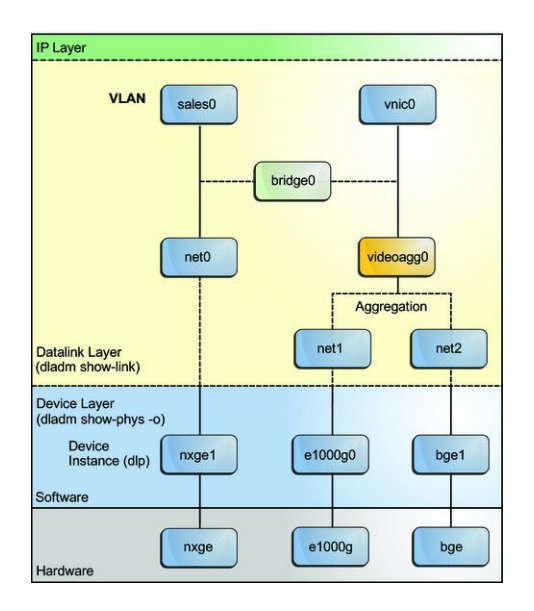

Two interfaces, net0 and videoagg0, are configured as a bridge, bridge0. Packets that are received on one interface are forwarded to the other interface. After the bridge configuration, both interfaces can still be used to configure VLANs and IP interfaces.

## **Bridged Network Ring**

Bridged networks can be formed into rings that physically connect several bridges together. The following figure shows a bridged network ring configuration.

**FIGURE 15** Bridged Network Ring

<span id="page-97-0"></span>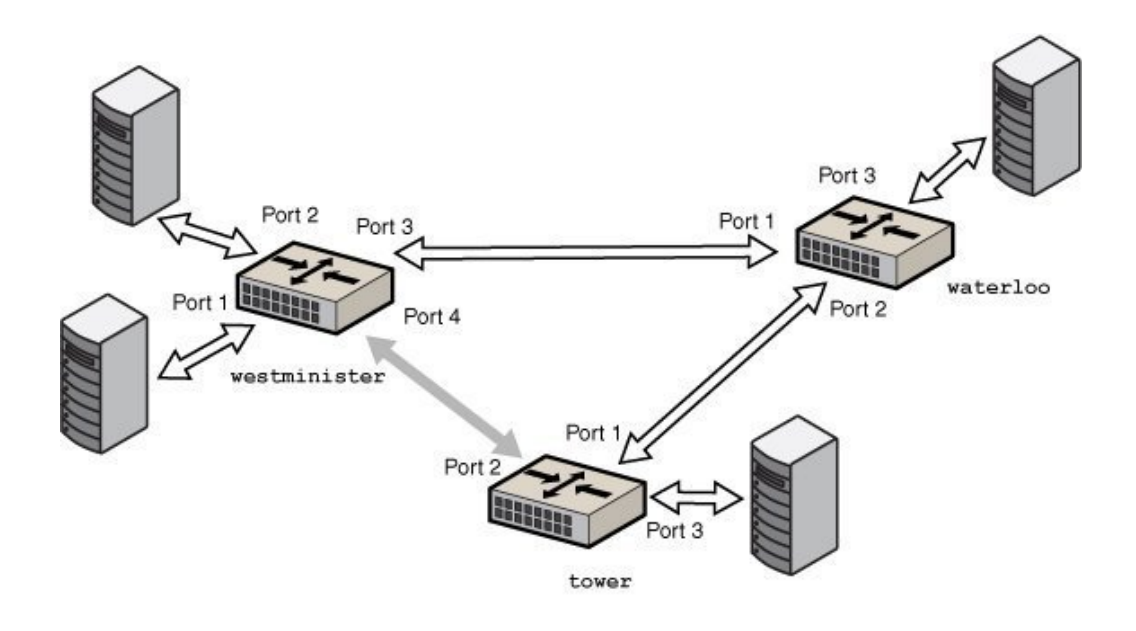

The figure shows a bridged network that is configured in a ring. The configuration shows three bridges. Two systems are physically connected to the westminister bridge. One system is physically connected to the waterloo bridge and one system is physically connected to the tower bridge. The bridges are physically connected to each other through the bridge ports.

This type of configuration can cause problems with old packets saturating the network links by endlessly looping around the ring. To protect against such looping conditions, Oracle Solaris bridges implement both the STP and TRILL protocols. Note that most hardware bridges also implement STP loop protection.

## **How a Bridged Network Works**

When a packet is received by the bridge, its source address is examined. The source address of the packet associates the node from which the packet was sent with the link on which it is received. Thereafter, when a received packet uses that same address as the destination address, the bridge forwards the packet over the link to that address.

The link that is associated with a source address might be an intermediate link that is connected to another bridge in the bridged network. Over time, all of the bridges within the bridged network "learn" which of the links sends a packet toward a given node. Therefore, destination address of the packet is used to direct the packet to its final destination by means of hop-by-hop bridging.

A local "link-down" notification indicates that all nodes on a given link are no longer reachable. In this situation, packet forwarding to the link is halted and all forwarding entries over the link are flushed. Older forwarding entries are also flushed over time. When a link is restored, packets that are received over the link are treated as new. The learning process begins again, based on the source address of a packet. This process enables the bridge to properly forward packets over that link when the address is used as the destination address.

# <span id="page-98-0"></span>**Bridging Protocols**

Bridged networks use the following protocols:

Spanning Tree Protocol (STP)

STP is the default protocol that is used by the bridged networks. Bridging uses the STP mechanism to prevent network loops that potentially render the subnetworks unusable. To forward packets to their destinations, bridges must listen in promiscuous mode on every link that is attached to the bridge. Listening in promiscuous mode causes bridges to become vulnerable to the occurrences of forwarding loops, in which packets infinitely circle at fullline rate.

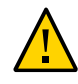

**Caution -** Do not configure a link into a bridge when the highest possible levels of performance are required. Bridging requires the underlying interfaces to be in promiscuous mode, which disables a number of important optimizations that are in the hardware (NIC), driver, and other layers of the system. The disabling of these performance enhancements is an unavoidable consequence of the bridging mechanism.

These performance issues only affect links that are configured to be part of a bridge. You can use a bridge on a system where some of the links of the system are not bridged and are hence not subject to those constraints.

Transparent Interconnection of Lots of Links (TRILL)

Oracle Solaris supports the TRILL protection enhancement, which avoids loops without disabling links. TRILL helps to load-balance the traffic between several paths to the destination.

When STP is used for loop protection, the physical loop is mitigated by preventing one of the connections in the loop from forwarding packets. [Figure 15, "Bridged Network Ring," on page](#page-97-0) [98](#page-97-0) shows that the physical link between the westminster and tower bridges is not used to forward packets.

Unlike STP, TRILL does not shut down physical links to prevent loops. Instead, TRILL computes the shortest-path information for each TRILL node in the network and uses that information to forward packets to individual destinations.

You can use TRILL by specifying the -P trill option in the dladm create-bridge or dladm modify-bridge commands. For more information, see ["Creating a Bridge" on page 102](#page-101-0) and ["Modifying the Protection Type for a Bridge" on page 103](#page-102-0).

For information about STP, see IEEE 802.1D-1998. For information about TRILL, see the [Internet Engineering Task Force \(IETF\) TRILL draft documents \(](http://tools.ietf.org/wg/trill)http://tools.ietf.org/wg/ [trill](http://tools.ietf.org/wg/trill)).

## **STP Daemon**

Each bridge that you create by using the dladm create-bridge command is represented as an identically named Service Management Facility (SMF) instance of svc:/network/bridge. Each instance runs a copy of the /usr/lib/bridged daemon, which implements the STP.

For example, the following command creates a bridge called pontevecchio:

# dladm create-bridge pontevecchio

The system creates an SMF service instance called svc:/network/bridge:pontevecchio and an observability node called /dev/net/pontevecchio0. The observability node is intended for use with the snoop command and the wireshark packet analyzer. You can use the dlstat command to obtain the run time statistics of the bridge.

For safety purposes, all ports run standard STP by default. A bridge that does not run some form of bridging protocol, such as STP, can form long-lasting forwarding loops in the network. Because Ethernet has no hop-count or time-to-live (TTL) on packets, any such loops are fatal to the network.

When a particular port is not connected to another bridge (for example, because the port has a direct point-to-point connection to a system), you can administratively disable STP for that port. Even if all ports on a bridge have STP disabled, the STP daemon still runs for the following reasons:

- To handle any new ports that are added
- To implement BPDU guarding
- To enable or disable forwarding on the ports, as necessary

When a port has STP disabled, the bridged daemon continues to listen for BPDUs (BPDU guarding). The daemon uses syslog to flag any errors and disables forwarding on the port to indicate a serious network misconfiguration. The link is re-enabled when the link goes down and comes up again, or when you manually remove the link and add it again.

If you disable the SMF service instance for a bridge, the bridge stops on those ports as the STP daemon is stopped. If the instance is restarted, STP starts from its initial state.

## **TRILL Daemon**

Each bridge that you create by using the dladm create-bridge -P trill command is represented by an identically named SMF instance of svc:/network/bridge and svc:/ network/routing/trill. Each instance of svc:/network/routing/trill runs a copy of the /usr/lib/trilld daemon, which implements the TRILL protocol.

For example, the following command creates a bridge called bridgeofsighs:

# dladm create-bridge -P trill bridgeofsighs

The system creates two SMF services called svc:/network/bridge:bridgeofsighs and svc:/ network/routing/trill:bridgeofsighs. In addition, the system creates an observability node called /dev/net/bridgeofsighs0.

## <span id="page-101-0"></span>**Creating a Bridge**

In Oracle Solaris, use the dladm command and the SMF feature to administer bridges. You can use SMF commands to enable, disable, and monitor bridge instances by using the faultmanaged resource identifier (FMRI) of the instance, svc:/network/bridge. You can use the dladm command to create or destroy bridges, and to assign links to bridges or to remove links from them. The links that are assigned to the bridge must be an Ethernet type, which includes 802.3 and 802.11 media.

To create a bridge between links, you must create at least one bridge instance. Each bridge instance is separate. Bridges do not include a forwarding connection between them, and a link is a member of a maximum of one bridge.

The dladm create-bridge command creates a bridge instance and optionally assigns one or more network links to the new bridge. Because no bridge instances are present on the system by default, Oracle Solaris does not create bridges between network links by default.

To create a bridge, use the following command:

# **dladm create-bridge [-P** *protect***] [-p** *priority***] [-d** *forward-delay***] [-l** *link***...]** *bridge-name*

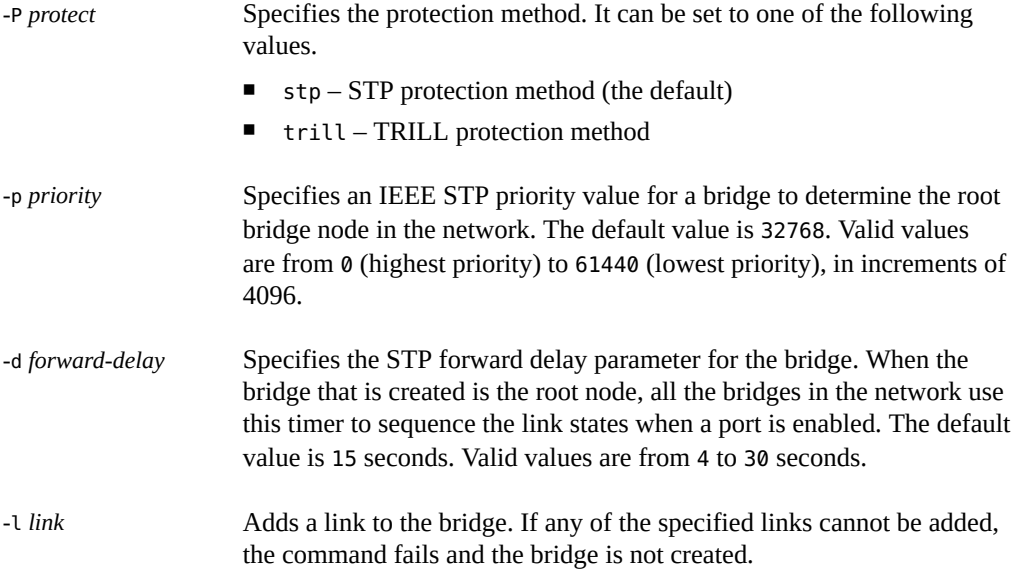

*bridge-name* is an arbitrary string that must be a legal SMF service instance name. This name is an FMRI component that has no escape sequences, which means that white space, ASCII control characters, and the following characters cannot be present:

; / ? : @ & = + \$ , % < > # "

The name default and all names beginning with the SUNW string are reserved. Names that have trailing digits are reserved for the creation of observability devices, which are used for debugging. Because of the use of observability devices, the names of legal bridge instances are further constrained to be a legal dlpi name. The name must begin and end with an alphabetic character or an underscore character. The rest of the name can contain alphanumeric and underscore characters.

For more information about bridge creation options, see the description of the dladm createbridge command in the  $d$ ladm $(1M)$  man page.

**EXAMPLE 27** Creating a Bridge

The following example shows how to create the brooklyn bridge by connecting the net0 and net1 links.

# **dladm create-bridge -P stp -d 12 -l net0 -l net1 brooklyn** # **dladm show-bridge** BRIDGE PROTECT ADDRESS PRIORITY DESROOT goldengate stp 32768/8:0:20:bf:f 32768 8192/0:d0:0:76:14:38 brooklyn stp 32768/8:0:20:e5:8 32768 8192/0:d0:0:76:14:38

The following example shows how to create the westminister bridge by connecting the net $0$ and net1 links.

# **dladm create-bridge -P trill -l net0 -l net1 westminister** # **dladm show-bridge** BRIDGE PROTECT ADDRESS PRIORITY DESROOT goldengate stp 32768/8:0:20:bf:f 32768 8192/0:d0:0:76:14:38 westminister trill 32768/8:0:20:e5:8 32768 8192/0:d0:0:76:14:38

## <span id="page-102-0"></span>**Modifying the Protection Type for a Bridge**

STP is a mechanism to prevent network loops that could render the subnetworks unusable. In addition to using STP for bridges, Oracle Solaris supports the TRILL protection enhancement. STP is used by default, but you can use TRILL by specifying the -P trill option for the bridging commands.

To modify the protection type from STP to TRILL or from TRILL to STP, use the following command:

# dladm modify-bridge -P *protection-type bridge-name*

The -P *protection-type* option specifies which protection type to use, either stp (the default) or trill.

**EXAMPLE 28** Modifying the Protection Type for a Bridge

The following example shows how to modify the protection type for the brooklyn bridge from the default STP to TRILL.

# **dladm modify-bridge -P trill brooklyn**

The following example shows how to change the protection type for the brooklyn bridge from TRILL to STP.

# **dladm modify-bridge -P stp brooklyn**

## <span id="page-103-0"></span>**Adding Links to an Existing Bridge**

A link can be a member of at most one bridge. So, if you want to move a link from one bridge instance to another bridge instance, you must first remove the link from the current bridge before adding it to another bridge.

Links that are assigned to the same bridge must have the same MTU value. Although you can change the MTU value on an existing link, the bridge instance goes into maintenance state until you remove or change the assigned links so that the MTU values match before you restart the bridge.

**Note -** The links that are assigned to a bridge cannot be VLANs, VNICs, or tunnels. Only links that are acceptable as part of an aggregation or links that are aggregations can be assigned to a bridge.

To add a new link to an existing bridge, use the following command:

# dladm add-bridge -l *new-link bridge-name*

The following example shows how to add the net2 link to the existing bridge rialto.

# **dladm add-bridge -l net2 rialto**

# <span id="page-104-0"></span>**Removing Links From a Bridge**

Before you delete any bridge, all of its links must first be removed. To remove links, use the following command:

# dladm remove-bridge [-l *link*]... *bridge-name*

The following example shows how to remove the net0, net1, and net2 links from the bridge charles.

# **dladm remove-bridge -l net0 -l net1 -l net2 charles**

# **Setting Link Properties for a Bridge**

You can set the following link properties for bridges:

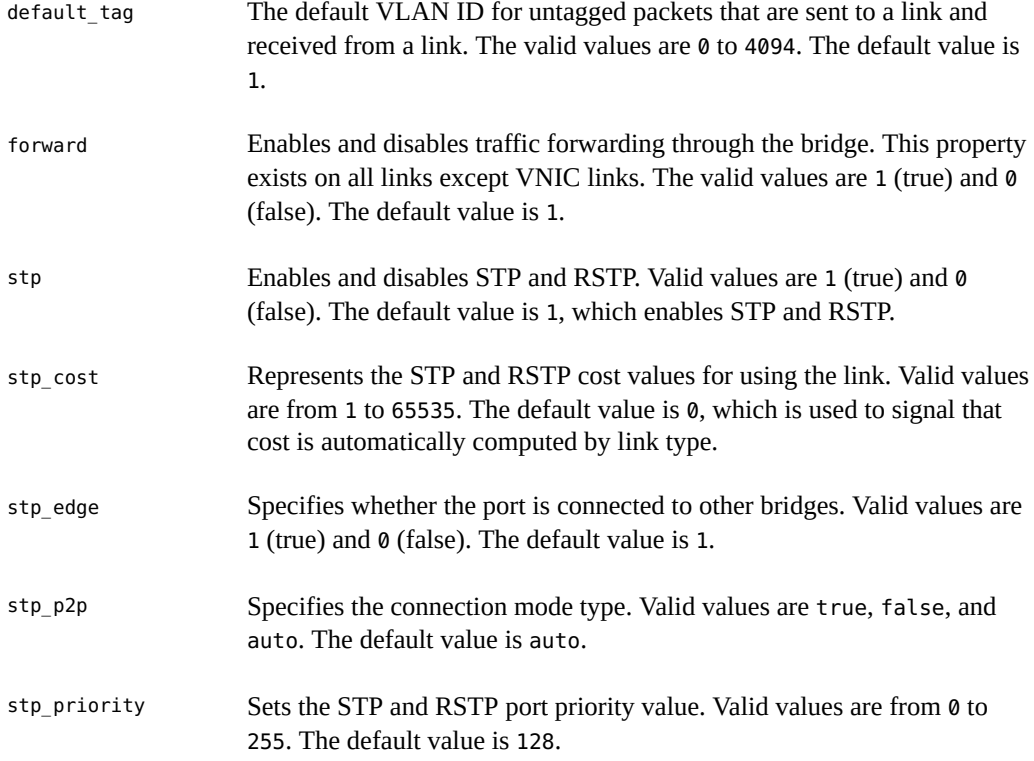

For more information, see the  $d$ ladm $(1M)$  man page.

To modify the link properties of a bridge, use the following command:

dladm set-linkprop -p *prop*=*value link*

**EXAMPLE 29** Setting Link Properties for a Bridge

The following example shows how to disable traffic forwarding and set the connection mode type. To set the properties for the bridge, you must set the properties on the links that connect the bridge.

# **dladm create-bridge -P stp -d 12 -l net0 -l net1 brooklyn** # **dladm set-linkprop -p forward=0 net0** # **dladm set-linkprop -p stp\_p2p=true net1**

The following example shows how to reset multiple properties of a bridge.

# **dladm reset-linkprop -p default\_tag,stp\_priority brooklyn**

## <span id="page-105-0"></span>**Displaying Bridge Configuration Information**

You can display bridge configuration information by using the dladm show-bridge command.

## **Displaying Information About Configured Bridges**

You can use the dladm show-bridge and dlstat show-bridge commands to show different kinds of information about configured bridges.

Use the following command options:

- To view the list of bridges:
	- # dladm show-bridge

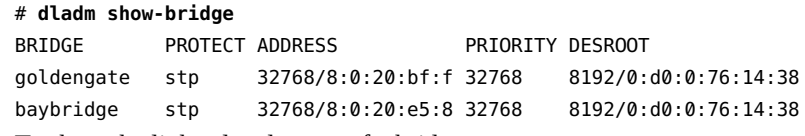

- To show the link-related status of a bridge:
	- # dladm show-bridge -l *bridge-name*

■ To show link-related statistics for the bridge:

# dlstat show-bridge *bridge-name*

■ To show kernel forwarding entries for the bridge:

# dladm show-bridge -f *bridge-name*

■ To show TRILL information about the bridge:

# dladm show-bridge -t *bridge-name*

■ To show statistics of each bridge and statistics of the links connected to each bridge:

```
# dlstat show-bridge
```
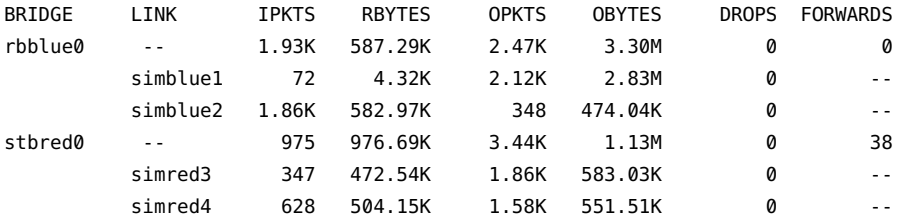

■ To show all statistics of each bridge and statistics of the links connected to each bridge:

```
# dlstat show-bridge -o all
```
For more information about the dladm show-bridge command options, see the [dladm](http://www.oracle.com/pls/topic/lookup?ctx=E86824-01&id=REFMAN1Mdladm-1m)(1M) man page and for information about the dlstat show-bridge command options, see the [dlstat](http://www.oracle.com/pls/topic/lookup?ctx=E86824-01&id=REFMAN1Mdlstat-1m)(1M) man page.

**EXAMPLE 30** Displaying Bridge Information

The following examples show how to use the dladm show-bridge command with various options.

■ The following command shows link-related status information for a single bridge instance, tower. To view configured properties, use the dladm show-linkprop command.

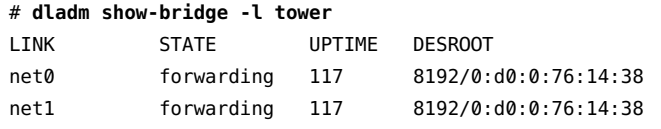

The following command shows the kernel forwarding entries for the specified bridge, avignon:

# **dladm show-bridge -f avignon**

DEST AGE FLAGS OUTPUT 8:0:20:bc:a7:dc 10.860 -- net0 8:0:20:bf:f9:69 -- L net0 8:0:20:c0:20:26 17.420 -- net0 8:0:20:e5:86:11 -- L net1

■ The following command shows the TRILL information about the specified bridge, key:

# **dladm show-bridge -t key** NICK FLAGS LINK NEXTHOP 38628 -- london 56:db:46:be:b9:62 58753 L -- - - -

# **Displaying Configuration Information About Bridge Links**

You use the dladm show-link command with the -o all option to display the BRIDGE field in the output. If a link is a member of a bridge, this field identifies the name of the bridge of which it is a member. For links that are not part of a bridge, the field is blank if the -p option is used. Otherwise, the field shows --.

The observability node of the bridge also appears in the dladm show-link output as a separate link. For this node, the existing OVER field lists the links that are members of the bridge.

Use the following command to view configuration information about any link that is a member of a bridge.

# dladm show-link [-p]

The -p option produces output in a parseable format.

## <span id="page-107-0"></span>**Deleting a Bridge From the System**

Before you delete a bridge, you must first remove any links attached to the bridge.

#### $\blacktriangledown$ **How to Delete a Bridge From the System**

**1. Become an administrator.**
For more information, see ["Using Your Assigned Administrative Rights" in](http://www.oracle.com/pls/topic/lookup?ctx=E53394-01&id=OSSUPrbactask-28) *Securing Users and [Processes in Oracle Solaris 11.3](http://www.oracle.com/pls/topic/lookup?ctx=E53394-01&id=OSSUPrbactask-28)*.

**2. Remove any links attached to the bridge.**

# **dladm remove-bridge [-l** *link***]...** *bridge-name*

- **3. Delete the bridge from the system.**
	- # **dladm delete-bridge** *bridge-name*
- **Example 31** Deleting a Bridge From the System

The following example shows how to remove the net0, net1, and net2 links from the coronado bridge, and then delete the bridge itself from the system.

# **dladm remove-bridge -l net0 -l net1 -l net2 coronado**

# **dladm delete-bridge coronado**

## **Administering VLANs on Bridged Networks**

By default, VLANs that are configured on the system forward packets among all the ports on a bridge instance. When you invoke the dladm create-vlan or dladm create-vnic v command and the underlying link is a part of a bridge, the command also enables packet forwarding of the specified VLAN on that bridge link. For more information about VLANs, see [Chapter 3, "Configuring Virtual Networks by Using Virtual Local Area Networks".](#page-52-0)

To configure a VLAN on a link and disable packet forwarding to or from other links on the bridge, you must disable forwarding by setting the forward property for the VLAN with the dladm set-linkprop command. For more information, see ["Setting Link Properties for a](#page-104-0) [Bridge" on page 105.](#page-104-0)

# **How to Configure VLANs Over a Datalink That Is Part of a Bridge**

**Before You Begin** This procedure assumes that the bridge already exists. For information about how to create a bridge, see ["Creating a Bridge" on page 102](#page-101-0).

**1. Become an administrator.**

For more information, see ["Using Your Assigned Administrative Rights" in](http://www.oracle.com/pls/topic/lookup?ctx=E53394-01&id=OSSUPrbactask-28) *Securing Users and [Processes in Oracle Solaris 11.3](http://www.oracle.com/pls/topic/lookup?ctx=E53394-01&id=OSSUPrbactask-28)*.

**2. List the link-related information of the bridge to determine the links that are a part of the bridge.**

# **dladm show-bridge -l** *bridge-name*

**3. Create the VLAN over the link that is a part of the bridge.**

# **dladm create-vlan -l** *link* **-v** *vid VLAN-link*

*link* Specifies the link on which the VLAN interface is being created.

**Note -** In this procedure, the link should part of the bridge that you have created.

*vid* Indicates the VLAN ID number.

*VLAN-link* Specifies the name of the VLAN.

- **4. Repeat this command for every VLAN you want to create. For every VLAN that you created, create an IP interface over the VLAN.**
	- # **ipadm create-ip** *interface*

Where *interface* is the VLAN name.

- **5. For each IP interface on a VLAN, configure a valid IP address.**
	- # **ipadm create-addr -a** *IP-address interface*

# **VLANs and the STP and TRILL Protocols**

VLANs are ignored by the standards-compliant STP. The bridging protocol computes just one loop-free topology by using tag-free BPDU messages, and uses this tree topology to enable and disable links. You must configure any duplicate links that are provisioned in your networks such that when those links are automatically disabled by STP, the configured VLANs are not disconnected. You must either run all VLANs everywhere on your bridged backbone or carefully examine all redundant links.

The TRILL protocol does not follow the complex STP rules. Instead, TRILL automatically encapsulates packets that have the VLAN tag intact and passes them through the network.

# **Debugging Bridges**

Each bridge instance is assigned an *observability node*, which appears in the /dev/net/ directory and is named with the bridge name plus a trailing  $\theta$ , for example, /dev/net/ bridgeofsighs0.

The observability node is intended for use with the snoop command and the wireshark packet analyzer. This node operates like a standard Ethernet interface except for the transmission of packets, which are silently dropped. You cannot plumb IP on top of an observability node, and you cannot perform bind requests (DL\_BIND\_REQ) unless you use the passive option, which enables you only to receive packets and not to send them.

The observability node makes a single unmodified copy of every packet handled by the bridge. It is available to the user for monitoring and debugging. This behavior is similar to monitoring a port on a traditional bridge and is subject to the usual datalink provider interface (DLPI) promiscuous mode rules. You can also use the pfmod command or features in the snoop command and the wireshark packet analyzer to filter packets based on the VLAN ID.

The delivered packets, which are the packets that are sent to the observability node, represent the data received by the bridge.

**Note -** When the bridging process adds, removes, or modifies a VLAN tag, the data shown by the snoop command and the wireshark packet analyzer describes the state prior to the processes taking place. This rare situation might be confusing if distinct default tag values are used on different links.

To see the packets that are transmitted and received on a particular link after the bridging process is complete, run the snoop command on the individual links rather than on the bridge observability node.

You can also obtain statistics about how network packets use network resources on links by using the dlstat command. For information, see [Chapter 8, "Monitoring Network Traffic and](http://www.oracle.com/pls/topic/lookup?ctx=E53394-01&id=NWVIRgdysy) Resource Usage" in *[Managing Network Virtualization and Network Resources in Oracle Solaris](http://www.oracle.com/pls/topic/lookup?ctx=E53394-01&id=NWVIRgdysy) [11.3](http://www.oracle.com/pls/topic/lookup?ctx=E53394-01&id=NWVIRgdysy)*.

# <span id="page-112-1"></span> **♦ ♦ ♦ C H A P T E R 6** 6

# Exchanging Network Connectivity Information With Link Layer Discovery Protocol

This chapter describes how to enable systems to exchange system and network connectivity information throughout the local network by using the Link Layer Discovery Protocol (LLDP).

This chapter contains the following topics:

- ["Overview of LLDP" on page 113](#page-112-0)
- ["Information the LLDP Agent Advertises" on page 116](#page-115-0)
- ["Enabling LLDP on the System" on page 119](#page-118-0)
- ["Specifying TLV Units and Values for the LLDP Packet of an Agent" on page 123](#page-122-0)
- ["Disabling LLDP" on page 127](#page-126-0)
- ["Monitoring LLDP Agents" on page 128](#page-127-0)

## <span id="page-112-0"></span>**Overview of LLDP**

LLDP is used by systems in a local area network (LAN) to exchange configuration and management information with each other. With this protocol, a system can advertise connectivity and management information to other systems on the network. This information can include system capabilities, management addresses, and other information relevant to network operations. This protocol also enables systems to receive similar information about other systems that are on the same local network.

On any LAN, individual components such as systems and switches are not configured in isolation. To host network traffic efficiently, the configuration of systems on the network must be coordinated with each other.

When you manually configure each system, switch, and other components, ensuring compatibility among the components is a challenge. The manual configuration of systems is risky and can easily cause misconfigurations, particularly if different administrators work independently on different systems. A better alternative is to use LLDP, which enables systems

to transmit their individual configuration information to peer systems and helps to detect any misconfigurations.

Oracle Solaris supports the use of LLDP to promote the exchange of system and network connectivity information between systems on the network, which reduces the risk of misconfigured network resources.

In this release, LLDP is used by the network diagnostics service to automatically detect problems that could lead to limited or degraded network connectivity, or both. Enabling the LLDP service enhances the ability to perform network diagnostics on your Oracle Solaris system. For more information about network diagnostics, see [Chapter 5, "Performing Network](http://www.oracle.com/pls/topic/lookup?ctx=E53394-01&id=NWTRBnwtrb-4) [Diagnostics With the network-monitor Transport Module Utility" in](http://www.oracle.com/pls/topic/lookup?ctx=E53394-01&id=NWTRBnwtrb-4) *Troubleshooting Network [Administration Issues in Oracle Solaris 11.3](http://www.oracle.com/pls/topic/lookup?ctx=E53394-01&id=NWTRBnwtrb-4)*.

In Oracle Solaris, LLDP is also used to exchange data center bridging exchange protocol (DCBX) Type-Length-Value (TLV) units. DCBX provides configuration information about DCB features such as priority-based flow control (PFC) and enhanced transmission selection (ETS). For more information about DCB, see [Chapter 7, "Managing Converged Networks by](#page-132-0) [Using Data Center Bridging".](#page-132-0)

With LLDP, the system administrator can easily detect faulty system configurations, particularly in complex networks such as virtual local area networks (VLANs) and link aggregations. Information about the network topology can be obtained readily without having to trace physical connections between servers, switches, and other devices that comprise the network.

# **Components of an LLDP Implementation**

LLDP is implemented with the following components:

- **LLDP package** You install this package to enable the LLDP. This package includes the LLDP daemon, command-line utilities, the service manifest and scripts, and other components that are required for LLDP to operate.
- **LLDP service** You can enable the LLDP service by using the svcadm command. This service uses the fault management resource identifier (FMRI) of the service management facility (SMF) service instance, svc:/network/lldp:default, to manage the LLDP daemon, lldpd. This LLDP service is responsible for starting, stopping, restarting, or refreshing the lldpd daemon. This service is automatically enabled after you install the LLDP package.
- lldpadm **command** You can use this command to administer LLDP on individual links and to configure the operating mode of LLDP, to specify TLV units that are transmitted, and to configure DCBX TLV units. For information about TLV units, see ["Information the](#page-115-0) [LLDP Agent Advertises" on page 116.](#page-115-0)

You must use this command to set the per-agent LLDP properties and global LLDP properties and to get LLDP information for a specific agent or its peer.

The lldpadm subcommands are described in the following sections. For more information about the [lldpadm](http://www.oracle.com/pls/topic/lookup?ctx=E86824-01&id=REFMAN1Mlldpadm-1m) command, see the lldpadm $(1M)$  man page.

- **LLDP daemon** The LLDP services manage LLDP agents on the system. They also interact with snmpd, the daemon for the Simple Network Management Protocol (SNMP), to retrieve LLDP information that is received on the system through SNMP.
- **LLDP agents** LLDP agents are the LLDP instances that are associated with a physical datalink on which LLDP is enabled. LLDP agents transmit information about the datalink to its peer and also receive information from the peer. You can configure an LLDP agent to advertise specific information about the associated physical datalink. You can enable LLDP only on physical datalinks.

# **Information Sources of the LLDP Agent**

The LLDP agent transmits and receives LLDP data units (LLDPDUs). The agent manages and stores information that is contained in these LLDPDUs in the following types of data stores:

- **Local management information base (MIB)** This data store contains network information that pertains to a system's specific link on which the LLDP agent is enabled. A local MIB contains both common and unique information. For example, the chassis ID is common information that is shared among all the LLDP agents on the system. However, port IDs for the system's datalinks are different. Therefore, each agent manages its own local MIB.
- **Remote MIB** Information in this data store is received from LLDP agents of peer hosts.

# <span id="page-114-0"></span>**LLDP Agent Modes**

The LLDP agent operates in the following modes:

- Transmit only (txonly) The LLDP agent does not process incoming LLDPDUs. Therefore, the remote MIB is empty.
- Receive only (rxonly) The agent processes only incoming LLDPDUs and stores the information in remote MIBs. However, no information from the local MIB is transmitted.
- Transmit and receive (both) The agent transmits local information and processes incoming LLDPDUs and therefore maintains both local and remote MIBs.
- Disabled (disable) The agent does not exist.

For information about setting agent modes, see ["How to Enable LLDP for Specific](#page-120-0) [Ports" on page 121](#page-120-0).

## <span id="page-115-0"></span>**Information the LLDP Agent Advertises**

The LLDP agent transmits system and connectivity information in the LLDP packets or LLDPDUs. These packets contain information units that are individually formatted in TLV format. The information units are also called *TLV units*.

# **Mandatory TLV Units**

Certain TLV units are mandatory and are included in the LLDP packets by default when LLDP is enabled. You cannot use the lldpadm command to exclude any of these units.

The following TLV units are mandatory:

- Chassis ID Information that is generated by the hostid command
- Port ID MAC address of the physical NIC
- TTL (time to live)
- End of protocol data unit (PDU)

Multiple LLDP agents can be enabled on a single system depending on the number of links. The chassis ID and port ID combination uniquely identifies an agent and distinguishes it from other agents on the system.

**EXAMPLE 32** Displaying the Chassis ID and Port ID

The following example displays the chassis ID and port ID for an LLDP agent.

# **hostid** 004e434e

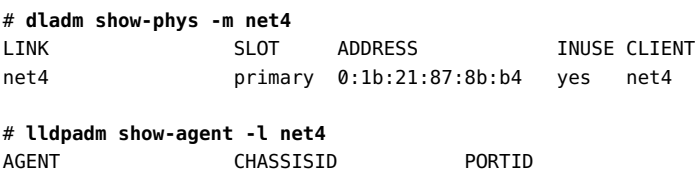

net4 004e434e 00:1b:21:87:8b:b4

Oracle Solaris LLDP agents use hostid as the chassis ID and the port's MAC address as the port ID.

# **Optional TLV Units**

Optional TLV units can be added to an LLDP packet. These optional TLV units enable vendors to insert vendor-specific TLV units to be advertised. LLDP enables defining additional TLV units by using organization unique identifiers (OUIs). An OUI identifies the category for a TLV unit depending on whether the OUI follows the IEEE 802.1 or IEEE 802.3 standard. The LLDP agent properties can be configured to enable or disable the transmission of these optional TLV units.

The following table lists each TLV group, its corresponding name, and the TLV units for each property, and their descriptions. You configure any one of these properties to specify the TLV units to be included in the packets when LLDP is enabled.

| <b>TLV Group</b>                                            | <b>TLV Name</b> | <b>TLV units</b>                                                 | <b>Description</b>                                                                                                    |
|-------------------------------------------------------------|-----------------|------------------------------------------------------------------|----------------------------------------------------------------------------------------------------|
| Basic<br>management                                         | basic-tly       | sysname, portdesc,<br>syscapab, sysdesc,<br>mqmtaddr             | Specifies the system name, port description,<br>system capability, system description, and<br>management address to be advertised.                                                                                   |
| 802.1 OUI                                                   | $dot1-tlv$      | vlanname, pvid, linkaggr,<br>pfc, appln, evb, etscfq,<br>etsreco | Specifies the following to be advertised:<br>VLAN name, port VLAN ID, link aggregation,<br>TLV units for priority-based flow control,<br>application, enhanced transmission selection,<br>and edge virtual bridging. |
| 802.3 OUI                                                   | $dot3$ -tlv     | max-framesize                                                    | Specifies the maximum frame size to be.<br>advertised.                                                                                                    |
| Oracle specific<br>OUI (which<br>is defined as<br>0x0003BA) | virt-tlv        | vnic                                                             | Specifies the VNIC to be advertised if a virtual<br>network is configured.                                                                                                    |

<span id="page-116-1"></span>**TABLE 2** Optional TLV Units for an LLDP Agent

# <span id="page-116-0"></span>**TLV Unit Properties**

Each TLV unit has properties that you can further configure with specific values. If the TLV unit is enabled as an LLDP agent's property, then that TLV unit is advertised in the network only with the specified values. For example, consider the TLV unit syscapab, which advertises a system's capabilities. These capabilities can potentially include support for routers, bridges, repeaters, telephones, and other devices. However, you can set syscapab so that only those capabilities that are actually supported on your specific system, such as routers and bridges, are advertised.

The procedure for configuring TLV units depends on whether you are configuring *global TLV units* or *per-agent TLV units*. For information about how to configure TLV units, see ["Specifying TLV Units and Values for the LLDP Packet of an Agent" on page 123.](#page-122-0)

Global TLV units apply to all LLDP agents on the system. The following table lists the global TLV units and their corresponding possible configurations.

<span id="page-117-0"></span>**TABLE 3** Global TLV Units and Their Properties

| TLV<br>Unit     | <b>Property</b><br>Name | <b>Possible Property Values</b>                                                                     | <b>Value Description</b>                                                                                                    |
|-----------------|-------------------------|----------------------------------------------------------------------------------------------------|----------------------------------------------------------------------------------------------------|
|                 | syscapab supported      | other, repeater, bridge, wlan-<br>ap, router, telephone, docsis-cd,<br>station, cvlan, sylvan, tpmr | Represents the primary supported functions of the<br>system. Default values are router, station, and<br>bridge.                                                                                                    |
|                 | enabled                 | Subset of the values listed for<br>supported                                                        | Represents the enabled functions of the system.                                                                                                    |
| mgmtaddr ipaddr |                         | ipv4 or ipv6                                                                                        | Specifies the type of IP addresses that are<br>associated with the local LLDP agent. The<br>addresses are used to reach higher layer entities<br>and assist in discovery by network management.<br>Only one type can be specified. |

TLV units that are specific to LLDP agent are managed on a per-agent basis. With per-agent TLV units, the values that you provide are used when the TLV unit is enabled for transmission by a specific LLDP agent.

The following table lists the TLV values and their corresponding possible configurations for an LLDP agent.

| <b>TLV Unit</b> | <b>Property Name</b> | <b>Possible Property Values</b>                                                                   | <b>Value Description</b>                                                                                                    |
|-----------------|----------------------|---------------------------------------------------------------------------------------------------|----------------------------------------------------------------------------------------------------|
| pfc             | willing              | on, off                                                                                           | Sets an LLDP agent to accept or reject<br>configuration information from a remote system<br>that pertains to priority-based flow control.                                                      |
| appln           | apt                  | Values are taken from the<br>information that is defined<br>in the Application Priority<br>Table. | Configures the Application Priority Table.<br>This table contains the list of application TLV<br>units and their corresponding priorities. The<br>application is identified by the id/selector |

<span id="page-117-1"></span>**TABLE 4** Per-Agent TLV Units and Their Properties

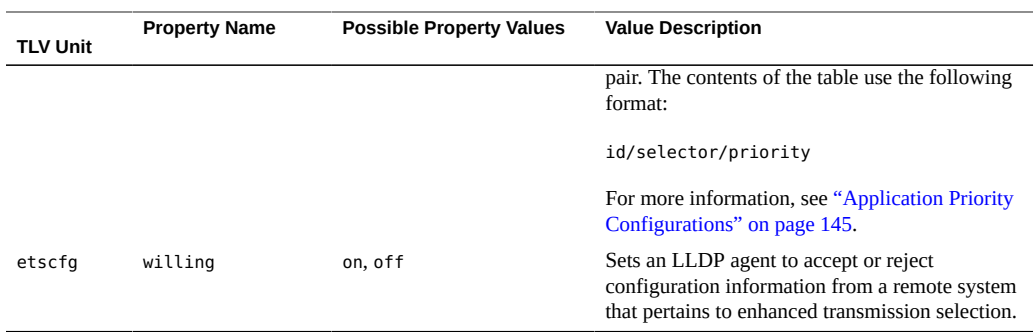

For information about per-agent TLV units, see [Chapter 7, "Managing Converged Networks by](#page-132-0) [Using Data Center Bridging".](#page-132-0)

# <span id="page-118-0"></span>**Enabling LLDP on the System**

You can configure LLDP to exchange system information with other systems or peers on the network.

The SMF property auto-enable-agents controls the way in which you can enable LLDP agents on the system. With this property, you can choose to enable LLDP globally across all the physical links or only one physical link at a time.

The SMF property auto-enable-agents can have one of the following three possible values:

- yes enables LLDP on all ports in the transmit and receive (both) mode provided that no previous LLDP configuration exists on a port. If a configuration exists on a port, then that port's configuration is retained. For example, if a port has been previously configured with LLDP in the rxonly mode, then the LLDP service will not switch the agent to run in the transmit and receive (both) mode. LLDP on that port continues to be in the rxonly mode. This is the default value of the SMF property auto-enable-agents.
- force enables LLDP in the transmit and receive (both) mode on all ports and overrides any existing LLDP configurations on any port. For example, if a previous LLDP configuration on a port runs in the rxonly mode, the LLDP agent is switched to run in the transmit and receive (both) mode, which is the default LLDP mode.
- no disables automatic enabling of LLDP on all ports except those with existing LLDP configurations. On these ports, the existing LLDP configuration is retained.

**Note -** Every time you customize the auto-enable-agents property, you must restart the LLDP service for the new value to become effective.

# <span id="page-119-0"></span>**How to Install the LLDP Package**

By default, LLDP is enabled and ready to be used after you have completed installing the LLDP package.

## **1. Become an administrator.**

For more information, see ["Using Your Assigned Administrative Rights" in](http://www.oracle.com/pls/topic/lookup?ctx=E53394-01&id=OSSUPrbactask-28) *Securing Users and [Processes in Oracle Solaris 11.3](http://www.oracle.com/pls/topic/lookup?ctx=E53394-01&id=OSSUPrbactask-28)*.

## **2. Install the package.**

# **svcs lldp**

# **pkg install lldp**

## **3. Determine whether the LLDP service has started.**

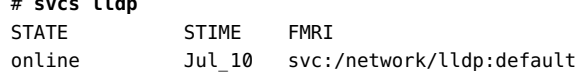

If the LLDP service is disabled, start the service with the following command:

# **svcadm enable svc:/network/lldp:default**

#### $\blacktriangledown$ **How to Enable LLDP Globally**

**Before You Begin** In order to enable LLDP, you must first install the LLDP package. For more information, see ["How to Install the LLDP Package" on page 120](#page-119-0).

## **1. Become an administrator.**

For more information, see ["Using Your Assigned Administrative Rights" in](http://www.oracle.com/pls/topic/lookup?ctx=E53394-01&id=OSSUPrbactask-28) *Securing Users and [Processes in Oracle Solaris 11.3](http://www.oracle.com/pls/topic/lookup?ctx=E53394-01&id=OSSUPrbactask-28)*.

**2. Change the SMF auto-enable-agents property to yes if it is set to no.**

# **svccfg -s svc:/network/lldp:default setprop lldp/auto-enable-agents = "yes"**

By default, this property is set to yes.

## **3. Restart the LLDP service.**

# **svcadm restart svc:/network/lldp:default**

## **4. (Optional) Customize global TLV units.**

# **lldpadm set-tlvprop -p** *property***=***value global-TLV*

Where *property* refers to the property of the global TLV unit.

**Next Steps** For an explanation of global TLV units, see ["TLV Unit Properties" on page 117](#page-116-0).

To display a list of global TLVs, type lldpadm show-tlvprop or refer to [Table 3, "Global TLV](#page-117-0) [Units and Their Properties," on page 118](#page-117-0).

For instructions about how to define TLV values, see ["How to Define TLV](#page-125-0) [Units" on page 126](#page-125-0).

For information about the [lldpadm](http://www.oracle.com/pls/topic/lookup?ctx=E86824-01&id=REFMAN1Mlldpadm-1m) command, see the lldpadm(1M) man page.

## <span id="page-120-0"></span>**How to Enable LLDP for Specific Ports**

**Before You Begin** In order to enable LLDP, you must first install the LLDP package. For more information, see ["How to Install the LLDP Package" on page 120](#page-119-0).

## **1. Become an administrator.**

For more information, see ["Using Your Assigned Administrative Rights" in](http://www.oracle.com/pls/topic/lookup?ctx=E53394-01&id=OSSUPrbactask-28) *Securing Users and [Processes in Oracle Solaris 11.3](http://www.oracle.com/pls/topic/lookup?ctx=E53394-01&id=OSSUPrbactask-28)*.

**2. Change the SMF auto-enable-agents property to no if it is set to yes.**

# **svccfg -s svc:/network/lldp:default setprop lldp/auto-enable-agents = "no"**

By default, this property is set to yes.

**3. Restart the LLDP service if you have changed the SMF property auto-enableagents in step 2.**

# **svcadm restart svc:/network/lldp:default**

**4. Enable LLDP agents on selected ports or links.**

# **lldpadm set-agentprop -p mode=***value agent*

Where *agent* is the LLDP agent and is identified by the physical link on which the agent is enabled. For example, if you enable LLDP on net0, the agent is net0.

The property mode can be set to one of four possible values that represent the LLDP agent's modes of operation: txonly, rxonly, both, and disable. For an explanation of these values, see ["LLDP Agent Modes" on page 115.](#page-114-0)

## **5. Specify the TLV units that the LLDP agent can advertise.**

# **lldpadm set-agentprop -p** *property***=***value agent*

For an explanation of the properties of the LLDP agent, see ["Information the LLDP Agent](#page-115-0) [Advertises" on page 116](#page-115-0).

To display a list of the other properties of the LLDP agent, type lldpadm show-agentprop or refer to [Table 2, "Optional TLV Units for an LLDP Agent," on page 117](#page-116-1).

For instructions about how to specify TLV units for LLDP packet of an agent, see ["How to](#page-123-0) [Specify TLV Units for the LLDP Packet of an Agent" on page 124](#page-123-0).

## **6. (Optional) Customize the per-agent TLV units.**

# **lldpadm set-agenttlvprop -p** *property***=***value* **-a** *agent per-agent-TLV*

Where *property* refers to the property of the per-agent TLV unit.

For an explanation of per-agent TLV units, see ["TLV Unit Properties" on page 117.](#page-116-0)

To display a list of per-agent TLVs, type lldpadm show-agenttlvprop or refer to [Table 4, "Per-](#page-117-1)[Agent TLV Units and Their Properties," on page 118.](#page-117-1)

For instructions about how to define TLV values, see ["How to Define TLV](#page-125-0) [Units" on page 126](#page-125-0).

For information about the [lldpadm](http://www.oracle.com/pls/topic/lookup?ctx=E86824-01&id=REFMAN1Mlldpadm-1m) command, see the lldpadm(1M) man page.

**Example 33** Customizing the auto-enable-agents SMF Property

The following example shows the different way in which LLDP is enabled if you change the value of the SMF property auto-enable-agents. For example, given a system with four ports, LLDP is configured on two ports as follows:

- net0: both mode
- net1: rxonly mode
- net2 and net3: none

If the SMF property auto-enable-agents has the default value yes, LLDP is automatically enabled on net2 and net3. You can display the LLDP configuration as follows:

# **lldpadm show-agentprop -p mode**

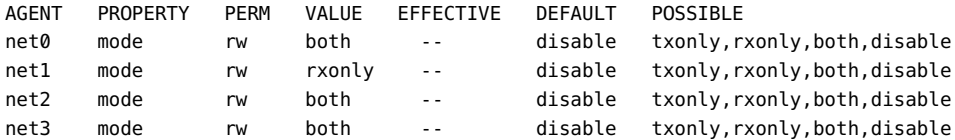

If you switch the SMF property to no, the configuration changes when you restart the service.

```
# svccfg -s svc:/network/lldp:default setprop lldp/auto-enable-agents = "no"
# svcadm restart svc:/network/lldp:default
# lldpadm show-agentprop -p mode
AGENT PROPERTY PERM VALUE EFFECTIVE DEFAULT POSSIBLE
net0 mode rw both -- disable txonly, rxonly, both, disable
net1 mode rw rxonly -- disable txonly, rxonly, both, disable
net2 mode rw disable -- disable txonly, rxonly, both, disable
```
In the sample output, net2 and net3, whose LLDP modes were previously automatically enabled, are now flagged as disabled. However, no change occurs on  $net0$  and  $net1$ , whose LLDP agents were previously configured.

net3 mode rw disable -- disable txonly, rxonly, both, disable

#### **Example 34** Enabling LLDP on Multiple Datalinks

This example shows how to enable LLDP selectively. A system has two datalinks,  $net0$  and net1. On net0, to set the agent to transmit and receive LLDP packets, and on net1, to set the agent to only transmit LLDP packets, type the following commands:

```
# svccfg -s svc:/network/lldp:default setprop lldp/auto-enable-agents = "no"
# svcadm restart svc:/network/lldp:default
# lldpadm set-agentprop -p mode=both net0
# lldpadm set-agentprop -p mode=txonly net1
# lldpadm show-agentprop -p mode
AGENT PROPERTY PERM VALUE EFFECTIVE DEFAULT POSSIBLE
net0 mode rw both -- disable txonly, rxonly, both, disable
net1 mode rw txonly -- disable txonly,rxonly,both,disable
```
# <span id="page-122-0"></span>**Specifying TLV Units and Values for the LLDP Packet of an Agent**

You can specify TLV units such as dot1-tlv and basic-tlv as property values for an LLDP agent. You can further configure these property values. To specify TLV units, use the lldpadm set-agentprop command. For more information, see [lldpadm](http://www.oracle.com/pls/topic/lookup?ctx=E86824-01&id=REFMAN1Mlldpadm-1m)(1M) man page. When the TLV unit is specified as a property of an LLDP agent, then that TLV unit is advertised in the network only with the values that you have specified for the TLV units. For information about TLV units and properties see, ["TLV Unit Properties" on page 117.](#page-116-0)

# <span id="page-123-0"></span>**How to Specify TLV Units for the LLDP Packet of an Agent**

This procedure explains how to specify TLV units to be advertised in an LLDP packet that an agent transmits.

## **1. Become an administrator.**

For more information, see ["Using Your Assigned Administrative Rights" in](http://www.oracle.com/pls/topic/lookup?ctx=E53394-01&id=OSSUPrbactask-28) *Securing Users and [Processes in Oracle Solaris 11.3](http://www.oracle.com/pls/topic/lookup?ctx=E53394-01&id=OSSUPrbactask-28)*.

## **2. (Optional) Identify the LLDP agent property that can contain the TLV unit that you want to add by displaying the TLV units.**

# **lldpadm show-agentprop** *agent*

This command helps you to see the TLV units that are already set for each property. If you do not specify a property, this command displays all the LLDP agent properties and their TLV values. For a list of agent properties, see [Table 2, "Optional TLV Units for an LLDP Agent," on](#page-116-1) [page 117](#page-116-1).

## **3. Add or remove the TLV unit from the property.**

# **lldpadm set-agentprop -p** *property***[+|-]=***value***[,...]** *agent*

You can use qualifiers to add (+) or remove (-) values from the list of values for properties that accept multiple values.

If you do not use the add (+) or remove (-) qualifiers, then the value that you set replaces all the values that were previously defined for the property.

## **4. (Optional) Display the new values for the property.**

# **lldpadm show-agentprop -p** *property agent*

**Example 35** Adding Optional TLV Units to an LLDP Packet

In the following example, the LLDP agent has net0 configured to advertise VLAN information in its LLDP packet. The LLDP packet is further configured to include system capabilities,

link aggregation, and virtual NIC information as items that the LLDP can advertise. Later, the VLAN description is removed from the packet.

1. Display the existing agent properties.

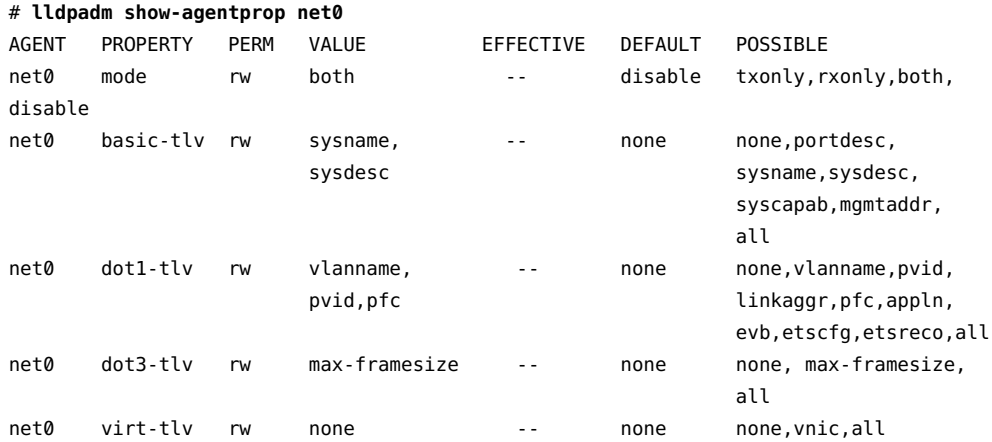

The output displays the existing, default, and possible values for each property of the LLDP agent.

2. Set system capabilities, link aggregation, and network virtualization information as items to advertise over the network.

# **lldpadm set-agentprop -p basic-tlv+=syscapab,dot1-tlv+=linkaggr,virt-tlv=vnic net0**

3. Remove the VLAN description from the packet.

## # **lldpadm set-agentprop -p dot1-tlv-=vlanname net0**

4. Display the agent properties.

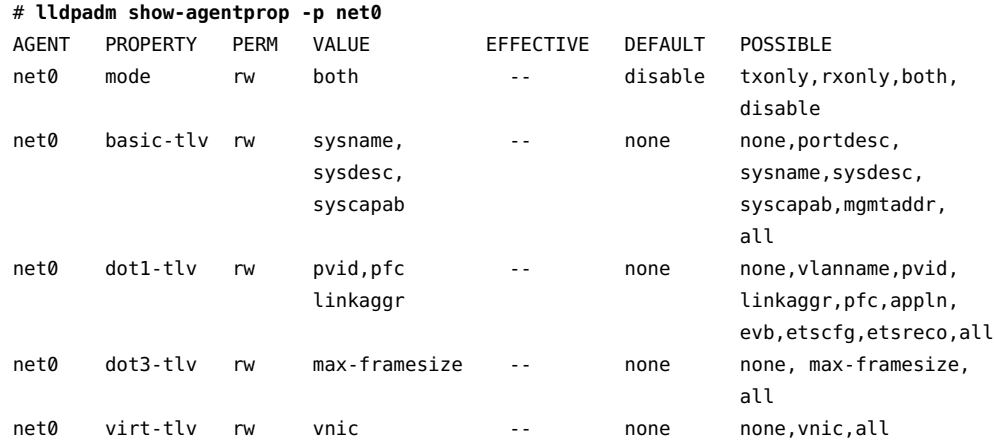

# <span id="page-125-0"></span>**How to Define TLV Units**

This procedure explains how to provide values for specific TLV units.

**Tip -** You can reset the TLV properties to their default values by using the lldpadm resettlvprop command for global TLV units and lldpadm reset-agenttlvprop command for peragent TLV units.

## **1. Become an administrator.**

For more information, see ["Using Your Assigned Administrative Rights" in](http://www.oracle.com/pls/topic/lookup?ctx=E53394-01&id=OSSUPrbactask-28) *Securing Users and [Processes in Oracle Solaris 11.3](http://www.oracle.com/pls/topic/lookup?ctx=E53394-01&id=OSSUPrbactask-28)*.

- **2. Configure a global or a per-agent TLV unit.**
	- To configure a global TLV unit, set the appropriate TLV property to contain **the values that you want to advertise.**

# **lldpadm set-tlvprop -p** *TLV-property***=***value***[***,value,value,...***]** *TLV-name*

Where *TLV-name* is the name of the global TLV unit and *TLV-property* is a property of that TLV unit. You can assign multiple values to the property. For a list of global TLV units and their properties, see [Table 3, "Global TLV Units and Their Properties," on page](#page-117-0) [118.](#page-117-0)

## To configure a per-agent TLV unit, configure the appropriate TLV property of **the LLDP agent to contain the values that you want the agent to advertise.**

# **lldpadm set-agenttlvprop -p** *TLV-property***[+|-]=***value***[***,value,value,...***] -a** *agent TLV-name*

Where *TLV-name* is the name of the agent TLV unit and *TLV-property* is a property of that TLV unit. You can assign multiple values to the property. For a list of per-agent TLV units and their properties, see [Table 4, "Per-Agent TLV Units and Their Properties," on page](#page-117-1) [118.](#page-117-1)

You can use qualifiers to add  $(+)$  or remove  $(-)$  values from the list of values for properties that accept multiple values.

## **3. (Optional) Display the values of the TLV property that you have configured.**

- **To display the global TLV property values:**
	- # **lldpadm show-tlvprop**

```
■ To display the values of the TLV property of an agent:
```
# **lldpadm show-agenttlvprop**

**Example 36** Defining TLV Values for the syscapab and mgmtaddr TLV Units

In the following example, specific information about the capabilities of the system to be advertised in the LLDP packet and management IP address is configured.

1. Configure both supported and enabled properties of the syscapab TLV unit.

```
# lldpadm set-tlvprop -p supported=bridge,router,repeater syscapab
# lldpadm set-tlvprop -p enabled=router syscapab
```
2. Specify the management IP address for the mgmtaddr TLV unit.

# **lldpadm set-tlvprop -p ipaddr=192.0.2.2 mgmtaddr**

3. Display the TLV values of the agent properties.

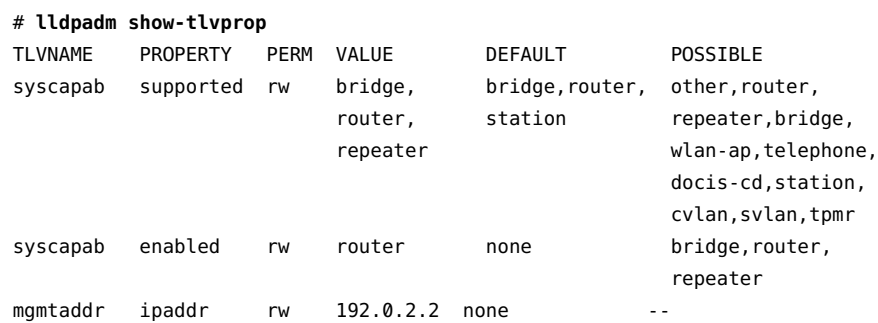

The output includes the default values of the TLV units and also the possible values that can be set for the property.

For information about configuring per-agent TLV properties, see [Chapter 7, "Managing](#page-132-0) [Converged Networks by Using Data Center Bridging".](#page-132-0)

# <span id="page-126-0"></span>**Disabling LLDP**

This section describes how to disable LLDP selectively on individual ports.

#### **How to Disable LLDP** V

To disable LLDP across all of the system's interfaces, perform the following steps.

**1. Become an administrator.**

For more information, see ["Using Your Assigned Administrative Rights" in](http://www.oracle.com/pls/topic/lookup?ctx=E53394-01&id=OSSUPrbactask-28) *Securing Users and [Processes in Oracle Solaris 11.3](http://www.oracle.com/pls/topic/lookup?ctx=E53394-01&id=OSSUPrbactask-28)*.

**2. Change the SMF LLDP property to no, which disables automatic enabling of LLDP on all ports except those with existing LLDP configurations.**

# **svccfg -s svc:/network/lldp:default setprop lldp/auto-enable-agents = "no"**

**3. Restart the LLDP service.**

# **svcadm restart svc:/network/lldp:default**

- **4. Disable LLDP on each port whose previous LLDP configuration is retained.**
	- **To disable LLDP by changing the mode of the agent:**

# **lldpadm set-agentprop -p mode=disable** *agent*

Where *agent* is the LLDP agent and is identified by the physical link on which the agent is enabled. For example, if you enable LLDP on net0, the agent is net0.

- **To disable LLDP by removing the LLDP configuration from the port:**
	- # **lldpadm reset-agentprop -p mode** *agent*

In this command, you do not set a value for the mode property.

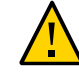

**Caution -** If auto-enable-agents that is set to no is switched back to yes, LLDP behaves differently than if the agent's mode on that port were simply disabled.

# <span id="page-127-0"></span>**Monitoring LLDP Agents**

The lldpadm show-agent command displays complete information that is advertised by an LLDP agent. Relative to a given system, the advertisement can be information about the local system that is transmitted to the rest of the network or information that is received by the system from other systems on the same network.

## **Displaying the Advertised Information**

The information can be either local or remote. *Local* information comes from the local LLDP agent. *Remote* information comes from other LLDP agents on the network that is received by the local LLDP agent.

Use the lldpadm show-agent command to display the advertised information.

- # lldpadm show-agent -[l|r][v] *agent*
- -1 displays local information advertised by the local LLDP agent.
- -r displays remote information received by the LLDP agent.
- -v displays detailed local or remote information.

**EXAMPLE 37** Displaying Advertised LLDP Agent Information

The following example shows how to display the information that is being advertised locally or remotely by an LLDP agent. By default, the information is displayed in short form. By using the -v option, you can obtain verbose or detailed information.

To display local information that is advertised by the LLDP agent:

```
# lldpadm show-agent -l net0
AGENT CHASSISID PORTID
net0 004bb87f 00:14:4f:01:77:5d
```
To display remote information that is advertised by the LLDP agent:

```
# lldpadm show-agent -r net0
AGENT SYSNAME CHASSISID PORTID
net0 hostb 0083b390 00:14:4f:01:59:ab
```
To display local information in the verbose mode, use the -v option:

#### # **lldpadm show-agent -l -v net4**

```
 Agent: net4
     Chassis ID Subtype: Local(7)
             Chassis ID: 00843300
        Port ID Subtype: MacAddress(3)
                Port ID: 00:1b:21:89:03:d0
       Port Description: --
           Time to Live: 21 (seconds)
            System Name: --
     System Description: --
 Supported Capabilities: --
   Enabled Capabilities: --
```

```
 Management Address: --
                  Maximum Frame Size: --
                        Port VLAN ID: --
                        VLAN Name/ID: vlan1/22
                 VNIC PortID/VLAN ID: 02:08:20:63:2d:9d,02:08:20:e5:6c:af/21
             Aggregation Information: --
                         PFC Willing: On
                             PFC Cap: 8
                             PFC MBC: False
                          PFC Enable: 4
                         PFC Pending: True
          Application(s)(ID/Sel/Pri): --
                         ETS Willing: On
                  ETS Configured CBS: 0
                  ETS Configured TCS: 8
                  ETS Configured PAT: 0,1,2,3,4,5,6,7
                  ETS Configured BAT: 40,20,0,40,0,0,0,0
                  ETS Configured TSA: 2,2,2,2,2,2,2,2
                 ETS Recommended PAT: 0,1,2,3,4,5,6,7
                 ETS Recommended BAT: 40,20,0,40,0,0,0,0
                 ETS Recommended TSA: 2,2,2,2,2,2,2,2
                            EVB Mode: Station
                   EVB GID (Station): Not Supported
             EVB ReflectiveRelay REQ: Not Requested
          EVB ReflectiveRelay Status: RR Not Enabled
                    EVB GID (Bridge): Not Supported
 EVB ReflectiveRelay Capable (RRCAP): Not Supported
 EVB ReflectiveRelay Control (RRCTR): Not Enabled
                 EVB max Retries (R): 0
  EVB Retransmission Exponent (RTE): 0
      EVB Remote or Local(ROL) and
           Resource Wait Delay (RWD): Local
      EVB Resource Wait Delay (RWD): 0
     EVB Remote or Local (ROL) and
             Reinit Keep Alive (RKA): Local
         EVB Reinit Keep Alive (RKA): 0
            Next Packet Transmission: 4 (seconds)
```
To display remote information in the verbose mode, use the -v option:

```
# lldpadm show-agent -r -v net4
                                         Agent: net4
                            Chassis ID Subtype: Local(7)
                                    Chassis ID: 00843300
                               Port ID Subtype: MacAddress(3)
                                       Port ID: 00:1b:21:89:03:d0
                              Port Description: --
                                  Time to Live: 21 (seconds)
                                   System Name: --
```

```
 System Description: --
              Supported Capabilities: --
                Enabled Capabilities: --
                  Management Address: --
                  Maximum Frame Size: --
                         Port VLAN ID: --
                         VLAN Name/ID: vlan1/22
                 VNIC PortID/VLAN ID: 02:08:20:63:2d:9d,02:08:20:e5:6c:af/21
             Aggregation Information: --
                          PFC Willing: On
                              PFC Cap: 8
                              PFC MBC: False
                           PFC Enable: 4
          Application(s)(ID/Sel/Pri): --
                          ETS Willing: On
                  ETS Configured CBS: 0
                  ETS Configured TCS: 8
                  ETS Configured PAT: 0,1,2,3,4,5,6,7
                  ETS Configured BAT: 40,20,0,40,0,0,0,0
                  ETS Configured TSA: 2,2,2,2,2,2,2,2
                 ETS Recommended PAT: 0,1,2,3,4,5,6,7
                 ETS Recommended BAT: 40,20,0,40,0,0,0,0
                 ETS Recommended TSA: 2,2,2,2,2,2,2,2
                            EVB Mode: Station
                   EVB GID (Station): Not Supported
             EVB ReflectiveRelay REQ: Not Requested
          EVB ReflectiveRelay Status: RR Not Enabled
                    EVB GID (Bridge): Not Supported
 EVB ReflectiveRelay Capable (RRCAP): Not Supported
 EVB ReflectiveRelay Control (RRCTR): Not Enabled
                 EVB max Retries (R): 0
  EVB Retransmission Exponent (RTE): 0
       EVB Remote or Local(ROL) and
           Resource Wait Delay (RWD): Local
       EVB Resource Wait Delay (RWD): 0
      EVB Remote or Local (ROL) and
             Reinit Keep Alive (RKA): Local
         EVB Reinit Keep Alive (RKA): 0
             Information Valid Until: 19 (seconds)
```
# **Displaying LLDP Statistics**

You can display LLDP statistics to obtain information about LLDP packets that are being advertised by the local system or by remote systems. The statistics refer to significant events that involve LLDP packet transmission and reception.

- To display all statistics about LLDP packet transmission and reception:
	- # lldpadm show-agent -s *agent*
- To display selected statistics information, use the -o option:
	- # lldpadm show-agent -s -o *field*[,*field*,...]*agent*

Where *field* refers to any field name in the output of the show-agent -s command.

**EXAMPLE 38** Displaying LLDP Packet Statistics

This example shows how to display information about LLDP packet advertisement.

```
# lldpadm show-agent -s net0
AGENT IFRAMES IERR IDISCARD OFRAMES OLENERR TLVDISCARD TLVUNRECOG AGEOUT
net0 9 0 0 14 0 4 5 0
```
This output provides the following information:

- AGENT specifies the name of the LLDP agent, which is identical to the datalink on which the LLDP agent is enabled.
- IFRAMES, IERR, and IDISCARD display information about packets being received, incoming packets with errors, and incoming packets that are dropped.
- OFRAMES and OLENERR refer to outgoing packets and packets that have length errors.
- TLVDISCARD and TLVUNRECOG display information about TLV units that are discarded and TLV units that are not recognized.
- AGEOUT refers to packets that have timed out.

The example indicates that out of 9 frames received into the system, 5 TLV units are unrecognized, possibly because of noncompliance with standards. The example also shows that 14 frames were transmitted by the local system to the network.

**EXAMPLE 39** Displaying Selected LLDP Packet Statistics

This example shows how to display selected statistics information.

```
# # lldpadm show-agent -s -o iframes,oframes net4
IFRAMES OFRAMES
0 10
```
# <span id="page-132-0"></span> **♦ ♦ ♦ C H A P T E R 7** 7

# Managing Converged Networks by Using Data Center Bridging

Traditionally, different networks are used for traffic management based on the application requirements, and load distribution of network traffic that is based on the available bandwidth. For example, local area network (LAN) uses Ethernet and storage area network (SAN) uses fibre channel. However, data center bridging enhances the Ethernet making it more suitable for running different types of traffic, which is converged traffic, and also to support features such as losslessness. DCB enables efficient network infrastructure by consolidating SAN and LAN and thereby reducing operational and management costs in large deployments.

This chapter contains the following topics:

- ["Overview of Data Center Bridging" on page 133](#page-132-1)
- ["Priority-Based Flow Control" on page 135](#page-134-0)
- ["Enhanced Transmission Selection" on page 136](#page-135-0)
- ["Enabling DCBX" on page 137](#page-136-0)
- ["Setting the Mode of Operation for DCB" on page 138](#page-137-0)
- ["Customizing Priority-Based Flow Control for DCB" on page 140](#page-139-0)
- ["Displaying PFC Configuration Information" on page 142](#page-141-0)
- ["Application Priority Configurations" on page 145](#page-144-0)
- ["Customizing Enhanced Transmission Selection for DCB" on page 146](#page-145-0)
- ["Recommending ETS Configuration to the Peer" on page 148](#page-147-0)
- ["Displaying ETS Configuration Information" on page 150](#page-149-0)

# <span id="page-132-1"></span>**Overview of Data Center Bridging**

Data center bridging is used to manage the bandwidth, relative priority, and flow control of multiple traffic types when sharing the same network link, for example, when sharing a datalink between networking and storage protocols. Fibre channel can be dedicated to host this type

of traffic. However, using dedicated links to service only fibre channel traffic can be costly. Therefore, fibre channel over Ethernet (FCoE) is more commonly used. DCB addresses the sensitivity of fibre channels to packet loss while traversing an Ethernet network.

DCB distinguishes traffic based on priorities, which are also called class of service (CoS) priorities. The host and the next hop use the DCB exchange protocol (DCBX) to negotiate a network configuration, such as no traffic loss and minimum bandwidth share, based on priorities. This process enables packets from different applications on the host and in the network to be treated according to their priorities and the corresponding configuration to be negotiated by using DCBX.

Oracle Solaris supports the IEEE 802.1qaz DCBX specification and also the pre-standard Converged Enhanced Ethernet (CEE) DCBX specification v1.01 to enable interoperation with a diverse set of switches when using DCB. For more information about how to choose different versions for negotiations, see ["Setting the Mode of Operation for DCB" on page 138](#page-137-0).

Each packet in a DCB network has a VLAN header that contains a DCB 3-bit priority value, which is a DCB priority. This IEEE 802.1p priority value differentiates each Ethernet packet in the network from the other packets. Depending on the priority values of the packets, you can configure DCB to allocate specific bandwidth to the packets. For example, all packets with a priority 1 must have PFC enabled and all packets with a priority 2 must have PFC disabled and a bandwidth share of 10%.

You can configure DCB features such as priority-based flow control (PFC) and enhanced transmission selection (ETS) based on priorities. For more information about PFC and ETS, see ["Priority-Based Flow Control" on page 135](#page-134-0) and ["Enhanced Transmission](#page-135-0) [Selection" on page 136.](#page-135-0)

The DCB cos datalink property enables you to specify the CoS or priority of the datalink. The cos value that is set on a primary datalink does not apply to the VNICs that are created over this physical link. For information about customizing PFC based on the cos property, see ["Customizing Priority-Based Flow Control for DCB" on page 140](#page-139-0). For information about customizing ETS based on the cos property, see ["Customizing Enhanced Transmission](#page-145-0) [Selection for DCB" on page 146.](#page-145-0)

In Oracle Solaris, LLDP is used to exchange DCBX type-length-value (TLV) units. For more information about LLDP, see [Chapter 6, "Exchanging Network Connectivity Information](#page-112-1) [With Link Layer Discovery Protocol".](#page-112-1) Provided that the underlying network interface card (NIC) supports DCB features such as priority-based flow control and enhanced transmission selection, configuration information for these features can be shared with peers on the network, as follows:

PFC prevents packet loss by implementing a mechanism that pauses traffic flow for packets with a defined class of service (CoS). For more information about CoS, see the description of the cos link property in the  $d$ ladm $(1M)$  man page.

■ ETS enables bandwidth sharing among packets based on the defined CoS. See ["Enhanced](#page-135-0) [Transmission Selection" on page 136.](#page-135-0)

# **Considerations When Using DCB**

Note the following considerations for using DCB:

■ **DCB** is *only* supported on Intel Niantic physical NICs. To verify whether the NIC supports DCB, issue the following command:

# **dladm show-linkprop -p ntcs** *agent*

A property value that is greater than zero (0) indicates that the NIC supports DCB.

- DCB ports that are configured in DCB mode cannot be aggregated (trunk or DLMP mode).
- Because DCB supports only the IEEE and CEE versions of DCBX (not the CIN version), external bridges must support the IEEE or CEE version to interoperate with Oracle Solaris DCB.
- DCB supports ETS configuration and recommendation TLVs.
- DCB is only supported in the eight traffic class configuration.
- DCB does not support congestion notification (CN).

## <span id="page-134-0"></span>**Priority-Based Flow Control**

Priority-based flow control (PFC) extends the standard IEEE 802.3x PAUSE frame to include IEEE 802.1p CoS values. With PFC, instead of halting all traffic on the link when a PAUSE frame is sent, traffic is paused only for those CoS values that are enabled in the PFC frame. A PFC frame is sent for the enabled cos property value for which traffic needs to be paused. The sending host stops traffic for that cos property value while traffic for other disabled cos property values are unaffected. After a time interval that is specified in the PFC frame, transmission resumes for the paused packets.

Pausing based on CoS values ensures that packets are not dropped for that cos property value. For packets without any defined CoS value or with CoS values that do not have PFC enabled, no PAUSE frames are sent. Therefore, traffic continues to flow, and packets might be dropped during traffic congestion. Handling loss of packets depends on the protocol stack, for example, TCP.

Two types of DCB information exist on the host: local DCB information and remote DCB information. For the PFC features to be effective, the local and remote types of DCB

information for PFC on the host must be symmetric. The local host must be able to match the DCB information that it receives from the peer. If you enable DCB on your system, DCB synchronizes the DCB information with the peer.

In most cases, the default configuration for PFC is sufficient. This configuration is automatically set up when you enable LLDP. However, you can adjust different options when configuring PFC. For more information, see ["Customizing Priority-Based Flow Control for](#page-139-0) [DCB" on page 140](#page-139-0) and ["Displaying PFC Configuration Information" on page 142.](#page-141-0)

# <span id="page-135-0"></span>**Enhanced Transmission Selection**

ETS is a DCB feature that enables you to allocate bandwidth on a NIC to applications based on their DCB priority.

The following figure shows the ETS feature of DCB in a network.

**FIGURE 16** Enhanced Transmission Selection in DCB

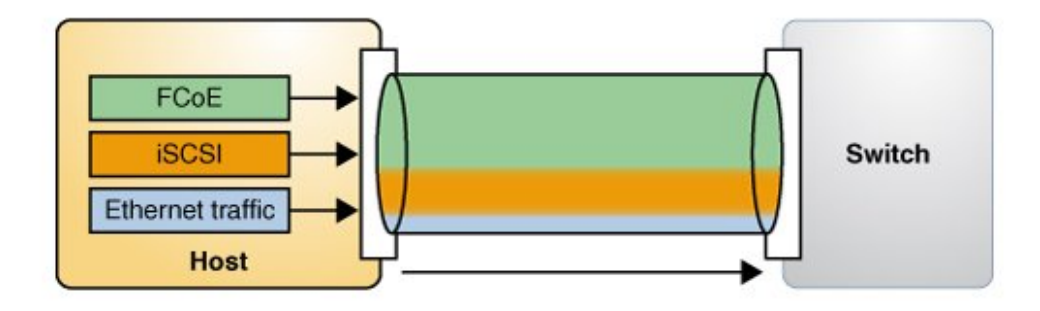

The host in the figure has different types of traffic, such as FCoE and iSCSI, that share the link bandwidth. In the figure, the priority and bandwidth as shown in the following table are assigned for different types of traffic.

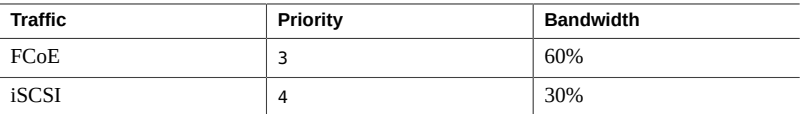

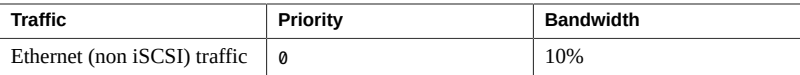

The DCBX ETS TLV with the corresponding ETS bandwidth allocation is as follows:

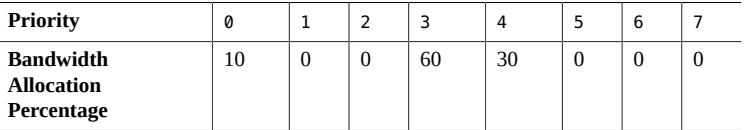

To use the ETS feature, the NIC must support the feature and run in the DCB mode. When you enable LLDP, the default configuration for the ETS feature is automatically set up if the underlying link supports DCB. However, you can modify the default configuration. For more information, see ["Customizing Enhanced Transmission Selection for DCB" on page 146](#page-145-0), ["Recommending ETS Configuration to the Peer" on page 148,](#page-147-0) and ["Displaying ETS](#page-149-0) [Configuration Information" on page 150](#page-149-0).

# <span id="page-136-0"></span>**Enabling DCBX**

Support for DCBX is automatically enabled when you enable LLDP. This procedure provides alternative manual steps in case certain automatic processes fail.

## **How to Enable the Data Center Bridging Exchange**  $\blacktriangledown$ **Feature Manually**

**Before You Begin** Ensure that you install LLDP. For more information about enabling LLDP, see ["Enabling LLDP](#page-118-0) [on the System" on page 119](#page-118-0).

## **1. Become an administrator.**

For more information, see ["Using Your Assigned Administrative Rights" in](http://www.oracle.com/pls/topic/lookup?ctx=E53394-01&id=OSSUPrbactask-28) *Securing Users and [Processes in Oracle Solaris 11.3](http://www.oracle.com/pls/topic/lookup?ctx=E53394-01&id=OSSUPrbactask-28)*.

## **2. Verify that the LLDP service is running.**

# **svcs lldp**

If the LLDP service is disabled, start the service with the following command:

# **svcadm enable svc:/network/lldp:default**

### **3. Ensure that the LLDP agent is running on Rx and Tx modes.**

# **lldpadm show-agentprop -p mode** *agent*

If the LLDP agent is not enabled on both modes, type the following command:

# **lldpadm set-agentprop -p mode=both** *agent*

For the other possible configurations of the LLDP agents, see ["Enabling LLDP on the](#page-118-0) [System" on page 119](#page-118-0).

## **4. Verify that the underlying NIC supports DCB.**

# **dladm show-linkprop -p ntcs** *agent*

A property value that is greater than zero (0) indicates that the NIC supports DCB.

# <span id="page-137-0"></span>**Setting the Mode of Operation for DCB**

Oracle Solaris hosts can use either the IEEE DCBX or CEE DCBX protocol to exchange information about DCB features with their peers that are directly connected, for example, the first hop switch. The exchange enables negotiating and configuring DCB features both on the host and the peer.

The following table shows the DCBX applications that are supported for the IEEE DCBX and CEE DCBX versions.

| <b>Applications</b>     | <b>IEEE DCBX</b> | <b>CEE DCBX</b> |
|-------------------------|------------------|-----------------|
| PFC                     | Yes              | Yes             |
| <b>Application TLVs</b> | Yes              | Yes             |
| ETS configuration       | Yes              | N <sub>0</sub>  |
| ETS recommendation      | Yes              | No              |

**TABLE 5** Applications Supported for IEEE DCBX and CEE DCBX Versions

You can select ieee, cee, or auto as the mode of operation for DCB depending on the standard that the switch supports. The default mode is auto, which by default operates in IEEE mode and

switches to CEE mode when the host receives a CEE packet from the peer. To select the mode, you need to set the property dcbx-version by using the lldpadm command.

If you explicitly set the mode, the mode does not transition to CEE or IEEE when the CEE or IEEE packets are received.

The transition from IEEE to CEE happens only once. Subsequently, when the peer changes its DCBX mode, Oracle Solaris will not switch mode automatically.

Some switches initiate exchange of information regardless of the peer. However, some switches might listen to the peer and respond only if it supports the DCBX version. For example, if you configure the DCBX mode of an Oracle Solaris host as auto, then by default it sends IEEE DCBX packets. If this host is connected to a switch that does not support IEEE DCBX, then the switch might not respond even if it supports CEE DCBX version. In such cases, you must explicitly configure the DCBX mode as cee.

# **How to Set the Mode of Operation for DCB**

**1. Become an administrator.**

## **2. (Optional) Display the current DCBX mode.**

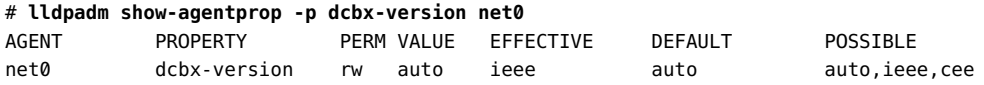

### **3. Set the mode of the operation.**

```
# lldpadm set-agentprop -p dcbx-version=DCBX-mode net0
```
Where *DCBX-mode* can be set to one of the following values:

- auto The default DCBX mode. When the mode is auto, DCBX operates in IEEE mode and switches to CEE mode when the host receives a CEE packet from the peer.
- ieee Uses only Ithe EEE protocol to exchange information.
- cee Uses only the CEE protocol to exchange information.

## **4. (Optional) Display the current mode.**

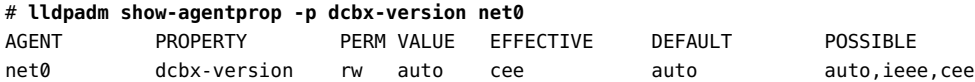

**Tip -** To reset the DCBX mode to the default setting, use the following command:

# **lldpadm reset-agentprop -p dcbx-version net0**

# <span id="page-139-0"></span>**Customizing Priority-Based Flow Control for DCB**

PFC and ETS are enabled by default only if the underlying NIC is in DCB mode. If you prefer to use only PFC, then you must remove etscfg from the dot1 -tlv property of the LLDP agent by using the following command:

## # **lldpadm set-agentprop -p dot1-tlv-=etscfg net0**

For a list of possible values for dot1 -tlv, refer to [Table 2, "Optional TLV Units for an LLDP](#page-116-1) [Agent," on page 117.](#page-116-1)

## **Setting the PFC-Related Datalink Properties**

The PFC feature of DCB provides the following datalink properties:

- pfcmap Provides information about priority definitions and mappings. The pfcmap property refers to an 8-bit mask (0-7) that represent priorities. The lowest bit represents priority 0 while the highest bit represents priority 7. Each bit in this mask signifies whether PFC is enabled for a corresponding priority. By default, pfcmap is set to 1111111, which means that PFC is enabled on all the priorities.
- pfcmap-rmt Specifies the operative PFC mapping on the remote peer. This property is read-only.

In a DCB network, when a receiver is unable to keep up with the incoming rate of traffic, it sends a PFC frame to the sender requesting the sender to pause traffic for priorities that have PFC enabled. For any packet transmitted over a link, DCB sends a PFC frame to the sending host if traffic congestion accumulates on the receiving host. To send PFC frames properly, the communicating hosts must have symmetric DCB configuration information. A system can automatically adjust its PFC configurations to match the PFC configurations on the remote peer. You can determine the operative PFC mapping on the local host by using the dladm showlinkprop command that displays the EFFECTIVE value for the pfcmap property. For more information, see ["Displaying Datalink Properties" on page 142](#page-141-1).

## **How to Customize Priority-Based Flow Control for DCB**

## **1. Become an administrator.**

For more information, see ["Using Your Assigned Administrative Rights" in](http://www.oracle.com/pls/topic/lookup?ctx=E53394-01&id=OSSUPrbactask-28) *Securing Users and [Processes in Oracle Solaris 11.3](http://www.oracle.com/pls/topic/lookup?ctx=E53394-01&id=OSSUPrbactask-28)*.

## **2. Ensure that the flowctrl property of the datalink is set to pfc.**

# **dladm show-linkprop -p flowctrl** *datalink*

If the property is not set to pfc or auto, use the following command:

# **dladm set-linkprop -p flowctrl=pfc** *datalink*

**3. Set the pfcmap property to a value other than the default value 11111111.**

# **dladm set-linkprop -p pfcmap=***value datalink*

For example, to enable priority only on CoS priority 6, type the following command:

# **dladm set-linkprop -p pfcmap=01000000 net0**

# <span id="page-140-0"></span>**Setting the PFC TLV Units**

DCB uses PFC TLV units to exchange PFC information between hosts. Either hosts must have the same value for the pfcmap property or at least one host must be willing to accept the configuration of its peer. You can set the pfcmap property by using the dladm set-linkprop command.

The TLV property willing indicates whether the host is ready to accept the peer's configuration if the host configuration differs from the peer's configuration. By default, the property value of willing is set to on, which indicates that the host will accept the peer's configuration.

To verify that the host can synchronize its PFC information with the PFC information on the remote peer, you must determine whether the willing is set to on by using the following command:

# lldpadm show-agenttlvprop -p willing -a *agent* pfc

If the PFC TLV property willing is set to off, type the following command to set the property willing to on and enable synchronization.

# lldpadm set-agenttlvprop -p willing=on -a *agent* pfc

Where *agent* is the datalink on which the agent is enabled.

**EXAMPLE 40** Enabling Synchronization Between the Host and the Peer

To enable synchronization for a net0 datalink, type the following command:

# **lldpadm set-agenttlvprop -p willing=on -a net0 pfc**

# **dladm show-linkprop -p pfcmap,pfcmap-rmt net0**  LINK PROPERTY PERM VALUE EFFECTIVE DEFAULT POSSIBLE net0 pfcmap rw 11111111 00010000 11111111 00000000-11111111 net0 pfcmap-rmt r- -- 00010000 11111111 --

In the example, the pfcmap and pfcmap-rmt properties have the value 00010000. This indicates that the local host has synchronized with the peer. Hence, PFC is enabled with a priority of 4 on both the host and the peer.

For more information, see the [lldpadm](http://www.oracle.com/pls/topic/lookup?ctx=E86824-01&id=REFMAN1Mlldpadm-1m)(1M) man page.

## <span id="page-141-0"></span>**Displaying PFC Configuration Information**

This section describes commands to display information related to PFC after LLDP and DCB are configured and provides examples to show the use of these commands.

## <span id="page-141-1"></span>**Displaying Datalink Properties**

The following command displays the priority definitions and the effective PFC mappings on the datalink:

# dladm show-linkprop -p pfcmap,pfcmap-rmt *datalink*

On a datalink with matching PFC information between the local and remote peers, the values of the EFFECTIVE column for pfcmap and pfcmap-rmt properties are identical regardless of the value set for the pfcmap property. If the ability to synchronize is disabled on the local host, then the EFFECTIVE field for the pfcmap property reflects the value of the pfcmap property for the local host.

**EXAMPLE 41** Displaying PFC-Related Datalink Properties

This example shows how to display the status of physical datalink properties that are related to priority-based flow control.

# **dladm show-linkprop -p pfcmap,pfcmap-rmt net0** LINK PROPERTY PERM VALUE EFFECTIVE DEFAULT POSSIBLE net0 pfcmap rw 11111111 11111111 11111111 00000000-11111111 net0 pfcmap-rmt r- -- -- -- --

In the example, the value field for the pfcmap property has the value of 11111111. This value indicates that the PFC mapping on the local host has the default value where all eight priorities are enabled. The EFFECTIVE values for the pfcmap and pfcmap-rmt properties are 11111111 and --. These mismatched values for the EFFECTIVE field indicate that the local host has not synchronized its PFC information with the remote peer.

You can use the lldpadm show-agenttlvprop command to verify the value of the willing property and the lldpadm show-agent -r command to check the PFC TLV information from the peer.

# **Displaying the Capability of the Local Host to Synchronize PFC Information**

The following command displays the PFC TLV property that controls a host's capability to synchronize its PFC mapping with a peer.

# lldpadm show-agenttlvprop -a *agent* pfc

Where *agent* is identified by the datalink on which LLDP is enabled.

**EXAMPLE 42** Displaying the Capability of the Local Host to Synchronize PFC Information

This example shows how to display the current status of the host's ability to adjust to PFC configurations of the peer.

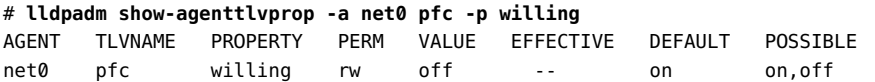

For more information, see ["Setting the PFC TLV Units" on page 141.](#page-140-0)

# **Displaying PFC Mapping Information Between Host and Peer**

The PFC Pending value returns a True status if PFC information between the host and the peer does not converge. After the mismatch is resolved, the status of PFC Pending returns to False.

The following command alerts you to a mismatch of PFC mapping information between the local host and the peer.

```
# lldpadm show-agent -lv -o "PFC Pending" agent
```
# lldpadm show-agent -lv -o "PFC Pending" *agent*

**EXAMPLE 43** Verifying Symmetry of PFC Information Between Host and Peer

The following example shows how to verify in actual running time whether PFC information is synchronized between the host and peer, or whether a mismatch occurs.

```
# lldpadm show-agent -lv -o "PFC Pending" net0
PFC Pending: True
```
To display all the information that the agent advertises, use the -v (verbose) option of the lldpadm show-agent command:

```
# lldpadm show-agent -v net0
```
# **Displaying Priority Definitions**

The following command displays PFC information on the physical link with regards to enabled priorities on the NIC:

```
# dladm show-phys -D pfc datalink
```
**EXAMPLE 44** Displaying CoS Priority Definitions

This example shows how to display the current priority definitions on a specific physical link based on the value of the pfcmap property. For example, assume that pfcmap is configured as 01000000. To display the corresponding priority mappings on the physical link, you would proceed as follows:
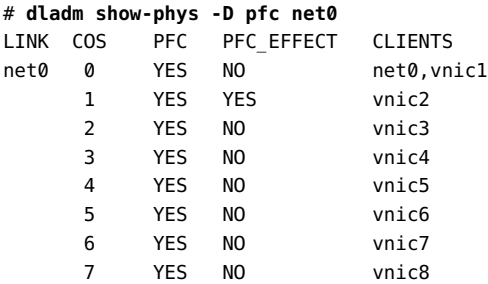

<span id="page-144-1"></span>For the physical link net $\theta$ , priority is enabled for all VNIC clients configured over the datalink. However, the local host adjusts its PFC mapping to the PFC mapping on the peer, as shown by the values of the PFC\_EFFECT field, where priority is disabled on COS 0 and 2-7. As a result, no PFC frames would be exchanged for traffic on any VNIC except vnic2 regardless of the availability of resources. With this configuration, packet drops are allowed on traffic that flows on all VNICs except vnic2. For traffic on vnic2, PFC PAUSE frames are sent when traffic congestion occurs to prevent packet loss on this client.

# <span id="page-144-0"></span>**Application Priority Configurations**

DCBX exchanges the priority information that is associated with the application. Application TLV units that are exchanged through DCBX contain information about the priority to be used for an application on the host. The priority is defined in the Application Priority Table. Each entry in the table contains the name of the application and the priority assigned to the application. When you set a priority for an application, all the DCB settings of the PFC and ETS of that priority are applicable to the application. The application TLV uses the table data for exchanging application priority information with the other hosts.

By default, the application feature accepts priority mappings from the peer. The willing property of the application TLV appln is similar to PFC and enables information exchange between the peers.

Entries on the table uses the following format:

#### *protocol-ID*/*selector*/*priority*

The pair *protocol-ID*/*selector* identifies the application. The priority for a corresponding application is identified by a priority that contains a value from 0 to 7.

To exchange this information about the priority of an application with other hosts, you set an application TLV as follows:

# lldpadm set-agenttlvprop -p *property*=*value* -a *agent* appln

For example, for FCoE traffic, the protocol ID is 0x8906 and the selector ID is 1. Suppose that the priority 4 is assigned to this application. Based on [Table 4, "Per-Agent TLV Units and Their](#page-117-0) [Properties," on page 118](#page-117-0) that lists the parameters for setting an application TLV you would type the following command:

# **lldpadm set-agenttlvprop -p apt=8906/1/4 -a net0 appln** # **lldpadm show-agenttlvprop -a net0 appln -p apt** AGENT TLVNAME PROPERTY PERM VALUE EFFECTIVE DEFAULT POSSIBLE  $net0$  appln apt rw  $8906/1/4$   $8906/1/4$ 

# <span id="page-145-0"></span>**Customizing Enhanced Transmission Selection for DCB**

The default configuration is automatically set up when LLDP is enabled and DCB is supported by the underlying link. In this default configuration, the cos value 0 is assigned all of the bandwidth. However, you can use the dladm set-linkprop command to configure the cos values on a datalink to assign part of the bandwidth to that datalink.

ETS configuration and recommendation TLVs are enabled by default for a NIC. For a list of possible values for dot1-tlv, refer to [Table 2, "Optional TLV Units for an LLDP Agent," on](#page-116-0) [page 117](#page-116-0).

If you want to remove the pfc TLV, type the following command:

```
# lldpadm set-agenttlvprop -p dot1-tlv-=pfc agent
```
# **Setting the ETS-Related Datalink Properties**

<span id="page-145-1"></span>The properties of datalinks that refer to PFC information apply to the prevention of packet loss based on the priorities defined for the packets. The ETS properties relate to assigning shares of the underlying link's bandwidth based on priorities.

DCB provides the following ETS-related properties:

- cos Specifies the class of service or priority of the datalink. The value of this property ranges from  $\emptyset$  to 7. The default value is  $\emptyset$ . The cos value is set in the VLAN tag of the packets that are transmitted over this link.
- etsbw-lcl Indicates the ETS bandwidth that is allocated on the transmit (Tx) side for the datalink. This property is configurable only if the underlying physical NIC has DCB capabilities and supports ETS and the link's cos property is not set to 0. You set a value for this property on a datalink by specifying the percentage of total bandwidth of the underlying

physical link. The sum of the values for the etsbw-lcl property for all the datalinks over the same physical NIC must not exceed 100%.

The bandwidth percentage that is defined on etsbw-lcl is not reserved only for that datalink. If the allocated bandwidth is not used, then it can be used by other datalinks on that physical NIC. Further, the bandwidth allocation is enforced only on the transmission side of the host's traffic.

etsbw-rmt-advice – Specifies the recommended ETS bandwidth value sent to the peer. By default, the locally configured value of the etsbw-lcl property is recommended to the peer. However, you can recommend a value that is different from the etsbw-lcl property by explicitly configuring the etsbw-rmt-advice datalink property.

Configuring the etsbw-rmt-advice property is useful if the bandwidth assignment for a datalink is asymmetrical, which means that the receive (Rx) and transmit (Tx) bandwidth are different. When you explicitly set the etsbw-rmt-advice property, transmission of the ETS recommendation DCBX TLV starts automatically.

- etsbw-lcl-advice Specifies the recommended bandwidth share for the datalink, which is sent by the peer to the local host. This is a read-only property.
- etsbw-rmt Specifies the bandwidth share that is configured on the peer for the datalink. This is a read-only property.

<span id="page-146-0"></span>To set the priority and to allocate a bandwidth to the VNIC, use the following commands:

■ To set the priority to the VNIC:

# dladm set-linkprop -p cos=*value VNIC*

To allocate a percentage of the bandwidth of the underlying physical link to a VNIC:

```
# dladm set-linkprop -p etsbw-lcl=value VNIC
```
The value that you assign to the etsbw-lcl property represents a percentage of the total bandwidth capacity of the underlying link. The sum of all the allocated bandwidth values that you assign to the clients must not exceed 100 percent.

- To explicitly recommend a bandwidth that is sent to the peer:
	- # dladm set-linkprop -p etsbw-rmt-advice=*value VNIC*

You can determine the actual bandwidth share that is implemented on the local host's datalink and the bandwidth share that is configured on the peer's datalink by using the dladm showlinkprop command. The value in the EFFECTIVE field of the output for the etsbw-lcl and etsbw-rmt properties shows the actual bandwidth share implemented. For more information, see ["Displaying ETS Configuration Information" on page 150](#page-149-0).

For the appropriate bandwidth to be used for packets with specific priorities, symmetric or synchronized ETS information between the communicating hosts is preferable. Specifically, should be the local system that is able to adjust its bandwidth share to the value of etsbw-lcladvice. An Oracle Solaris system can automatically adjust its ETS configurations to match the ETS recommendation from the peer.

# **Setting ETS TLV Units**

<span id="page-147-0"></span>The ETS TLV (etscfg) configuration determines how the host responds to ETS recommendations from the peer. This TLV unit has only one configurable property, willing. By default, this property is set to on and enables the local host to synchronize its ETS configuration with the ETS recommendation of the remote peer.

To verify that the host can synchronize its ETS information with the ETS information of the remote peer, use the following command:

# lldpadm show-agenttlvprop -p willing -a *agent* etscfg

If the willing property is set to off, type the following command to establish synchronization:

# lldpadm set-agenttlvprop -p willing=on -a *agent* etscfg

To prevent synchronization of information for a specific agent, set the willing property to off as follows:

# lldpadm set-agenttlvprop -p willing=off -a *agent* etscfg

Where *agent* is the datalink on which the agent is enabled.

## <span id="page-147-1"></span>**Recommending ETS Configuration to the Peer**

The configured ETS bandwidth values (etsbw-lcl) for each priority can be recommended to the peer so that the peer can configure the same values. You must enable the etsreco property in the dot1-tlv type of the LLDP agent on the NIC to recommend the ETS bandwidth values. The recommended values can be the same as the locally configured ETS values or you can also explicitly configure the recommended values by setting the new datalink property etsbwrmt-advice by using the dladm set-linkprop command. Configuring the etsbw-rmt-advice property is useful if the assigned bandwidth for a datalink is asymmetrical, which means that the receive (Rx) and transmit (Tx) bandwidth are different.

By default, the configured values of the etsbw-lcl property are used to recommend values to the peer. However, you can recommend a different ETS value by setting a different value for

the etsbw-rmt-advice property. For example, if the network traffic is more on the Tx, then you can configure a higher ETS value for the etsbw-lcl property (Tx on the host) and a lower value configured for the etsbw-rmt-advice property (Rx to the host).

**EXAMPLE 45** Recommending an ETS Configuration to the Peer

<span id="page-148-0"></span>1. Ensure that the etsreco property is enabled by displaying the dot1-tlv type property of the LLDP agent for net5.

# **lldpadm show-agentprop -p dot1-tlv net5** AGENT PROPERTY PERM VALUE EFFECTIVE DEFAULT POSSIBLE net5 dot1-tlv rw etsreco,etscfg etsreco, none none,vlanname,pvid, etscfg linkaggr,pfc,appln, evb,etscfg,etsreco, all and the contract of the contract of the contract of the contract of the contract of the contract of the co

2. Allocate a share of 20% of the underlying link's bandwidth for vnic1.

```
# dladm set-linkprop -p etsbw-lcl=20 vnic1
# dladm show-linkprop -p etsbw-lcl vnic1
LINK PROPERTY PERM VALUE EFFECTIVE DEFAULT POSSIBLE
vnic1 etsbw-lcl rw 20 20 0 --
```
By default, the same value is recommended for the peer.

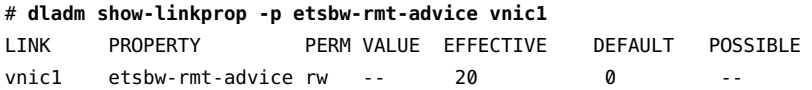

3. Display the information exchanged by LLDP.

```
# lldpadm show-agent -l -v net5
```
4. Display the bandwidth recommended to the peer.

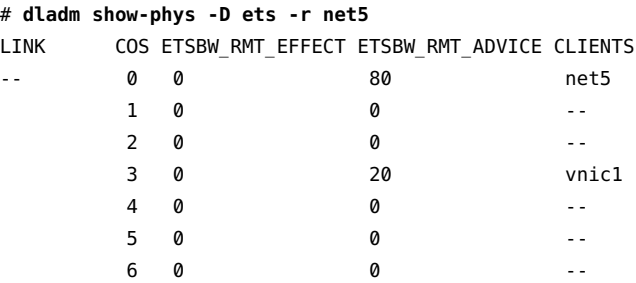

7 0 0 --

By default, the values configured for the etsbw-lcl property for each priority on net5 are sent as the recommended values to the peer. The ETSBW\_RMT\_ADVICE shows the values recommended to the peer. The output also shows that the peer has not configured any ETS bandwidth on its end. You can also display bandwidth recommended to the peer by using the lldpadm show-agent command.

5. Recommend a different value to the peer.

```
# dladm set-linkprop -p etsbw-rmt-advice=10 vnic1
# dladm show-linkprop -p etsbw-rmt-advice vnic1
LINK PROPERTY PERM VALUE EFFECTIVE DEFAULT POSSIBLE
vnic1 etsbw-rmt-advice rw 10 10 0 --
```
6. Display the bandwidth recommended to the peer.

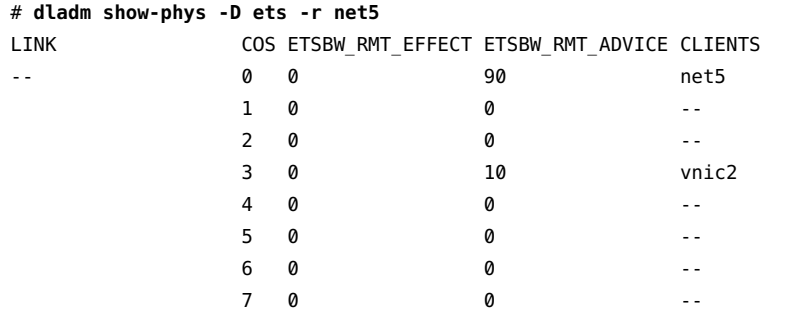

The ETSBW\_RMT\_EFFECT field shows value  $\theta$  for vnic2, which indicates that the peer has not set any bandwidth on its end, even though you have recommended bandwidth values. This situation means that peer might not have enabled LLDP or does not support ETS.

## <span id="page-149-1"></span><span id="page-149-0"></span>**Displaying ETS Configuration Information**

You can use the following commands to display information about the ETS configuration:

■ # dladm show-linkprop -p etsbw-lcl,etsbw-rmt,etsbw-lcl-advice,etsbw-rmtadvice *datalink*

This command displays the information related to ETS on a physical link.

■ # dladm show-phys -D ets *phys-link*

This command displays the local and remote ETS configuration on the physical link with regard to bandwidth allocation and distribution across the link.

■ # lldpadm show-agenttlvprop -a *agent* etscfg

Where *agent* is the datalink on which LLDP is enabled. This command displays the ETS TLV property that controls the capability of a host to synchronize ETS information with a peer.

**EXAMPLE 46** Displaying ETS-Related Datalink Properties

<span id="page-150-0"></span>This example shows how to display the status of datalink properties that are related to ETS before synchronization is enabled.

```
# dladm show-linkprop -p cos,etsbw-lcl,etsbw-rmt,etsbw-lcl-advice, \
etsbw-rmt-advice vnic1
```
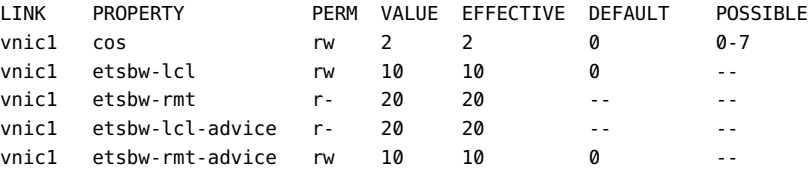

The output shows that the host has set and recommended an ETS value of 10% for vnic1 with a cos value of 2. However, the peer has set and recommended an ETS value of 20% with a cos value of 2 for vnic1. Because the synchronization is not enabled (willing is not enabled) the host has not accepted the peer's recommendation, which is reflected in the EFFECTIVE value of the etsbw-lcl property (locally configured value).

**EXAMPLE 47** Displaying the Capability of the Local Host to Synchronize ETS Information

<span id="page-150-1"></span>This example shows how to display the current status of the local host's ability to adjust to the ETS configurations of the peer.

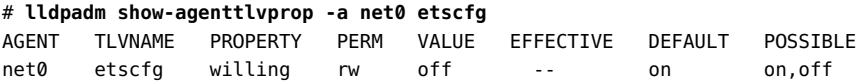

To enable synchronization, type the following commands:

# **lldpadm set-agenttlvprop -p willing=on -a net0 etscfg**

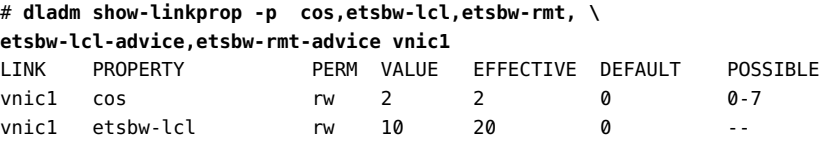

# **dladm show-phys -D ets net4**

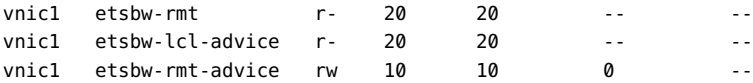

Because the synchronization is enabled (the property willing is enabled), the host has accepted the peer's recommendation, which is reflected in the EFFECTIVE value of etsbw-lcl.

The following example shows effective ETS values on the host and the peer for each priority value on the physical link.

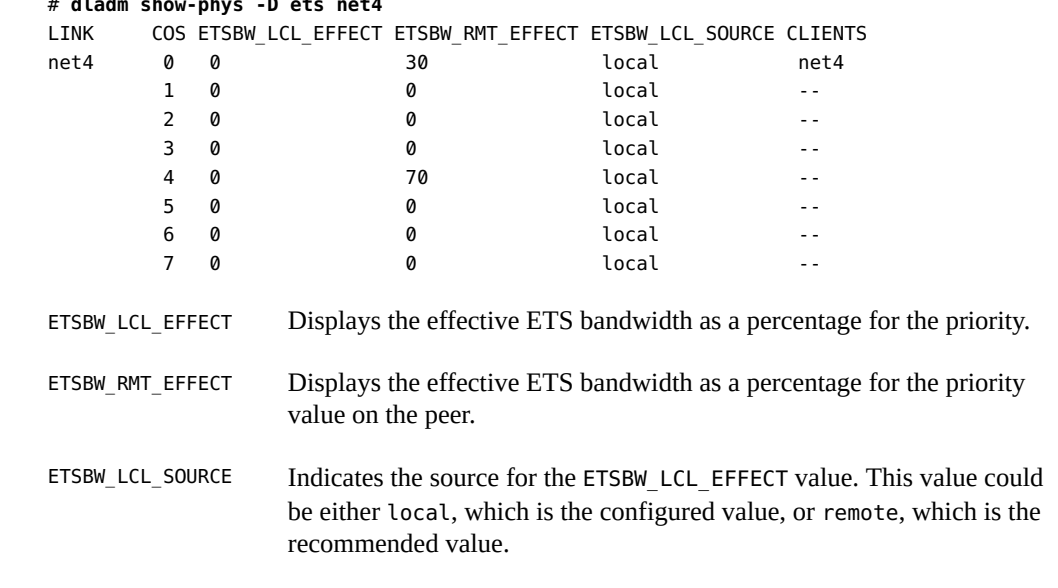

The following example shows the local ETS information including the locally configured values, local effective values, and the values recommended by the peer.

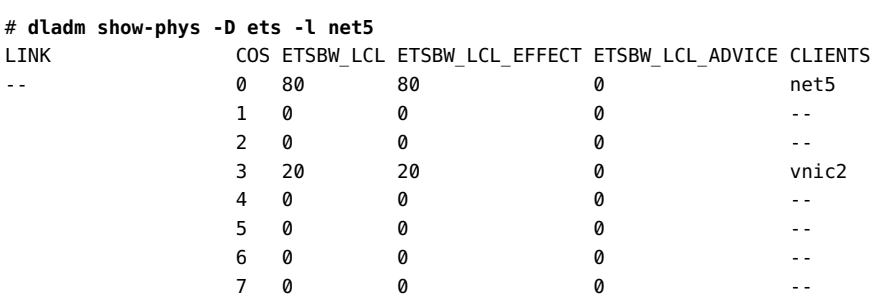

Because the peer has not recommended any values, the local effective value (ETSBW\_LCL\_EFFECT) is set by using the local configured value (ETSBW\_LCL).

The following example displays information about the peer.

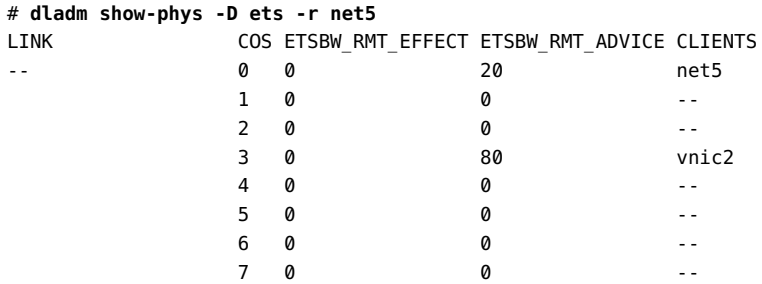

The output shows that the remote peer does not have any value set in the ETSBW\_RMT\_EFFECT field even though the host had recommended the peer to set 80% for priority 3.

# **♦ ♦ ♦ A P P E N D I X A** A

# Link Aggregations and IPMP: Feature Comparison

<span id="page-154-0"></span>Link aggregation and IPMP are different technologies that achieve improved network performance and maintain network availability.

The following table presents a general comparison between link aggregation and IPMP.

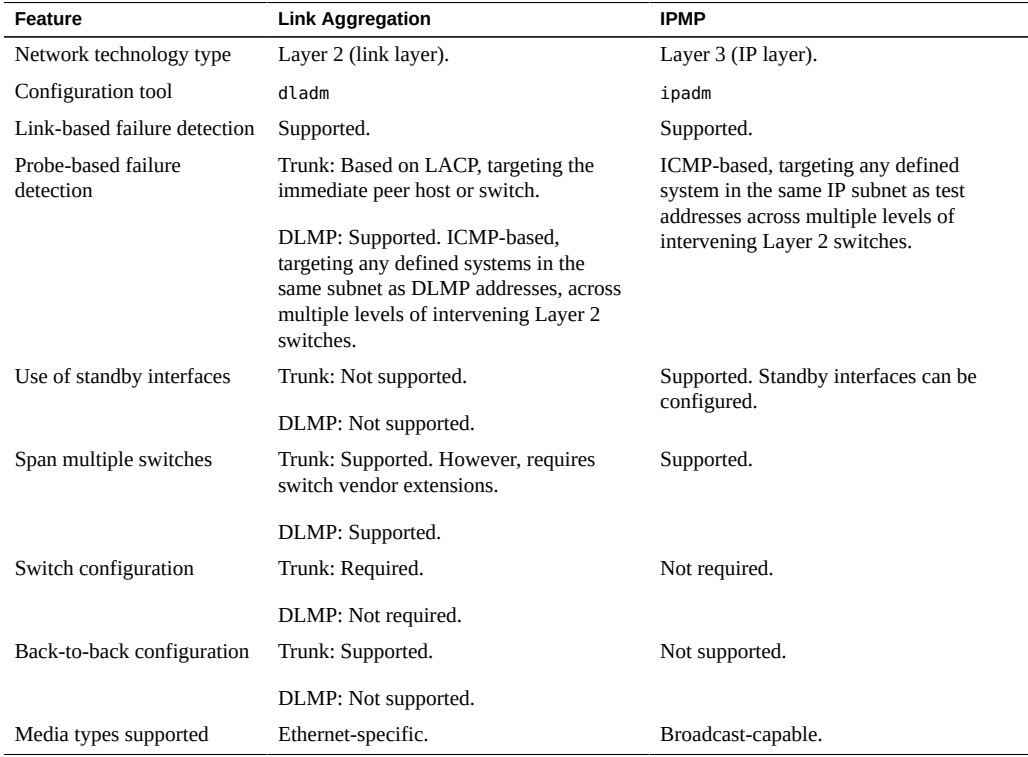

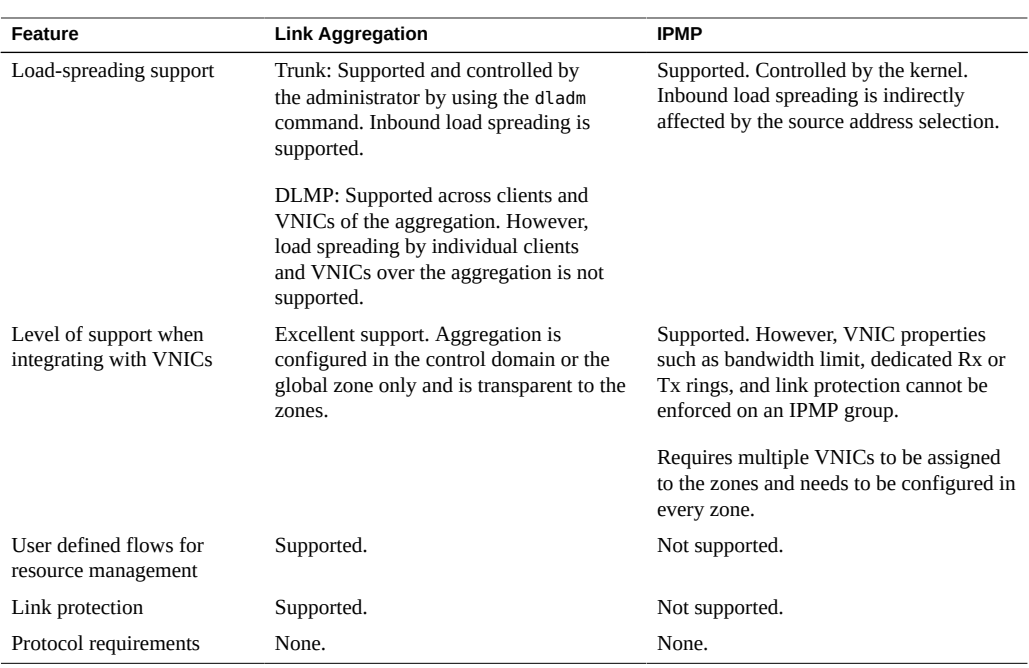

In link aggregations, incoming traffic is spread over the multiple links that comprise the aggregation in trunk mode. Therefore, networking performance is enhanced as more NICs are installed to add links to the aggregation.

DLMP aggregations span multiple switches. As a Layer 2 technology, aggregations integrate well with other Oracle Solaris virtualization technologies.

IPMP's traffic uses the IPMP interface's data addresses as they are bound to the available active interfaces. If, for example, all the data traffic is flowing between only two IP addresses but not necessarily over the same connection, then adding more NICs will not improve performance with IPMP because only two IP addresses remain usable.

# **♦ ♦ ♦ A P P E N D I X B** B

# Packet Format of Transitive Probes

The transitive probe packet is a proprietary protocol packet with an Ethernet type, ETHERTYPE\_ORCL (0x881b). For more information about the transitive probes, see ["Probe-](#page-27-0)[Based Failure Detection" on page 28](#page-27-0). For an example to display the statistics of the probes, see [Example 7, "Displaying Probe-Related Information," on page 41](#page-40-0). The following figure shows the transitive probe packet format.

**FIGURE 17** Transitive Probe Packet

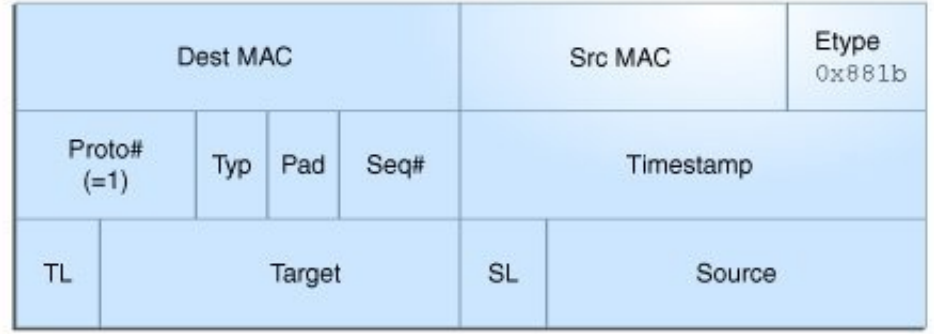

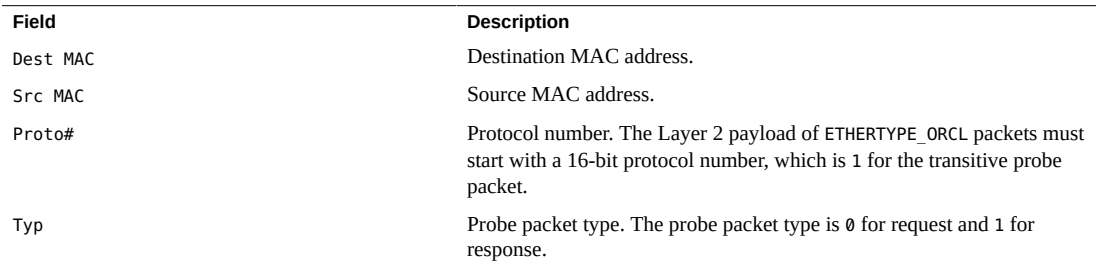

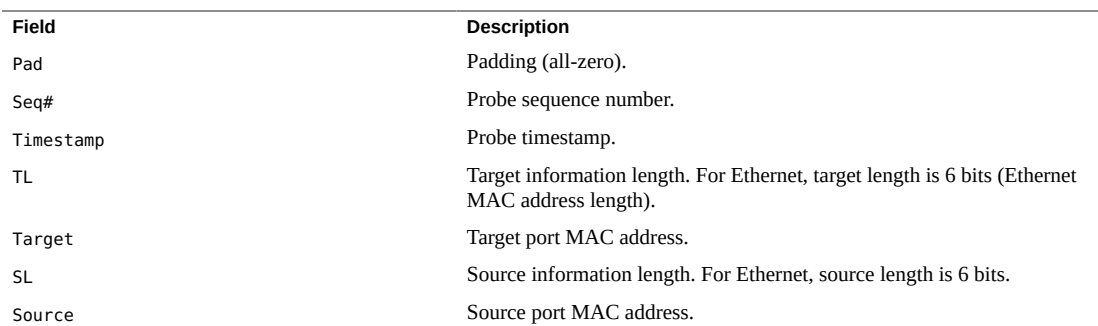

# Index

#### **A**

adding links to an external bridge, [104](#page-103-0) administering VLANs on bridged networks, [109](#page-108-0) aggregations *See* link aggregations application priority configurations, [145](#page-144-0) application TLV units, [145](#page-144-0), [145](#page-144-0) *See also* PFC assigning a PVLAN to a zone, [91](#page-90-0) auto-enable-agents, [119](#page-118-0)

#### **B**

basic-tlv, [117](#page-116-1) bridged network ring, [98](#page-97-0) bridged networks, [16,](#page-15-0) [95](#page-94-0) adding links to an existing bridge, [104](#page-103-0) administering VLANs on bridges, [109](#page-108-0) bridged network ring, [98](#page-97-0) creating a bridge, [102](#page-101-0) debugging bridges, [111](#page-110-0) deleting a bridge, [108](#page-107-0) displaying configuration information, [106](#page-105-0) displaying configuration information about bridge links, [108](#page-107-1) example of creating a bridge, [103](#page-102-0) example of deleting a bridge from the system, [109](#page-108-1) example of displaying bridge information, [107](#page-106-0) example of modifying the protection type for a bridge, [104](#page-103-1) how a bridge network works, [99](#page-98-0) modifying the protection type, [103](#page-102-1) network stack, [97](#page-96-0)

overview, [95](#page-94-1) protocols, [99](#page-98-1) removing links, [105](#page-104-0) setting link properties, [105](#page-104-1) simple bridged network, [96](#page-95-0) STP daemon, [100](#page-99-0) TRILL daemon, [101](#page-100-0) VLANs and STP and TRILL protocols, [110](#page-109-0) bridges adding links to an existing bridge, [104](#page-103-0) configuring a VLAN over a link that is part of a bridge, [109](#page-108-2) creating, [102](#page-101-0) deleting, [108](#page-107-0) naming bridges, [102](#page-101-1) removing links from, [105](#page-104-0) bridging protocols, [99](#page-98-1)

#### **C**

class of service *See* CoS community VLAN, [83](#page-82-0) configuring PVLAN, [89](#page-88-0) CoS priority definitions, [134](#page-133-0) creating bridges, [102](#page-101-0) link aggregations, [30](#page-29-0) PVLAN, [89](#page-88-0) VLAN over a link that is part of a bridge, [109](#page-108-2) VLANs, [62](#page-61-0) VLANs on legacy device, [68](#page-67-0) VLANs over a link aggregation, [67](#page-66-0)

customizing PFC for DCB, [141](#page-140-0)

#### **D**

data center bridging *See* DCB datalink multipathing aggregations *See* DLMP aggregations DCB, [16](#page-15-1) configuring ETS, [146](#page-145-0) considerations, [135](#page-134-0) cos property, [134](#page-133-1) customizing PFC, [140](#page-139-0) enabling DCBX, [137](#page-136-0) enhanced transmission selection (ETS), [134](#page-133-2) overview, [133](#page-132-0) priority-based flow control (PFC), [134](#page-133-2), [135](#page-134-1) DCBX protocol, [113](#page-112-0), [133](#page-132-0) defining LLDP TLV, [126](#page-125-0) deleting bridge, [108](#page-107-0) PVLAN, [90](#page-89-0) VLANs, [75](#page-74-0) disabling LLDP, [127](#page-126-0) displaying aggregated port information, [42](#page-41-0) bridge configuration information, [106](#page-105-0) datalink properties, [142](#page-141-0), [151](#page-150-0) ETS configuration information, [150](#page-149-1) IP address state of aggregation, [43](#page-42-0) LLDP advertised information, [129](#page-128-0) LLDP statistics, [131](#page-130-0) PFC configuration information, [142](#page-141-1) PFC mapping information, [144](#page-143-0) PFC synchronization status, [143](#page-142-0) priority definitions, [144](#page-143-1) probe-ip property values, [42](#page-41-1) probe-related information, [41](#page-40-1) state of the aggregated port, [42](#page-41-2) synchronization status, [151](#page-150-1) VLAN information, [69](#page-68-0)

willing property value, [143,](#page-142-0) [151](#page-150-1) dladm command add-aggr, [34](#page-33-0) add-bridge, [104](#page-103-2) create-aggr, [30](#page-29-1) create-bridge, [102](#page-101-2) create-vlan, [62](#page-61-0), [89](#page-88-0) delete-aggr, [43](#page-42-1) delete-bridge, [108](#page-107-0) delete-vlan, [75](#page-74-0), [90](#page-89-0) modify-aggr, [35](#page-34-0) modify-bridge, [103](#page-102-2) modify-vlan, [71](#page-70-0), [90](#page-89-1) remove-bridge, [105](#page-104-0) show-aggr, [30](#page-29-1) show-bridge, [106](#page-105-1) show-linkprop, [142](#page-141-1) show-vlan, [69](#page-68-0) DLMP aggregations, [24](#page-23-0) advantages, [24](#page-23-1) configuring probe-based failure detection, [37](#page-36-0) example of configuring probe-based failure detection, [39](#page-38-0) example of creating DLMP aggregation, [33](#page-32-0) failure detection, [27](#page-26-0) how DLMP aggregation works, [25](#page-24-0) link-based failure detection, [28](#page-27-1) monitoring probe-based failure detection, [41](#page-40-2) port failure, [27](#page-26-1) probe-based failure detection, [28](#page-27-2) switching to trunk aggregations, [44](#page-43-0) topology, [25](#page-24-0) dot1-tlv, [117](#page-116-1) dot3-tlv, [117](#page-116-1)

#### **E**

enabling DCBX, [137](#page-136-0) LLDP for specific ports, [121](#page-120-0) LLDP globally, [120](#page-119-0) synchronization of PFC information, [142](#page-141-2)

Index

enhanced transmission selection *See* ETS ETS, [134,](#page-133-2) [136](#page-135-0) bandwidth share, [146](#page-145-1) configuring, [146](#page-145-0) displaying information, [150](#page-149-1) ETS TLV units, [148](#page-147-0) example of displaying ETS-related datalink properties, [151](#page-150-0) example of displaying the capability to synchronize ETS information, [151](#page-150-1) example of recommending ETS configuration to the peer, [149](#page-148-0) local and remote information, [146](#page-145-1) properties, [146](#page-145-1) recommending ETS configuration to the peer, [148](#page-147-1) setting ETS-related datalink properties, [147](#page-146-0) examples creating a VLAN, [63](#page-62-0) creating a VLAN with zones, [64,](#page-63-0) [64](#page-63-1) creating multiple VLANs over a link aggregation, [68](#page-67-1) deleting a VLAN configuration, [76,](#page-75-0) [90](#page-89-2) migrating multiple VLANs, [73](#page-72-0)

#### **F**

failure detection in DLMP aggregation, [27](#page-26-0) link-based failure detection, [28](#page-27-1) probe-based failure detection, [28](#page-27-2)

#### **G**

global TLV units, [118](#page-117-1)

#### **H**

high-availability DLMP aggregations, [24](#page-23-0)

#### **I**

ICMP probing, [28](#page-27-3) installing

LLDP package, [120](#page-119-1) IPMP link aggregations, comparison with, [155](#page-154-0) isolated VLAN, [83](#page-82-1)

#### **L**

LACP definition of, [23](#page-22-0) LACPDU, [23](#page-22-1) modes, [23](#page-22-2) using a switch with, [23](#page-22-0) link aggregation example of adding a link to an aggregation, [34](#page-33-1) example of deleting a link aggregation, [44](#page-43-1) Link Aggregation Control Protocol (LACP) *See* LACP link aggregations, [15](#page-14-0) adding datalinks, [34](#page-33-0) benefits, [19](#page-18-0) combined use with VLANs, [77](#page-76-0) creating, [30](#page-29-1) deleting, [43](#page-42-1) deployment possibilities, [18](#page-17-0) DLMP aggregations, [24](#page-23-0) example of removing a link from an aggregation, [35](#page-34-1) feature comparison of trunk and DLMP aggregations, [50](#page-49-0) features, [19](#page-18-1) IPMP, comparison with, [155](#page-154-0) overview, [17](#page-16-0) removing, [35](#page-34-2) requirements, [29](#page-28-0) switching between DLMP and trunk aggregations, [44](#page-43-0) trunk aggregations, [20](#page-19-0) Link Layer Discovery Protocol *See* LLDP link layer discovery protocol *See* LLDP link properties setting for a bridge, [105](#page-104-1) link state notification, [30](#page-29-2) link-based failure detection, [28](#page-27-1) LLDP, [16](#page-15-2), [113](#page-112-0)

agent modes, [115](#page-114-0) agents, [115](#page-114-1) auto-enable-agents, [119](#page-118-0) components in Oracle Solaris, [114](#page-113-0) defining TLV values, [126](#page-125-0) disabling, [127](#page-126-0) displaying advertised information, [129](#page-128-0) displaying statistics, [131](#page-130-0) enabling, [119](#page-118-0) enabling for specific ports, [121](#page-120-0) enabling globally, [120](#page-119-0) example of adding optional TLV units, [124](#page-123-0) example of customizing the auto-enable-agents SMF property, [122](#page-121-0) example of defining TLV values, [127](#page-126-1) example of displaying advertised information, [129](#page-128-1) example of displaying selected statistics, [132](#page-131-0) example of displaying statistics, [132](#page-131-1) example of displaying the chassis ID and port ID, [116](#page-115-0) example of enabling LLDP on multiple datalinks, [123](#page-122-0) global TLV units, [114,](#page-113-1) [117](#page-116-2) installing, [120](#page-119-1) lldpd daemon, [115](#page-114-2) management information base (MIB), [115](#page-114-1) monitoring agents, [128](#page-127-0) optional TLV units, [117](#page-116-3) package, [114](#page-113-2) per-agent TLV units, [114](#page-113-1), [117](#page-116-2) SMF property for, [119](#page-118-0) specifying agent TLV units, [124](#page-123-1) TLV units, [116](#page-115-1), [117](#page-116-2) LLDP SMF service, [114](#page-113-3) lldpadm command, [114](#page-113-0) reset-agentprop, [127](#page-126-0) set-agentprop, [121](#page-120-1), [127](#page-126-0) set-agenttlvprop, [122,](#page-121-1) [126,](#page-125-0) [140,](#page-139-1) [141,](#page-140-1) [145](#page-144-0) set-tlvprop, [121,](#page-120-2) [126](#page-125-0) show-agent, [128,](#page-127-0) [131](#page-130-0) show-agenttlvprop, [126,](#page-125-0) [142](#page-141-1) show-tlvprop, [126](#page-125-0) LLDPDUs, [115](#page-114-1)

load balancing trunk aggregations, [23](#page-22-3) local MIB, [115](#page-114-3)

#### **M**

management information base (MIB), [115](#page-114-1) managing network datalinks bridged networks, [16](#page-15-0) DCB, [16](#page-15-1) features and components, [14](#page-13-0) introduction, [13](#page-12-0) link aggregations, [15](#page-14-0) LLDP, [16](#page-15-2) VLANs, [15](#page-14-1) what's new, [13](#page-12-1) mandatory TLV units, [116](#page-115-1) migrating VLAN, [72](#page-71-0) mode of operation for DCB setting, [138](#page-137-0) modifying protection type of a bridge, [103](#page-102-1) PVLAN, [90](#page-89-1) trunk aggregation, [35](#page-34-3) VLAN ID of a VLAN, [71](#page-70-1) monitoring LLDP agents, [128](#page-127-0)

#### **N**

network stack bridge implementation, [97](#page-96-0)

#### **O**

optional TLV units, [117](#page-116-3)

#### **P**

PAUSE frames, [135](#page-134-1) per-agent TLV units, [118](#page-117-2) PFC, [134](#page-133-2), [135](#page-134-1)

CoS priority mappings, [140](#page-139-2) customizing, [140](#page-139-0) customizing PFC for DCB, [141](#page-140-0) datalink properties, related, [140](#page-139-2) displaying datalink properties, [142](#page-141-0) displaying information, [142](#page-141-1) example of displaying capability to synchronize PFC information, [143](#page-142-1) example of displaying CoS priority definitions, [144](#page-143-2) example of displaying PFC-related datalink properties, [143](#page-142-2) example of enabling synchronization between host and the peer, [142](#page-141-2) example of verifying symmetry of PFC information, [144](#page-143-3) local and remote information, [140](#page-139-2) PAUSE frames, [135](#page-134-1) pfcmap, [135,](#page-134-1) [140](#page-139-2) pfcmap-rmt, [140](#page-139-2) synchronized information, [140](#page-139-2) VNIC clients, [145](#page-144-1) PFC mapping, [135](#page-134-1) PFC TLV units, [141](#page-140-1) priority-based flow control *See* PFC private virtual local area network, [83](#page-82-2) private VLAN configuring, [89](#page-88-0) deleting, [90](#page-89-0) modifying, [90](#page-89-1) private VLANs, [83](#page-82-2) probe-based failure detection, [28](#page-27-2) configuring, [36](#page-35-0) displaying aggregated port information, [42](#page-41-0) displaying probe-ip property values, [42](#page-41-1) displaying probe-related information, [41](#page-40-1) displaying the IP address state of aggregation, [43](#page-42-0) displaying the state of the aggregated port, [42](#page-41-2) example of configuring probe-based failure detection, [39](#page-38-0) ICMP probing, [28](#page-27-3) monitoring, [41](#page-40-2) transitive probing, [29](#page-28-1)

promiscuous trunk port, [86](#page-85-0) protocol data units (PDUs), [115](#page-114-1) protocols DCBX, [133](#page-132-0) LLDP, [113](#page-112-1) STP, [98,](#page-97-1) [99](#page-98-2) TRILL, [98,](#page-97-1) [100](#page-99-1) PVLAN advantages, [86](#page-85-1) assigning to a zone, [91](#page-90-0) community VLAN, [83](#page-82-0) configuration requirements, [87](#page-86-0) configuring, [89](#page-88-0) deleting, [90](#page-89-0) isolated VLAN, [83](#page-82-1) modifying, [90](#page-89-1) overview, [83](#page-82-3) ports, [86](#page-85-2) promiscuous trunk port, [86](#page-85-0) secondary trunk port, [86](#page-85-3) with zone, [88](#page-87-0) PVLAN ports, [86](#page-85-2) PVLAN secondary trunk port, [86](#page-85-3) PVLANs, [83](#page-82-2)

#### **R**

recommending ETS configuration to the peer, [148](#page-147-1) remote MIB, [115](#page-114-4) removing link from an aggregation, [35](#page-34-2) links from a bridge, [105](#page-104-0)

#### **S**

setting ETS TLV units, [148](#page-147-0) ETS-related datalink properties, [146](#page-145-1) mode of operation for DCB, [138](#page-137-0) PFC TLV units, [141](#page-140-1) PFC-related datalink properties, [140](#page-139-2) tagmode, [87](#page-86-1)

simple bridged network, [96](#page-95-0) specifying TLV units for LLDP packet of an agent, [124](#page-123-1) STP setting as bridge protection type, [103](#page-102-1) STP daemon, [100](#page-99-0) STP protocol, [99](#page-98-2) contrasted with TRILL, [100](#page-99-2) switching between DLMP and trunk aggregations, [44](#page-43-2)

#### **T**

tag mode, [87](#page-86-1) TLV property willing, [141](#page-140-1) topology discovery with LLDP, [114](#page-113-4) transitive probing, [29](#page-28-1) TRILL, [100](#page-99-1) setting as bridge protection type, [103](#page-102-1) TRILL daemon, [101](#page-100-0) TRILL protocol contrasted with STP, [100](#page-99-2) trunk aggregations, [20](#page-19-0) back-to-back, [22](#page-21-0) example of creating trunk aggregation, [32](#page-31-0) example of modifying a trunk aggregation, [36](#page-35-1) Link Aggregation Control Protocol (LACP), [23](#page-22-0) load balancing policy, [23](#page-22-3) modifying, [35](#page-34-3) prerequisites, [30](#page-29-3) switching to DLMP aggregations, [44](#page-43-0) unique features, [20](#page-19-1) using a switch, [21](#page-20-0) when to use, [20](#page-19-2) type -length-value (TLV) units, [116](#page-115-1)

#### **V**

virt-tlv, [117](#page-116-1) virtual local area networks *See* VLANs VLANs, [15](#page-14-1), [53](#page-52-0)

combined use with link aggregations, [77](#page-76-0) configuration, [62](#page-61-0) creating over link aggregations, [67](#page-66-0) deleting, [75](#page-74-0) displaying information, [69](#page-68-0) example to create a VLAN, [63](#page-62-0) example to create a VLAN with zones, [64,](#page-63-0) [64](#page-63-1) example to create multiple VLANs over a link aggregation, [68](#page-67-1) example to delete a VLAN configuration, [76](#page-75-0), [90](#page-89-2) legacy devices, on, [68](#page-67-0) MAC addresses on, [72](#page-71-1) migrating, [71](#page-70-0) modifying VLAN IDs, [71](#page-70-0) overview, [53](#page-52-1) planning a VLAN configuration, [61](#page-60-0) STP and TRILL protocols, [110](#page-109-0) topologies, [55](#page-54-0) used with zones, [58](#page-57-0) VLAN names, [54](#page-53-0) when to use VLANs, [54](#page-53-1) workgroups, [54](#page-53-1)

#### **W**

what's new CEE DCBX, [14](#page-13-1) private virtual local area networks, [13](#page-12-2) PVLANs, [13](#page-12-2)